## Escuela Superior Politécnica del Litoral

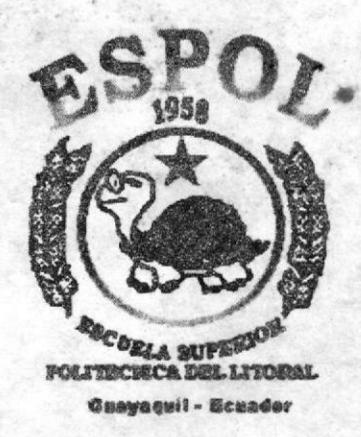

## Programa de Tecnología en Computación y Diseño Gráfico

Tópico de Graduación Previo a la obtención del título de:

## **ANALISTA DE SISTEMAS**

#### **TEMA**

#### **SITIO WEB DE PLUMROSE**

#### **MANUAL DE DISEÑO**

**AUTORES** OSWALDO SOLANO MORALES **JIMMY JAYA ROBALINO** 

> **DIRECTOR LSI. LUIS RODRIGUEZ ANL. ALEX ESPINOZA**

> > AÑO  $2003 - 2004$

## Escuela Superior Politécnica del Litoral

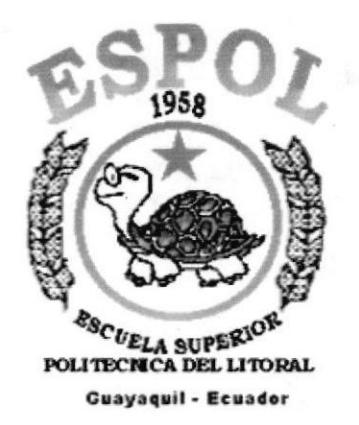

### Programa de Tecnología en Computación y Diseño Gráfico

Tópico de Graduación Previo a la obtención del título de:

## ANALISTA DE SISTEMAS

#### TEMA

SITIO WEB DE PLUMROSE

#### MANUAL DE DISENO

AUTORES OSWALDO SOLANOMORALES JIMMY JAYA ROBALINO

> DIRECTOR LSI. LUIS RODRIGUEZ ANL. ALEX ESPINOZA

## $A\tilde{N}O$

 $2003 - 2004$ 

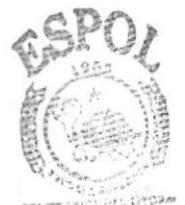

**BIBLIOTECA CAMPUS** PFÑAS

## Agradecimientos

Nos gustaría agradecer a todas las personas que nos han ayudado a culminar nuestros estudios: nuestros amigos, nuestros profesores y nuestros padres, ya que sin la ayuda de ellos no hubiéramos podido lograrlo. Gracias a todos ustedes, que han contribuido en forma voluntaria.

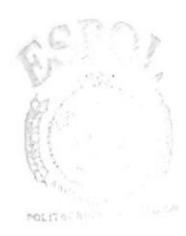

**BIBLI** CAMPUS PEÑAS

### Dedicatoria

Este Trabajo va dedicado a las personas que han estado conmigo, mis padres, mis hermanos, mi abuela Carmela que siempre estuvo pendiente de mi carrera, mis amigos que están siempre conmigo y por último al creador de todo que me da fuerza para seguir adelante.

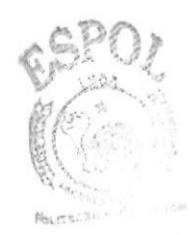

**BIBLIO** IECA CAMPUS **PENAS** 

## Dedicatoria

A Esperanza mi madre; Olmedo mi padre; mis hermanos Ernesto, Sandra y Viviana, ya que sin la ayuda y colaboración de ellos no hubiera podido culminar mis estudios. A todos ellos muchas gracias.

## Declaración expresa

La responsabilidad por los hechos, ideas y doctrinas expuestas en este manual nos corresponde exclusivamente; y el patrimonio intelectual de la misma al Programa de Tecnología en Computación y Diseño Gráfico (PROTCOM) de la ESPOL.

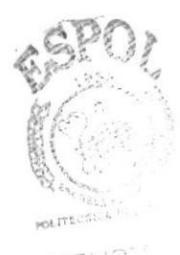

**BIBLICTS CANP VOENAS** 

## **DIRECTORES**

driguez  $vis$ Lsi. Luis Rodríguez

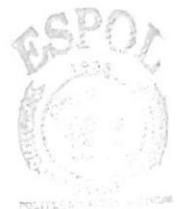

**BIBLIOTECA** PENAS

Anl. Alex Espinoza

## **AUTORES**

Oswaldo Solano M.

Jimmy Jaya R.

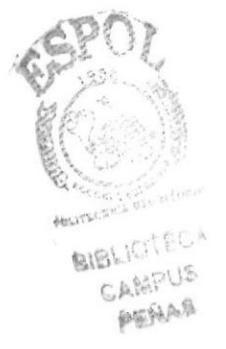

#### **TABLA DE CONTENIDO**

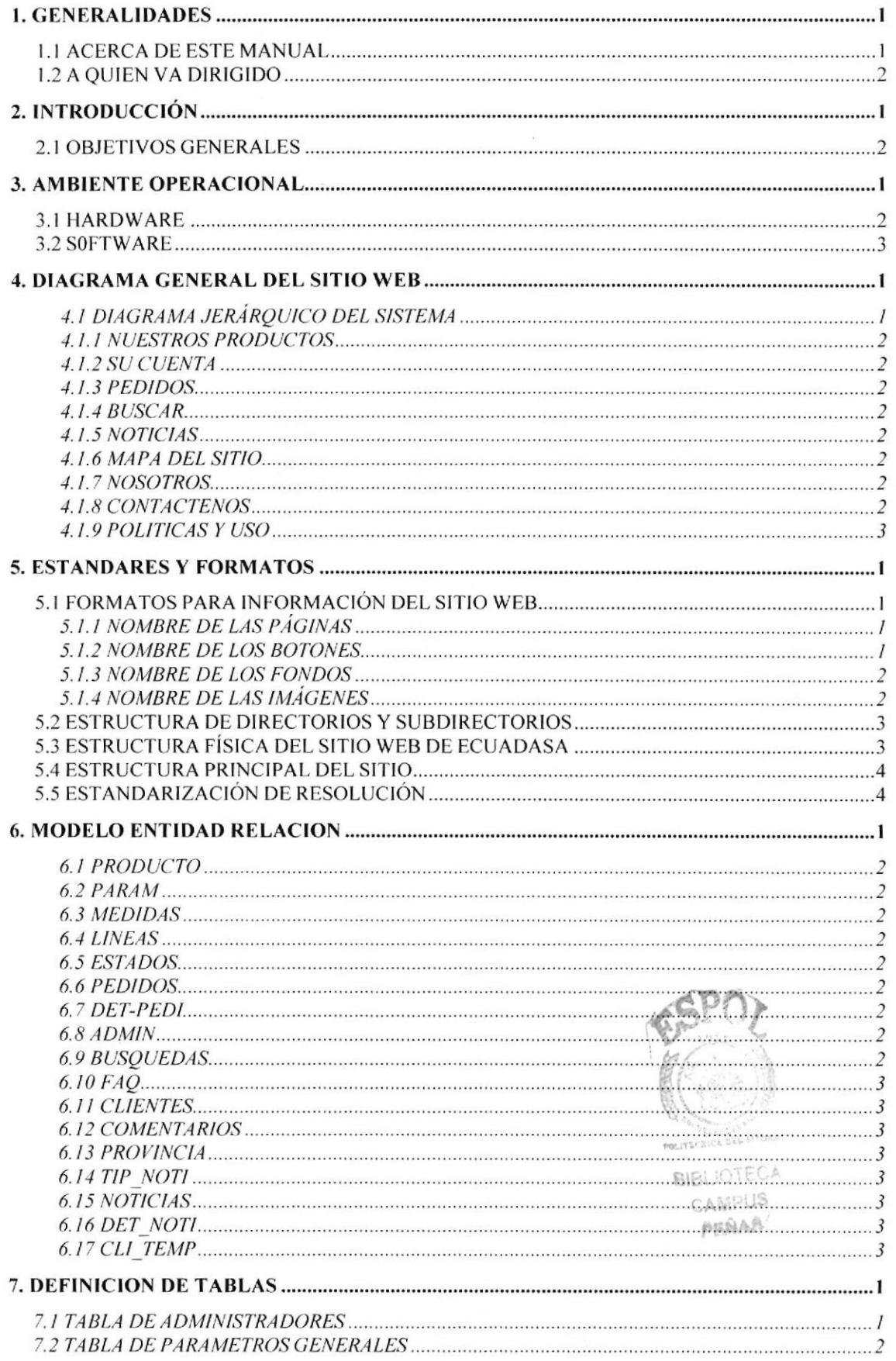

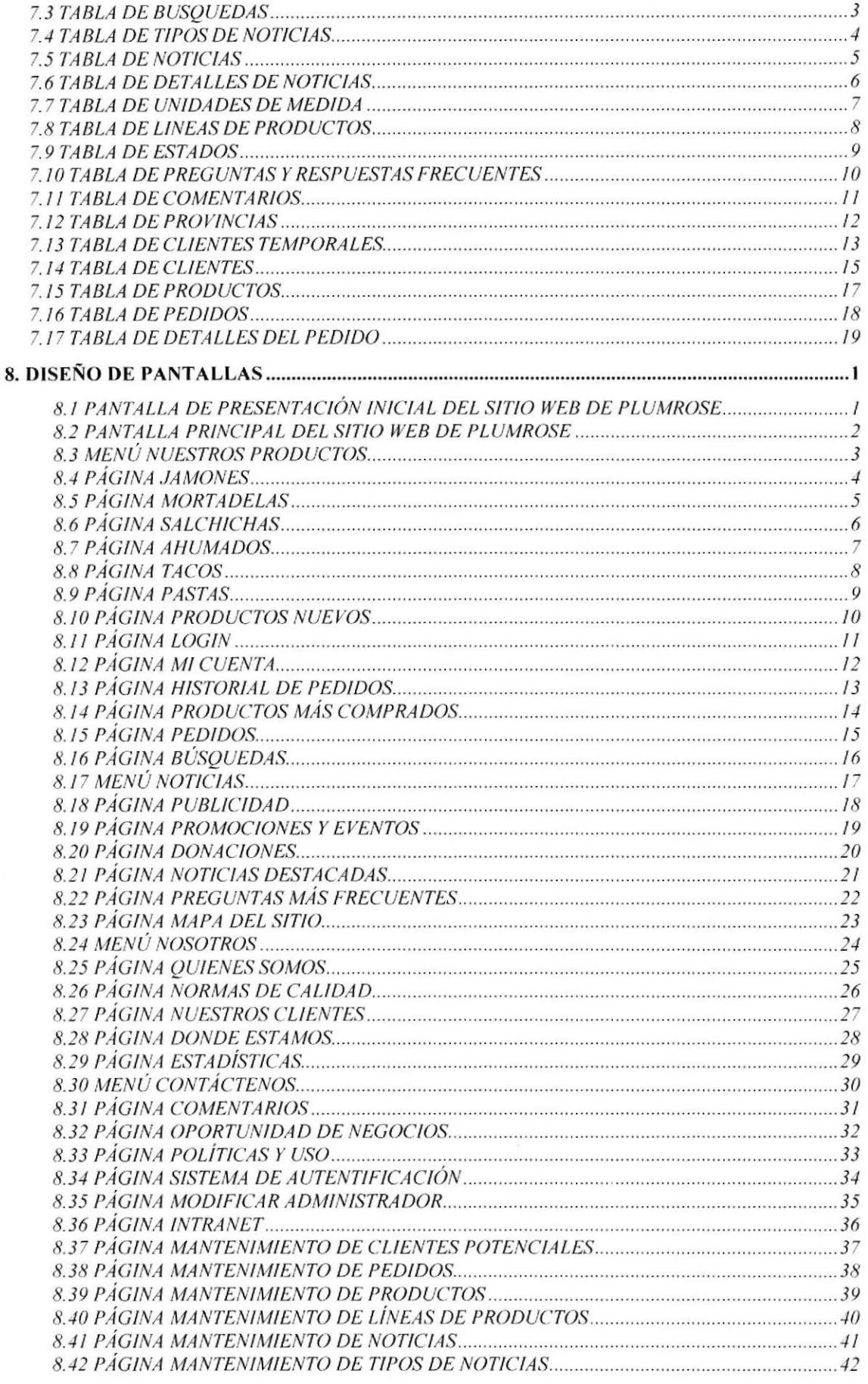

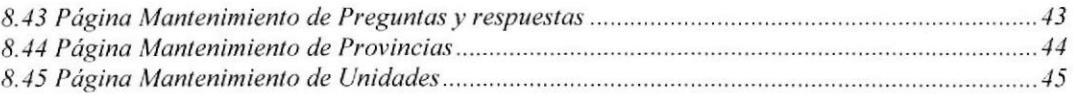

GSP POLITICSYS

NELLE CA CAMPUS

# CAPÍTULO No. 1

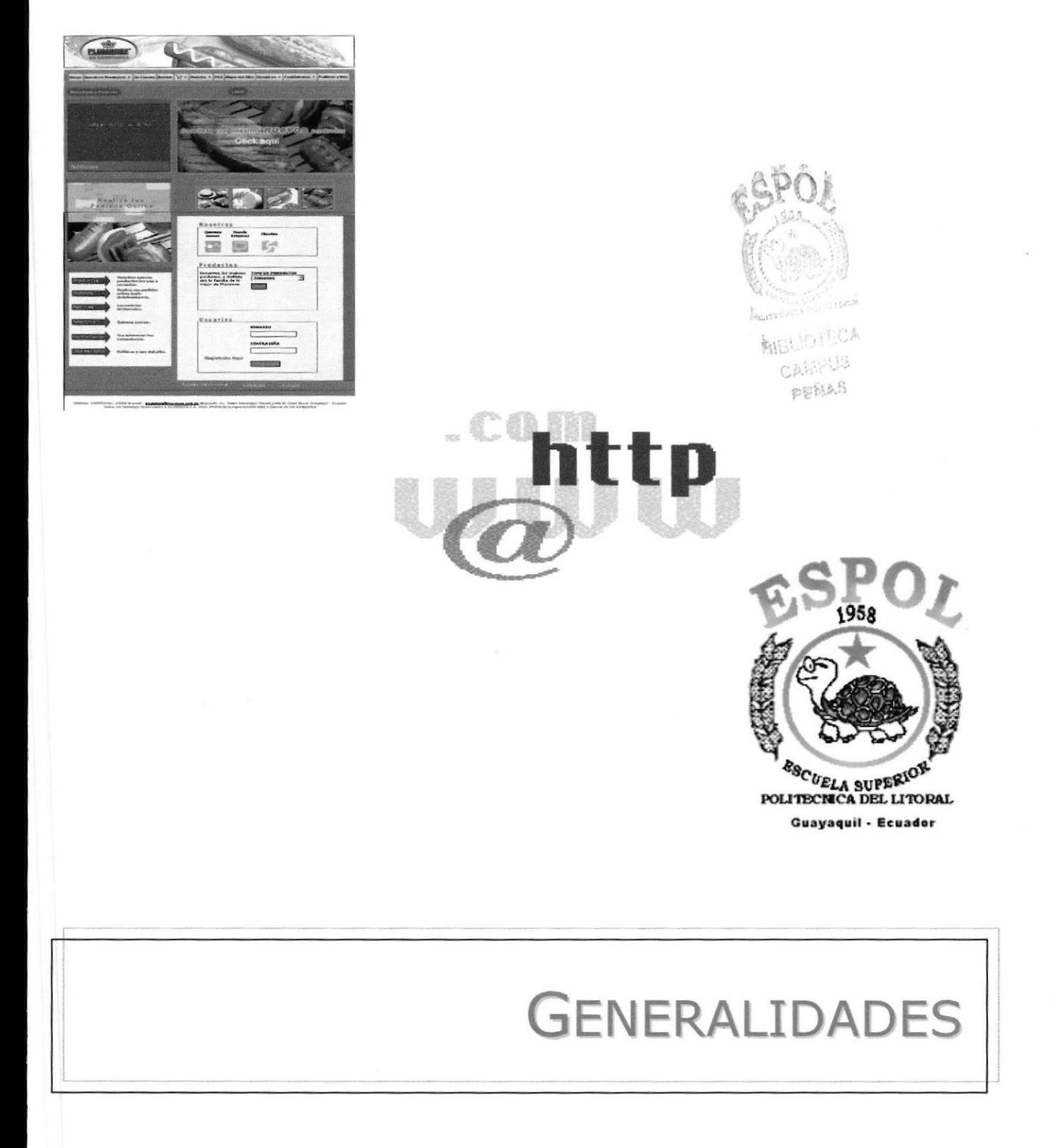

## 1. GENERALIDADES

#### I.I ACERCA DE ESTE MANUAL

Este manual es el resultado de investigaciones y aplicaciones adecuadas para el diseño de Páginas Web, preparado para que estas sean usadas en los navegadores Intemet Explorer y Netscape Navigator en versiones 4.0 ó superior.

Con este manual el responsable del mantenimiento del Web Site estará en capacidad de conoccr:

- · Dimensiones del área de la Página.
- o Las normas y los estandares utilizados en el manual.
- r El diseño utilizado en el desarrollo de la Página.
- . La estructura de navegación utilizada.
- . Mantener cada página con los datos e información actualizada de manera oportuna.
- ¡ Mostrar información acerca de la empresa y los servicios que ofrece.

EI presente manual consta de cinco capítulos que contienen lo siguiente: el Ambiente Operacional, Hardware, Software. Diagrama Jerárquico, Estandarización y el Diseño de Pantallas.

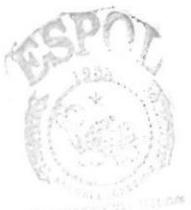

**BIELIGTECA** CAMPUS ngfan n

### 1.2 A QUIEN VA DIRIGIDO

Este manual va destinado a los responsables del mantenimiento del Web Site y está elaborado con un soporte para cumplir con cl mantenimiento de las páginas web en su etapa de operación .

Entre las personas que tendrán la responsabilidad de revisar estas tareas podemos mencionar:

- Analistas de Sistemas. (WebMaster)
- Programadores de Aplicaciones encargados.
- Personal con conocimiento de Análisis y / o Programación (Lenguaje HTML, PHP. base de datos Mysql).

El propósito de redactar este manual ha sido darles a conocer de manera clara la información de los recursos que se han utilizado para el diseño y la tecnología usada para brindarle al usuario lo más idóneo.

# CAPÍTULO No. 2

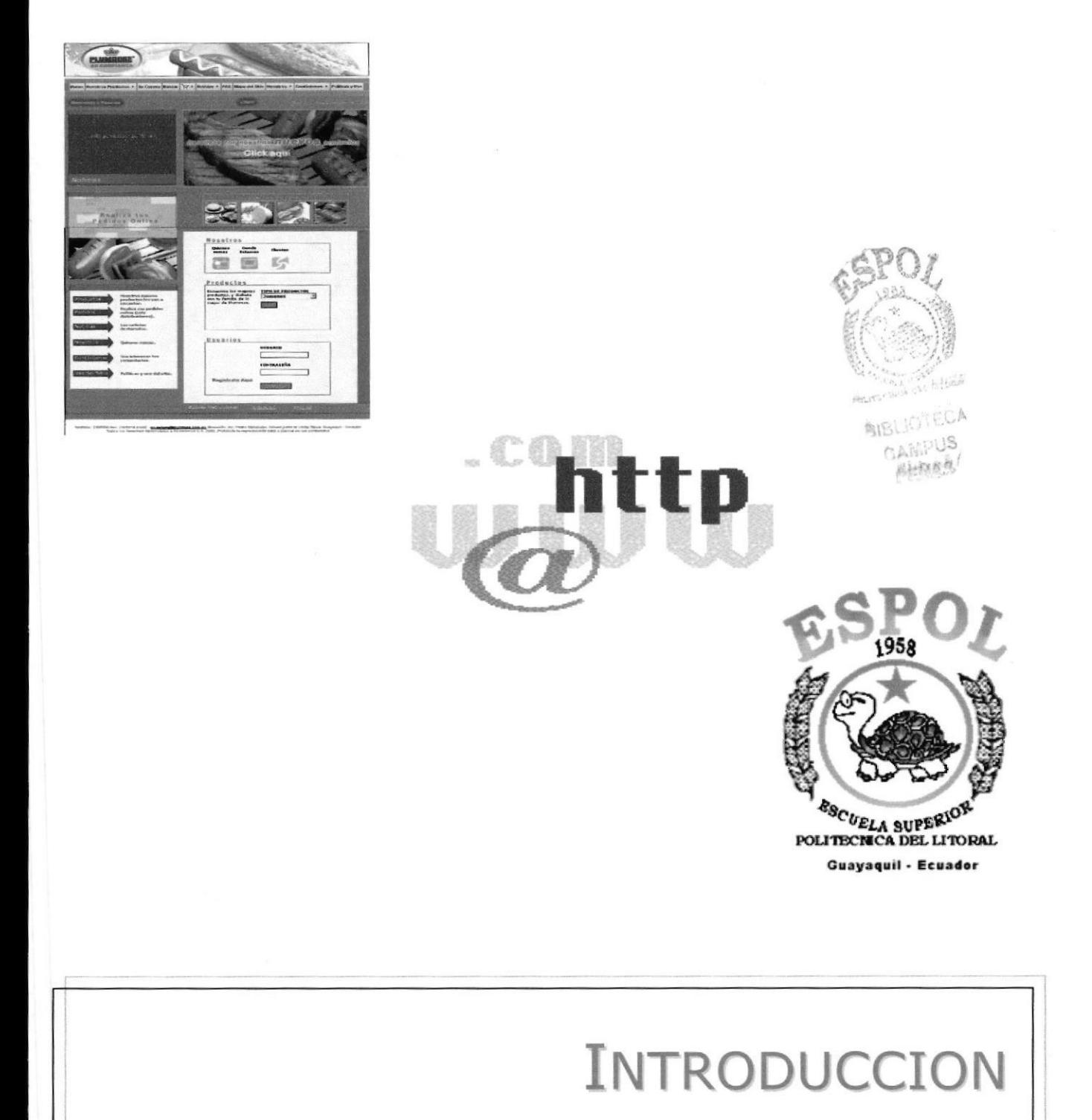

## 2.INTRODUCCIÓN

El material que proporciona este manual contiene capítulos que explicarán de manera detallada los procedimientos que se han tomado para el diseño del Web Site.

Como herramienta de diseño se utilizaron los programas: Macromedia Dreamweaver versión MX y Macromedia Flash versión MX los cuales consideramos su uso por brindarnos la flexibilidad y una utilidad superior con relación a otras herramientas de diseño.

Se han utilizado gráficos estáticos y animados, también se hizo uso de las fotografías que la empresa facilitó para el desarrollo de la página.

#### 2.I OBJETIVOS GENERALES

El objetivo que persigue este manual se detalla a continuación:

- Explicar en forma específica y amplia, los pasos previos para la construcción de las  $\bullet$ páginas diseñadas.
- Dar a conocer los recursos que se utilizaron para el respectivo diseño.  $\bullet$
- <sup>a</sup> Crear una guía para futuras actualizaciones del Web Site.

## CAPÍTULO No. 3

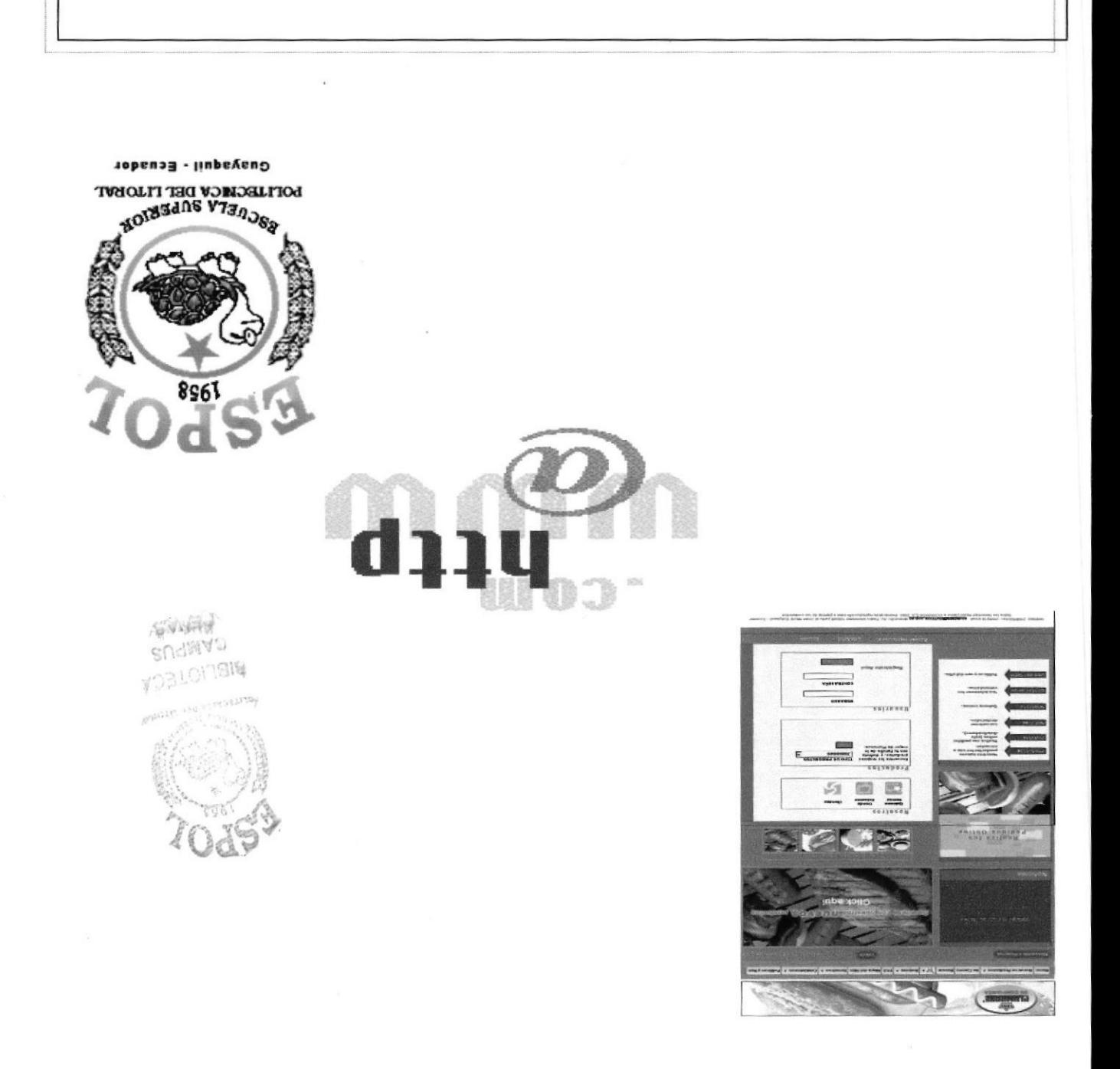

**AMBIENTE OPERACIONAL** 

## 3. AMBIENTE OPERACIONAL

La publicación del Web Site de ECUADASA requiere de las siguientes consideraciones a nivel de hardware y software:

- El Web Site deberá estar almacenado en un servidor.
- Será necesario adquirir un dominio para tener presencia en Internet. Considerando  $\bullet$ como dirección de dominio a www.plumrose.com.ec .

#### 3.I HARDWARE

Como requerimiento base para hardware se requiere de los equipos detallados a continuación con las siguientes características.

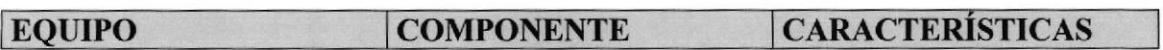

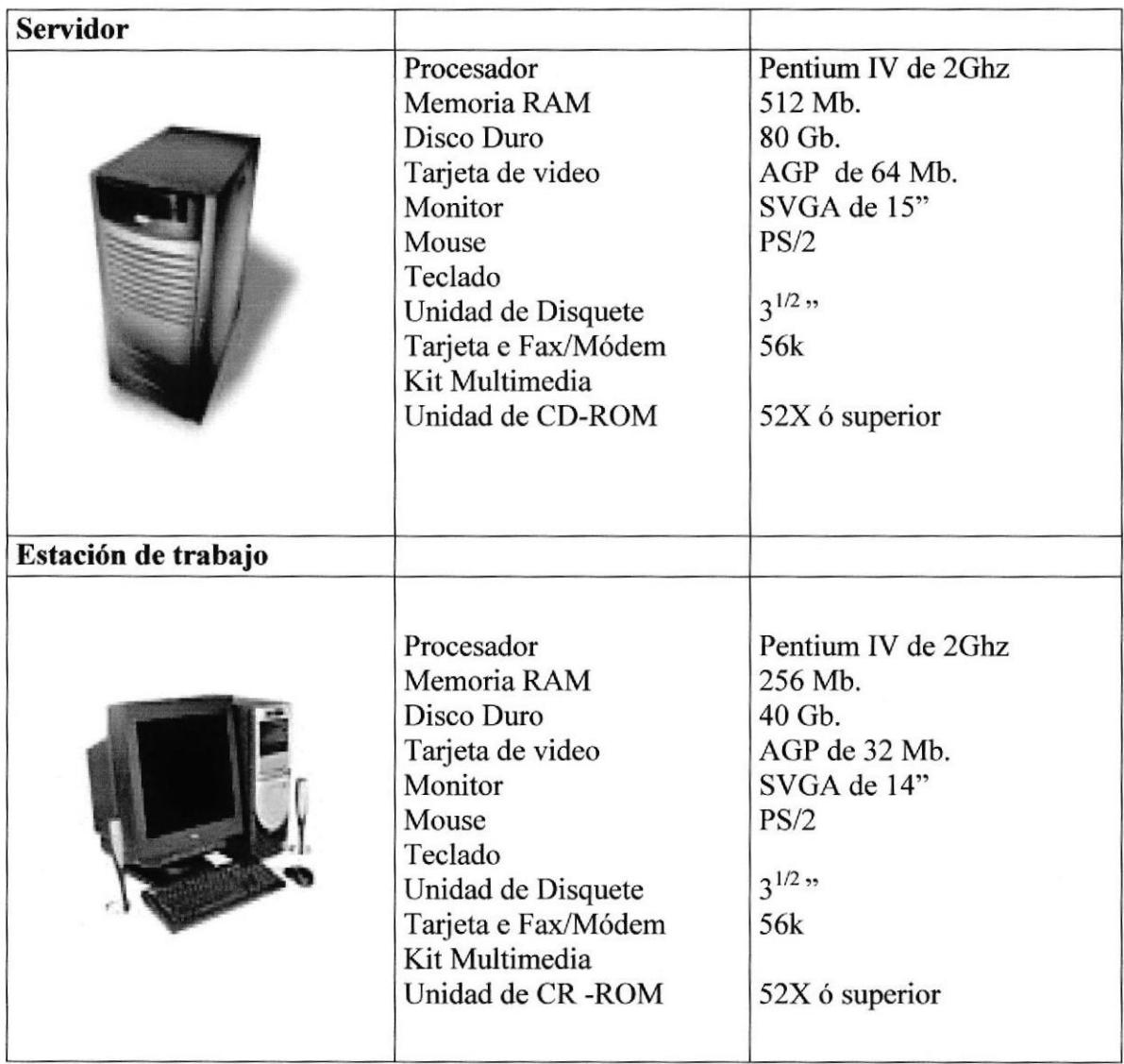

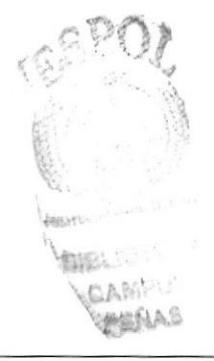

#### **3.2 SOFTWARE**

Para un eficiente y efectivo funcionamiento al navegar en la Internet se requiere de un conjunto de productos que complementarán y darán facilidades al usuario. Los mismos que se detallan a continuación:

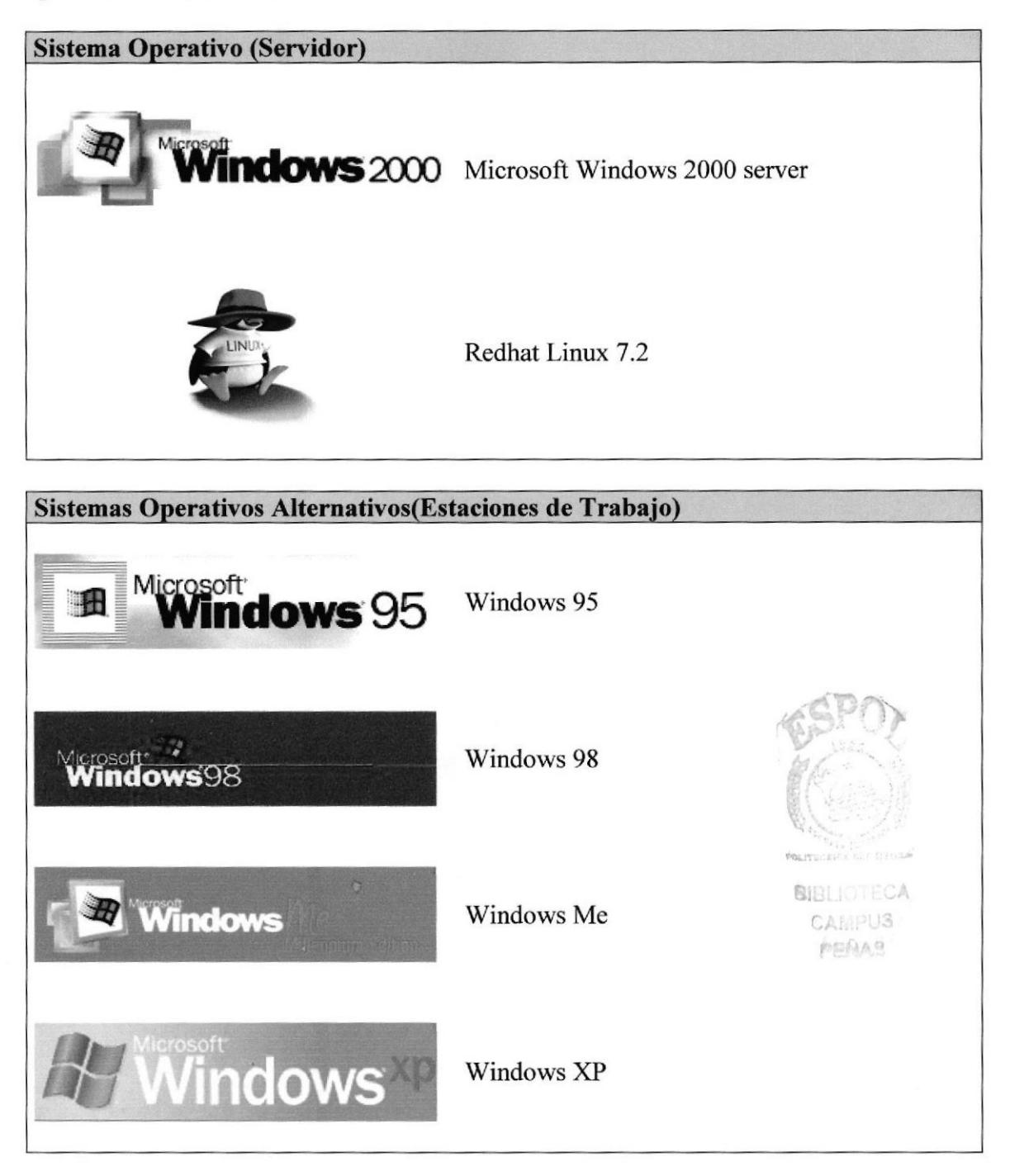

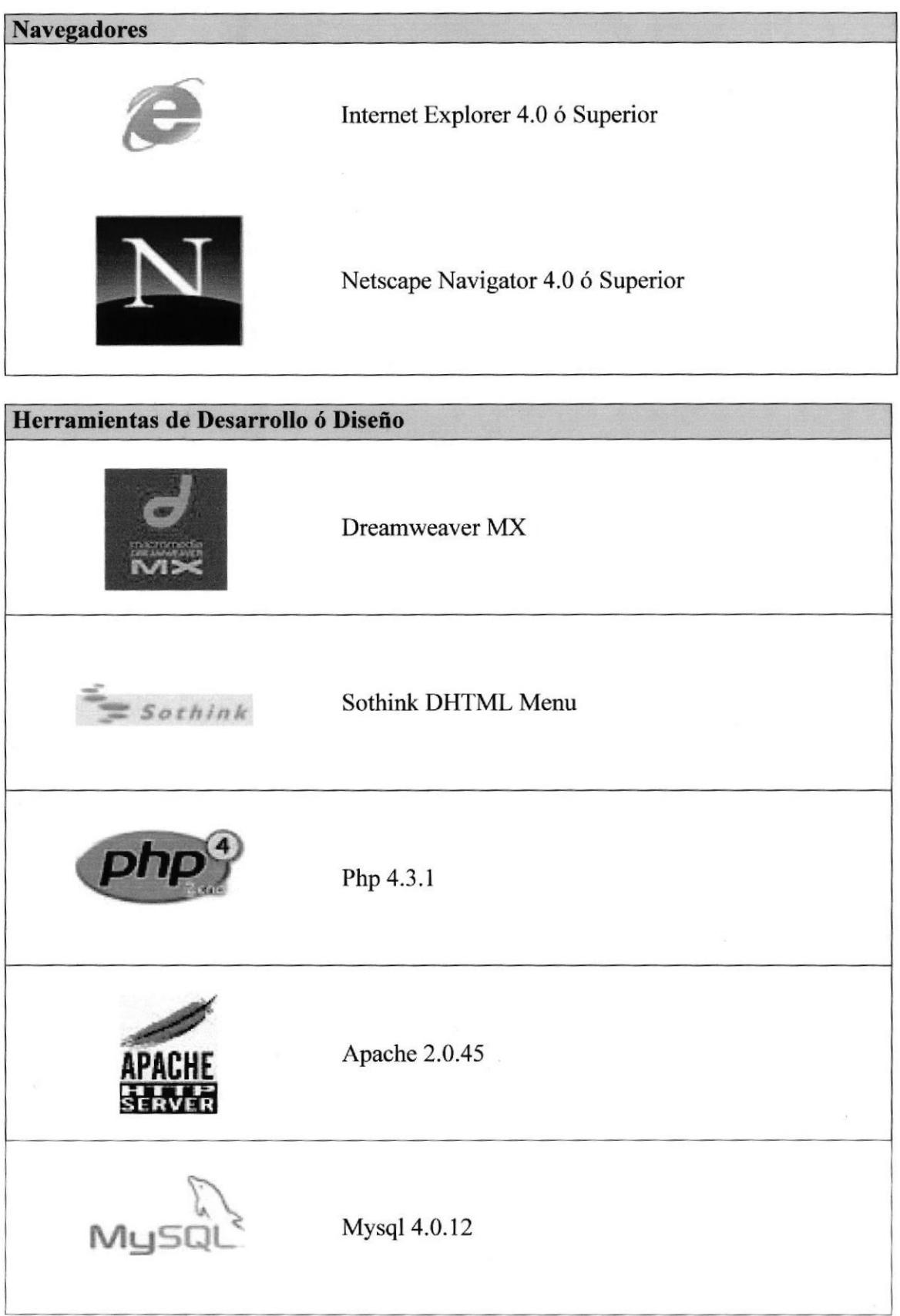

## CAPÍTULO No. 4

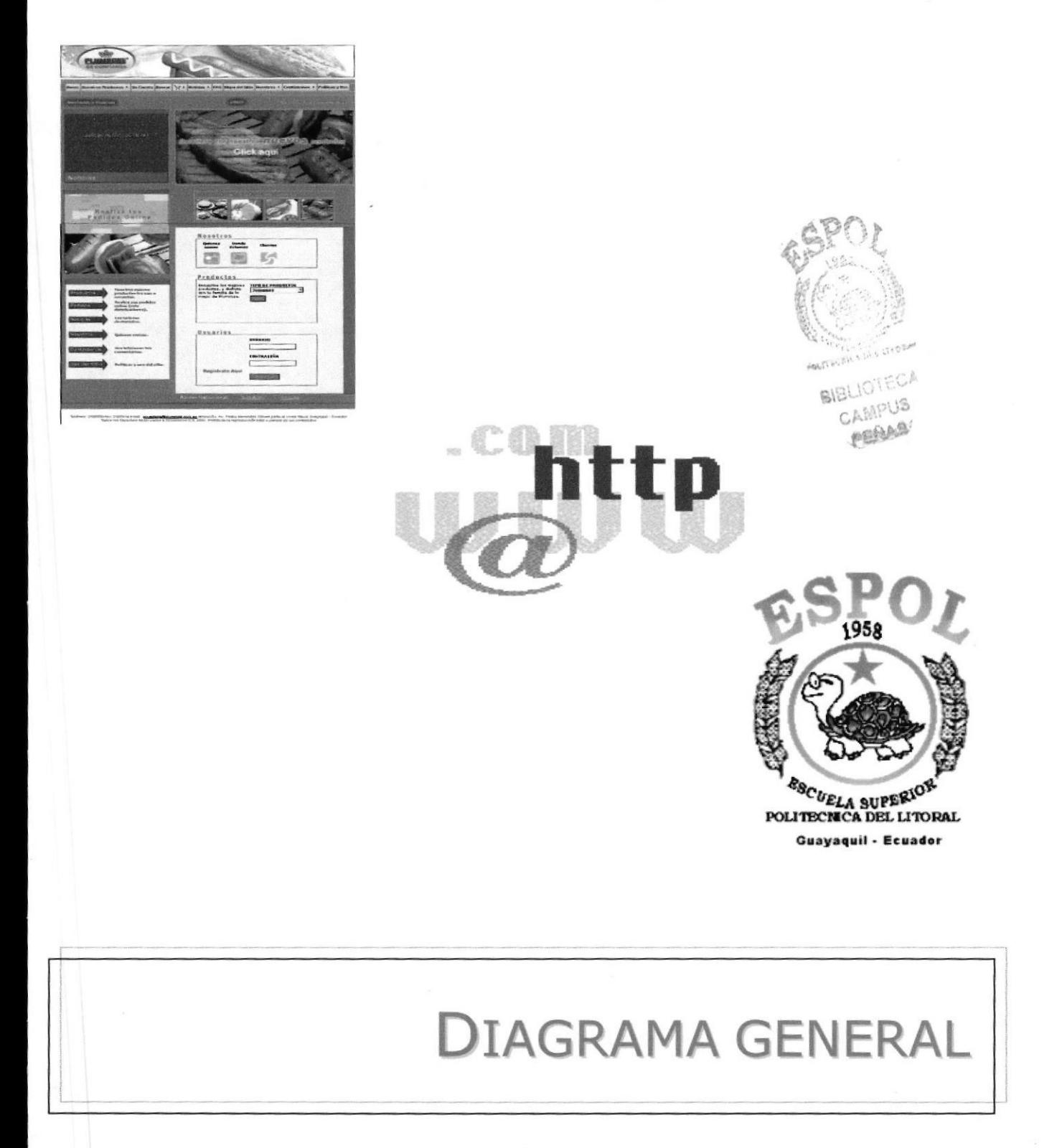

## **4. DIAGRAMA GENERAL DEL SITIO WEB**

## 4.1 DIAGRAMA JERÁRQUICO DEL SISTEMA

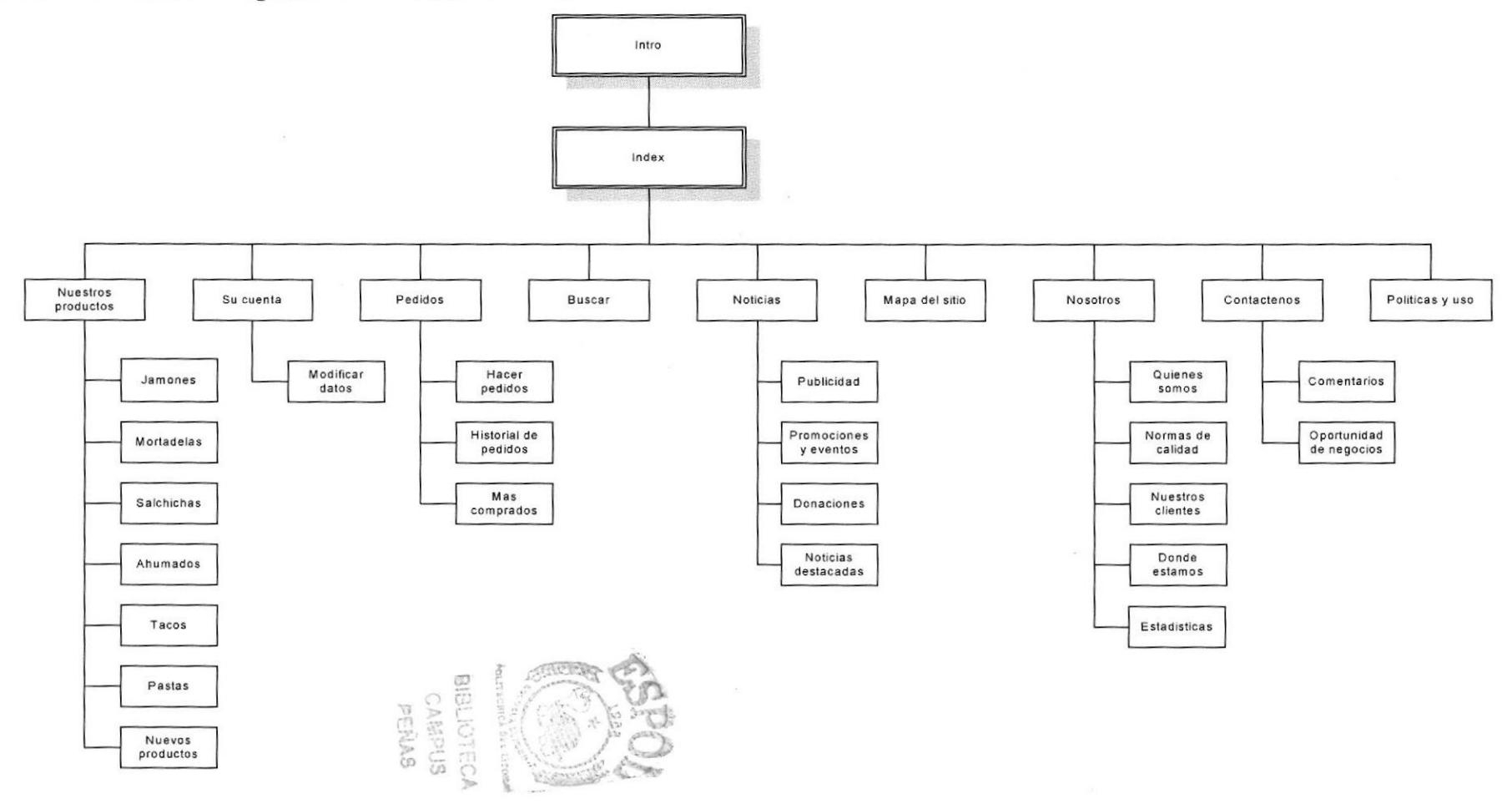

En forma resumida presentamos cuales son las funciones principales del sitio Web de ECUADASA, ya que este tue desarrollado con la finalidad de informar al usuario todas las facilidades en las opciones que él escoja, entre ellas tenemos las siguientes opciones:

#### 4.1.I NUESTROS PRODUCTOS

Dentro de esta opción el usuario podrá conocer las líneas de productos que tiene PLUMROSE, además de los nuevos productos que se van a lanzar al mercado.

#### 4.I.2 SU CUENTA

Los usuarios mediante esta opción, podrá efectuar cambios o actualizaciones en su cuenta de PLUMROSE.

#### 4.1.3 PEDIDOS

Mediante esta opción. los usuarios registrados podrán efectuar pedidos en línea, además de consultar los productos que más han comprado, cancelar pedidos y ver el historial de sus pedidos (pedidos despachados, pedidos pendientes, pedidos anulados).

#### 4.I.4 BUSCAR

Mediante esta opción cualquier persona podrá efectuar búsquedas en nuestra base de datos de productos. y si no encuentra lo que buscaba, esta información será almacenada para ser procesada luego por el webmaster.

#### 4.1.5 NOTICIAS

La caracteristica principal de esta opción es mantener informado al usuario de las principales noticias del sitio de PLUMROSE.

#### 4.1.6 MAPA DEL SITIO

Mediante esta opción, el usuario podrá ver de una manera gráfica, la estructura del sitio de PLUMROSE. y podrá ingresar a cada una de las paginas del sitio.

#### 4.1.7 NOSOTROS

Mediante esta opción, le presentamos información al usuario sobre las normas de calidad utilizadas en la elaboración de nuestros productos, quienes somos. cuales son nuestros principales clientes y donde estamos ubicados geográficamente.

#### 4.1.8 CONTACTENOS

Mediante está opción el usuario podrá hacemos llegar sus comentarios acerca del sitio o de nuestros productos.

Además, ofreceremos la oportunidad de que alguna persona distribuya nuestros productos registrándose en el sitio después de ser analizado por nuestro personal.

#### 4.1.8 POLITICAS Y USO

Mediante está opción le informamos al usuario que es lo que podrá y no podrá hacer con la información publicada en nuestro sitio.

# CAPÍTULO No. 5

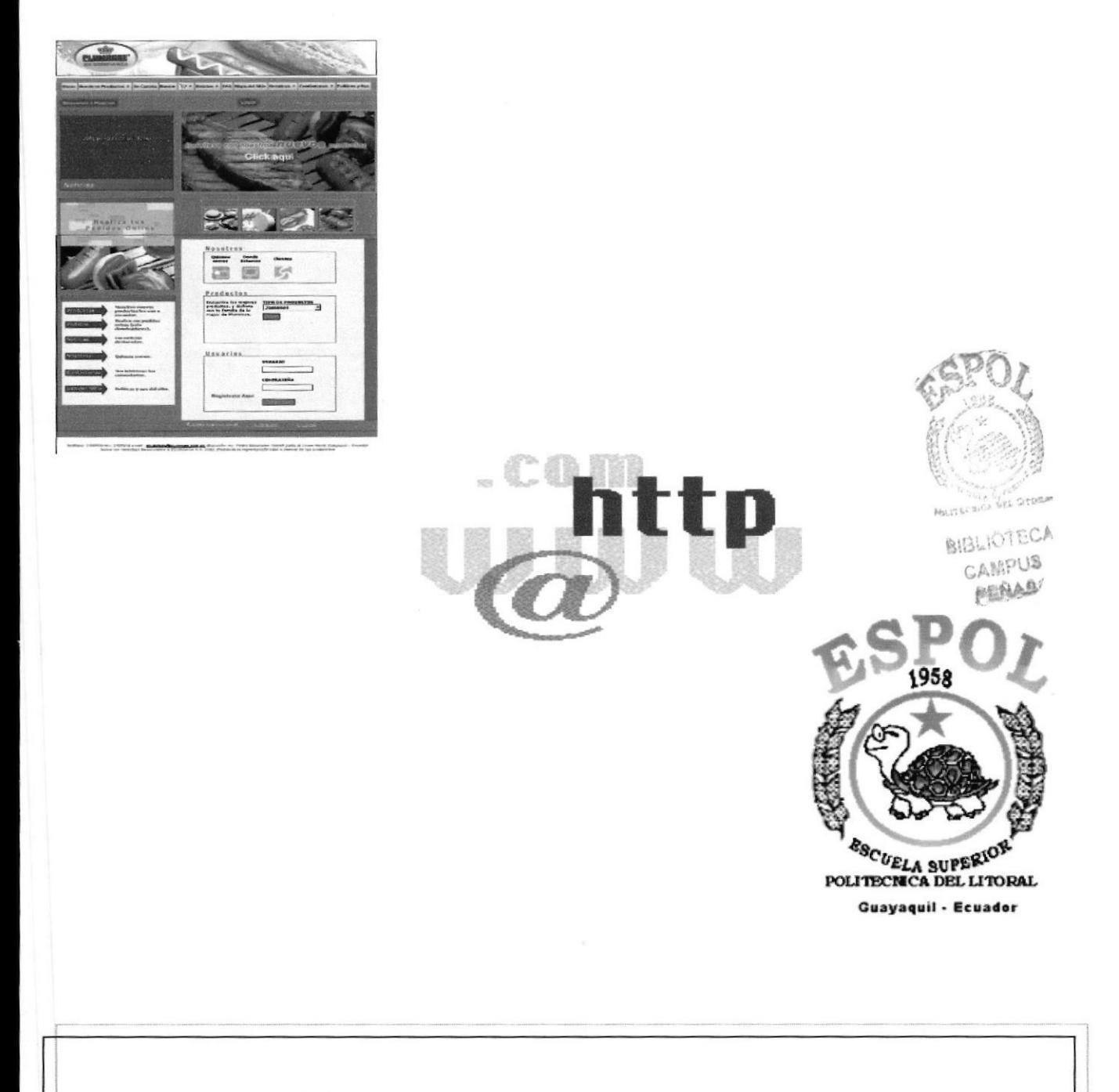

## **ESTANDARES Y FORMATOS**

## 5.1 FORMATOS PARA INFORMACIÓN DEL SITIO WEB

## 5.1.1 NOMBRE DE LAS PÁGINAS xxxxxxxxxxxxxxxx.xxx Extensión Página Ejemplo: index.php cerrar\_pedido.php 5.I.2 NOMBRE DE LOS BOTONES XXX.XXXXXXX.XXX Extensión Nombre Idcntificador

#### Ejemplo:

b\_nosotros.gif btn pedido.gif

CAMPUS

**BIBLIOTECA** 

#### 5.I.3 NOMBRE DE LOS FONDOS

#### xxxxx-xxxxxxx.xxx

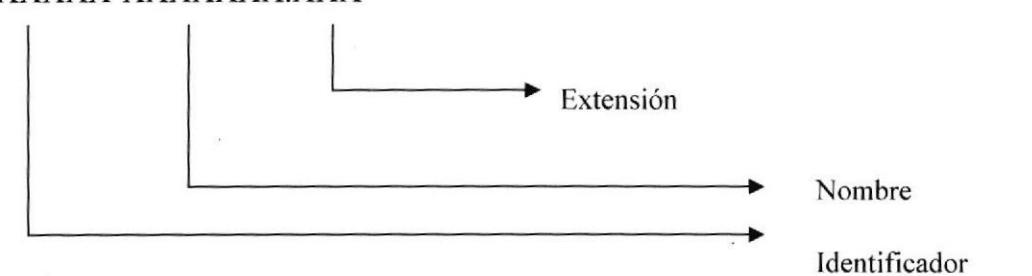

#### Ejemplo:

fondo-pag.gif fondo-rojo.gif

#### 5.I.5 NOMBRE DE LAS IMAGENES

## XXXXXXXXXX.XXX

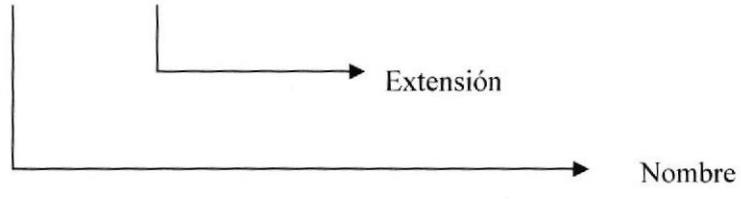

Ejemplo:

candado.gif mapa. jpg

#### 5.2 ESTRUCTURA DE DIRECTORIOS Y SUBDIRECTORIOS

Nombre dcl Directorio:

PLUMROSE

Nombre de los subdirectorios:

- . FLASH
- . IMAGENES
- . PAGINAS

FLASH: Contiene las animaciones .swf.

IMÁGENES: Carpeta que contiene las fotos que son utilizadas en el diseño de la página.

PÁGINAS: Contiene todos los archivos .php del Sitio Web; la pagina index.html está ubicada en el directorio principat (PLUMROSE).

## 5.3 ESTRUCTURA FÍSICA DEL SITIO WEB DE ECUADASA

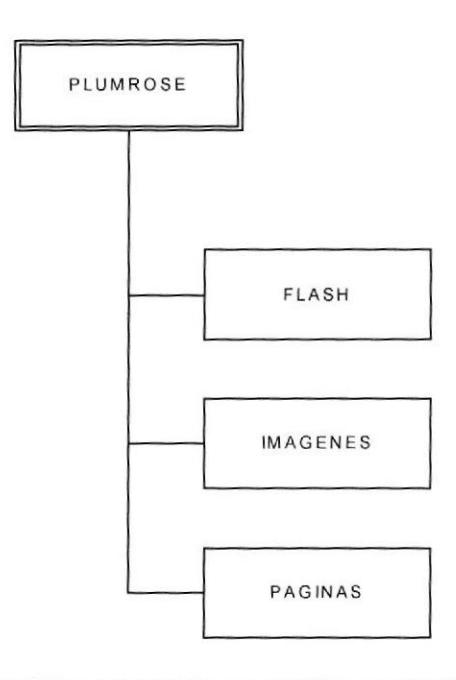

### 5.4 ESTRUCTURA PRINCIPAL DEL SITIO

Las páginas se componen de varias tablas anidadas, como se muestra en la figura:

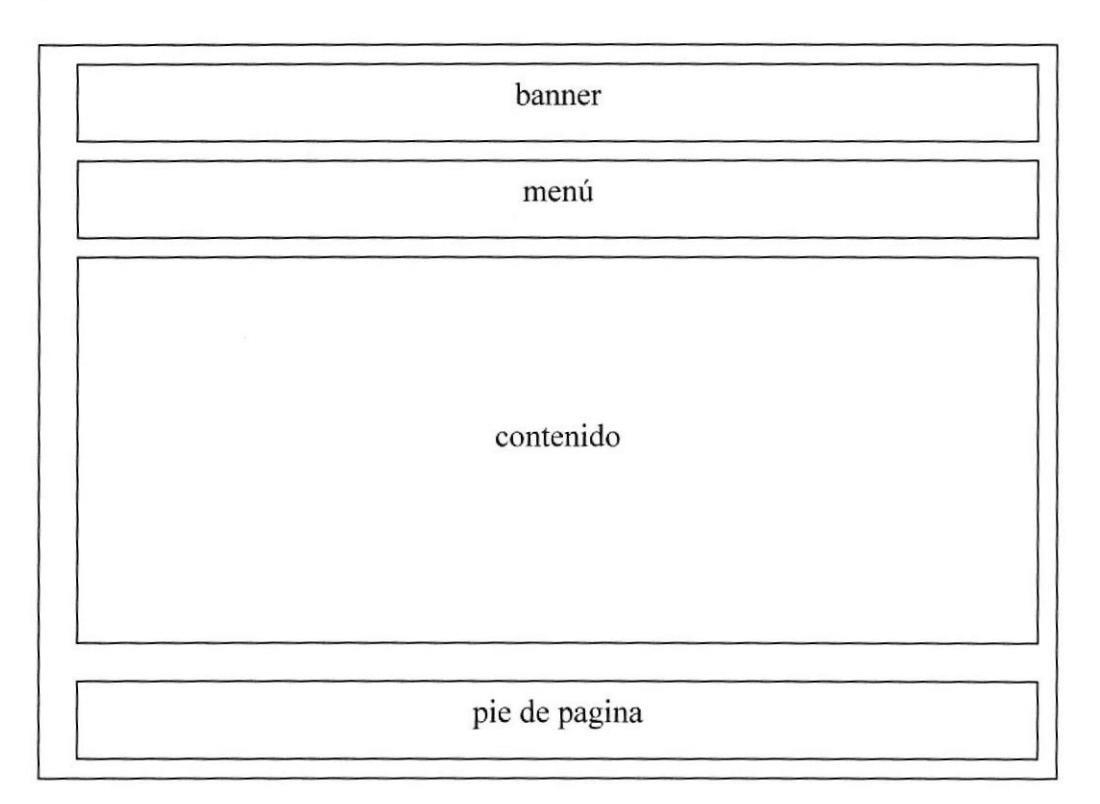

BANNER: Contiene el logo de la empresa y una imagen.

MENU: Muestra el menú del sitio de PLUMROSE.

CONTENIDO: Dependiendo de la opción en que se encuentre en esta tabla se mostrará opciones de menú adicionales.

PIE DE PAGINA: Contiene cierta información de la empresa, como número de teléfono, dirección, email, etc.

## 5.5 ESTANDARIZACIÓN DE RESOLUCIÓN

El sitio Web füe desarrollado en una resolución de monitor de 800x600 pixeles.

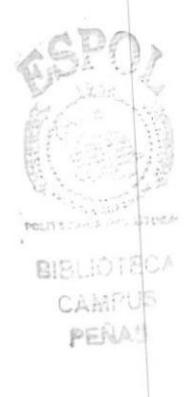

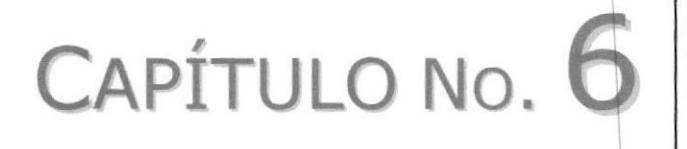

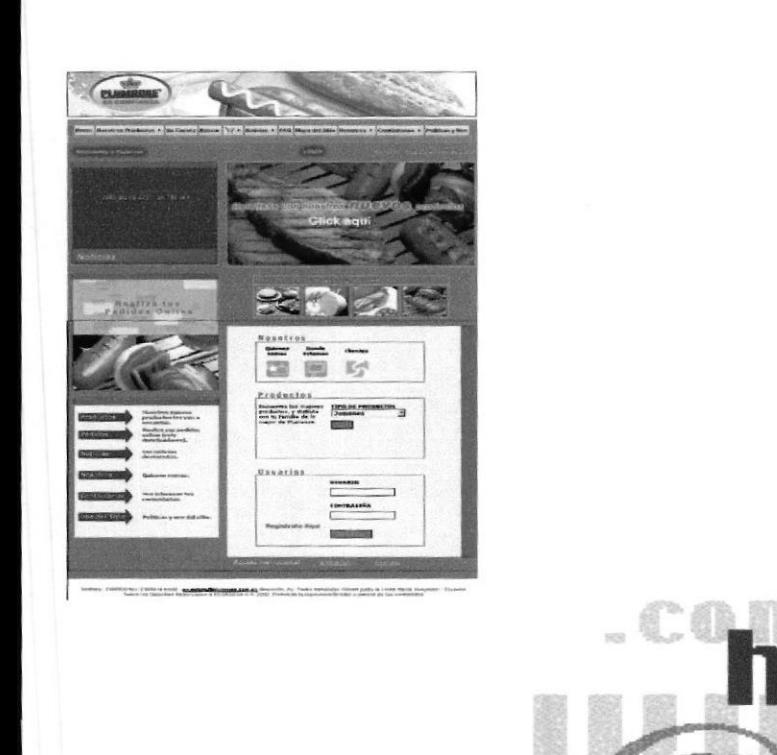

## MODELO ENTIDAD RELACION

ttp

1958

 $\mathcal{E}_{S_{C}}$  we a superior political per litoral

Guayaquil - Ecuador

Manual de Diseño

**Web Site de PLUMROSE** 

### **6. MODELO ENTIDAD RELACION**

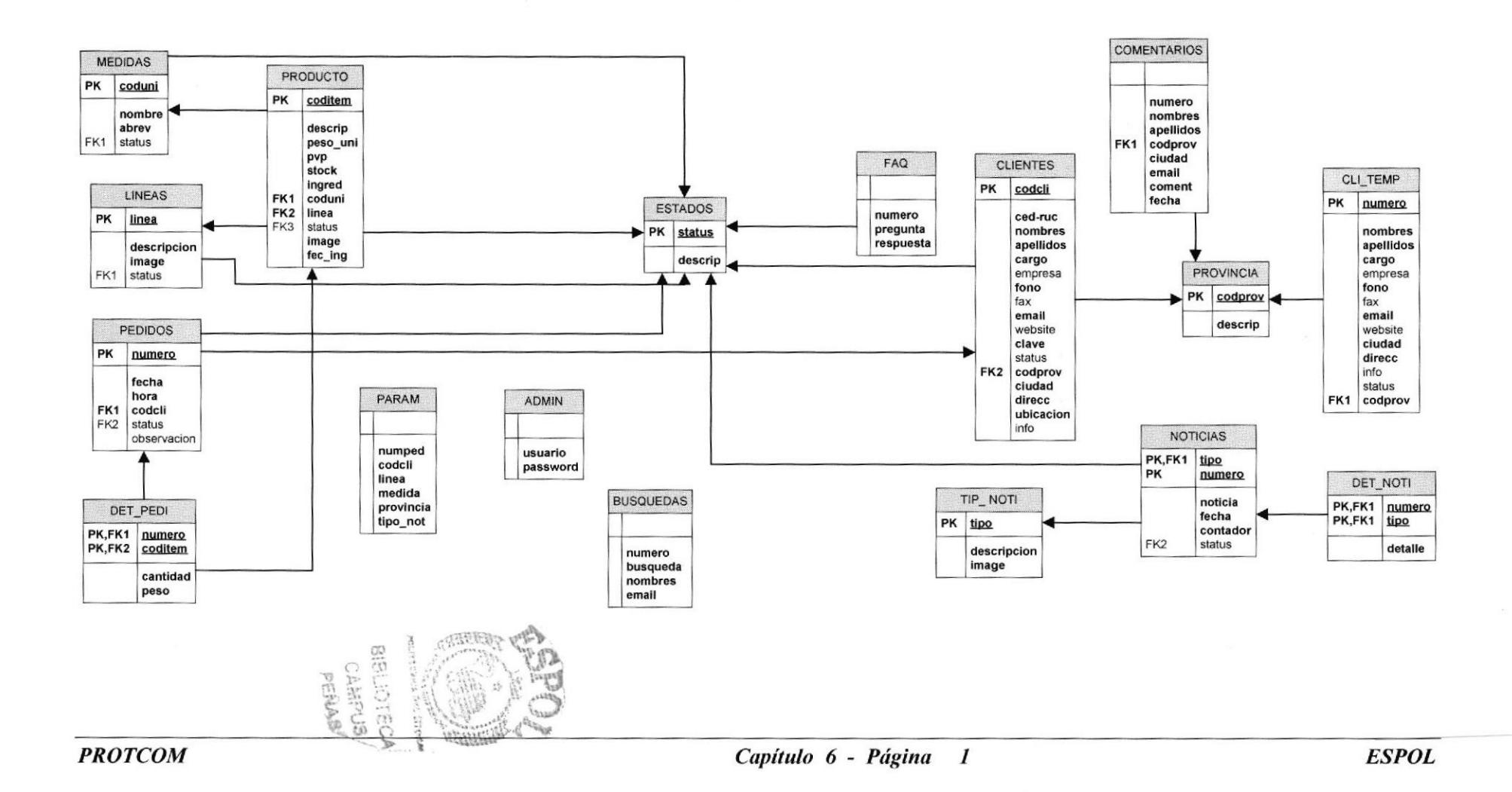

En este capítulo explica la organización de como va a estar dividida y almacenada la información en la base de datos, en una estructura a través de integridad y relaciones.

#### 6.I PRODUCTO

Esta tabla almacenará la información relacionada con los productos que PLUMROSE tiene para la venta.

#### 6.2 PARAM

En esta tabla se almacenará información sobre los parámetros generales que manejamos en el sitio como son: secuencias de pedidos, secuencias de clientes, etc.

#### 6.3 MEDIDAS

Esta tabla almacenará la información concemiente a los tipos de medidas utilizadas en PLUMROSE (Kilos, unidades, piezas, etc).

#### 6.4 LINEAS

Esta tabla almacenará la información relacionada con las líneas de productos que tiene PLUMROSE disponibles para la venta (Jamones, mortadelas, ahumados, nuevos productos, etc).

#### 6,5 ESTADOS

Esta tabla almacenará los diferentes estados en los que pueden encontrarse los registros de las tablas en la base de datos (activo. inactivo, anulado. etc).

#### 6.6 PEDIDOS

En esta tabla almacenaremos información general sobre los pedidos como son: número de pedido. cliente, estados del pedido, etc.

#### 6.7 DET-PEDI

Esta tabla almacenará la información detallada sobre los pedidos de los clientes como son: número de pedido. productos, cantidades, pesos. etc.

#### 6.8 ADMIN

En esta tabla almacenaremos la identificación y el password de los usuarios que administrarán el sitio de PLUMROSE.

#### 6.9 BUSQUEDAS

En esta tabla almacenarcmos las búsquedas de productos en nuestra bases de datos que no devolvieron resultados para que estas puedan ser procesadas por el webmaster.

#### 6.10 FAQ

Esta tabla almacenará la información relacionada con las preguntas y respuestas realizadas por los clientes de PLUMROSE y por los demás visitantes del sitio.

#### 6.II CLIENTES

En esta tabla almacenaremos toda la información relacionada con los clientes de PLUMROSE como son: número de cédula. ruc, nombres, email, dirección, teléfonos. etc, con el fin de poder contactarlo y además para hacerle llegar información sobre promociones, ofertas y lanzamiento de nuevos productos.

#### 6.12 COMENTARIOS

Esta tabla almacenará los comentarios o sugerencias de los clientes y demás personas que visitan el sitio.

#### ó.I3 PROVINCIA

Esta tabla almacenará la información de las provincias en las que está dividida el Ecuador.

Esta información nos servirá para constatar que oficina será responsable de la atención de algún cliente en particular.

#### 6.14 TIP NOTI

En esta tabla tendremos la información que tiene que ver con los tipos de noticias que serán publicadas en el sitio de PLURMOSE.  $\epsilon$  SP

#### 6.I5 NOTICIAS

En esta tabla almacenaremos una breve descripción de las noticias que serán publicadas en el sitio.

#### 6.16 DET NOTI

Esta tabla almacenará el detalle de las noticias publicadas en el sitio.

#### 6.I7 CLI TEMP

En esta tabla registraremos la información de las personas o establecimientos que desean formar parte de nuestros clientes, para que luego de ser verificada y aprobada por [a persona encargada, pasará a formar parte del selecto grupo de distribuidores de productos PLUMROSE.

(.

**BIBLIOTECA CAMPUS/** 

PENAS

## CAPÍTULO No. 7

1958

 $\displaystyle{e_{\tiny S_{CLA}}$  superior politicial political per la propal

**Guayaquil - Ecuador** 

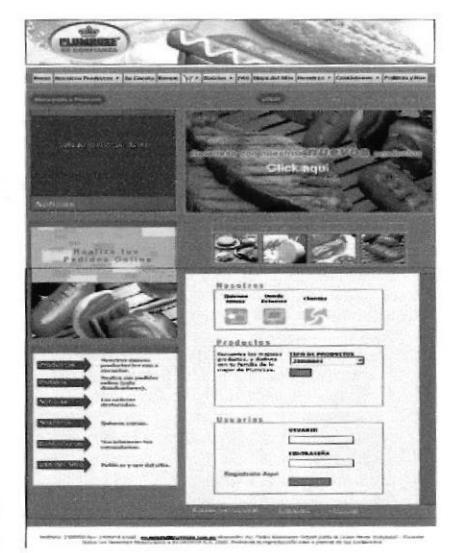

 $\sim$ 

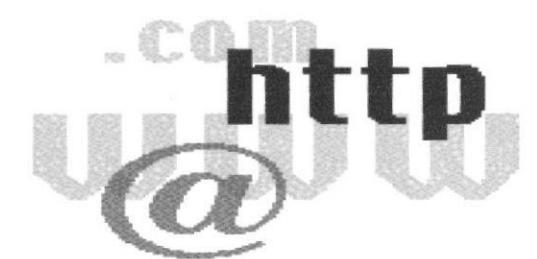

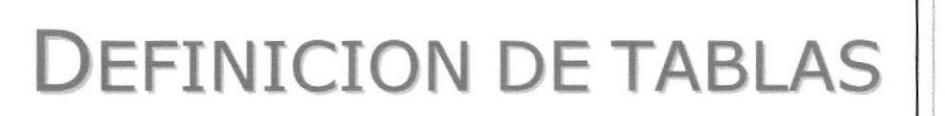
# 7. DEFINICION DE TABLAS

### **7.1 TABLA DE ADMINISTRADORES**

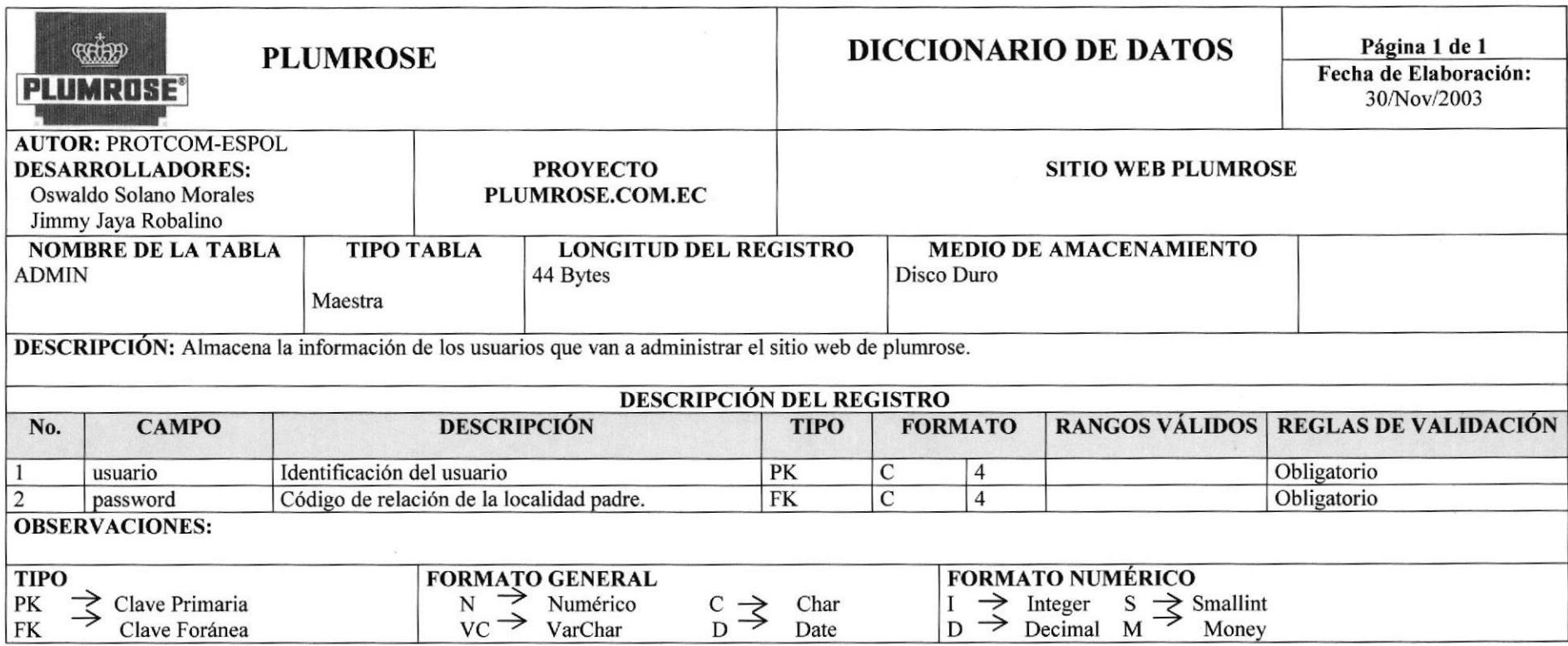

# 7.2 TABLA DE PARAMETROS GENERALES

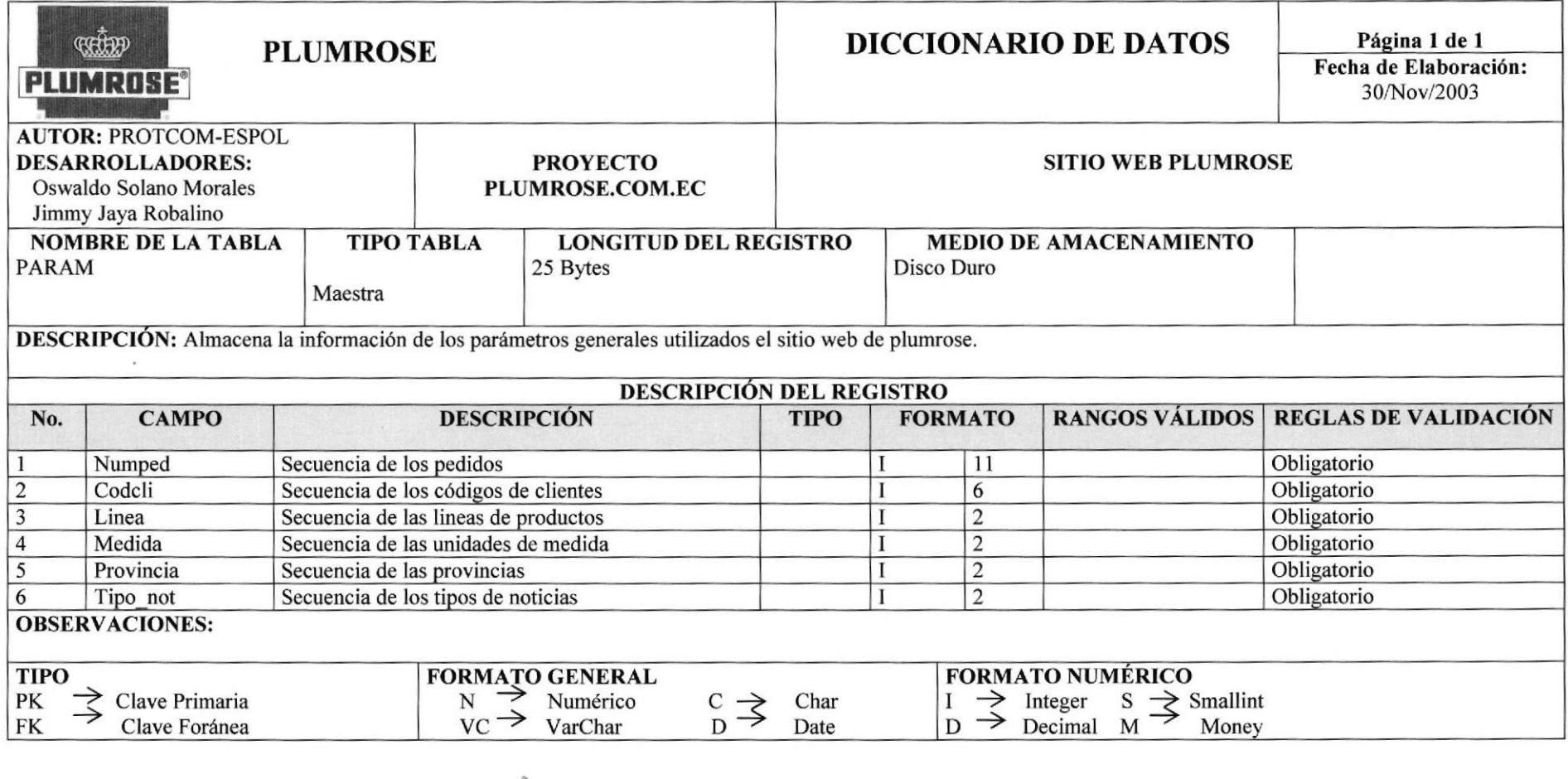

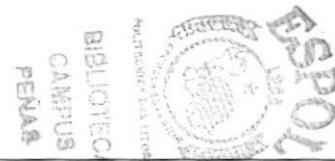

# **7.3 TABLA DE BUSQUEDAS**

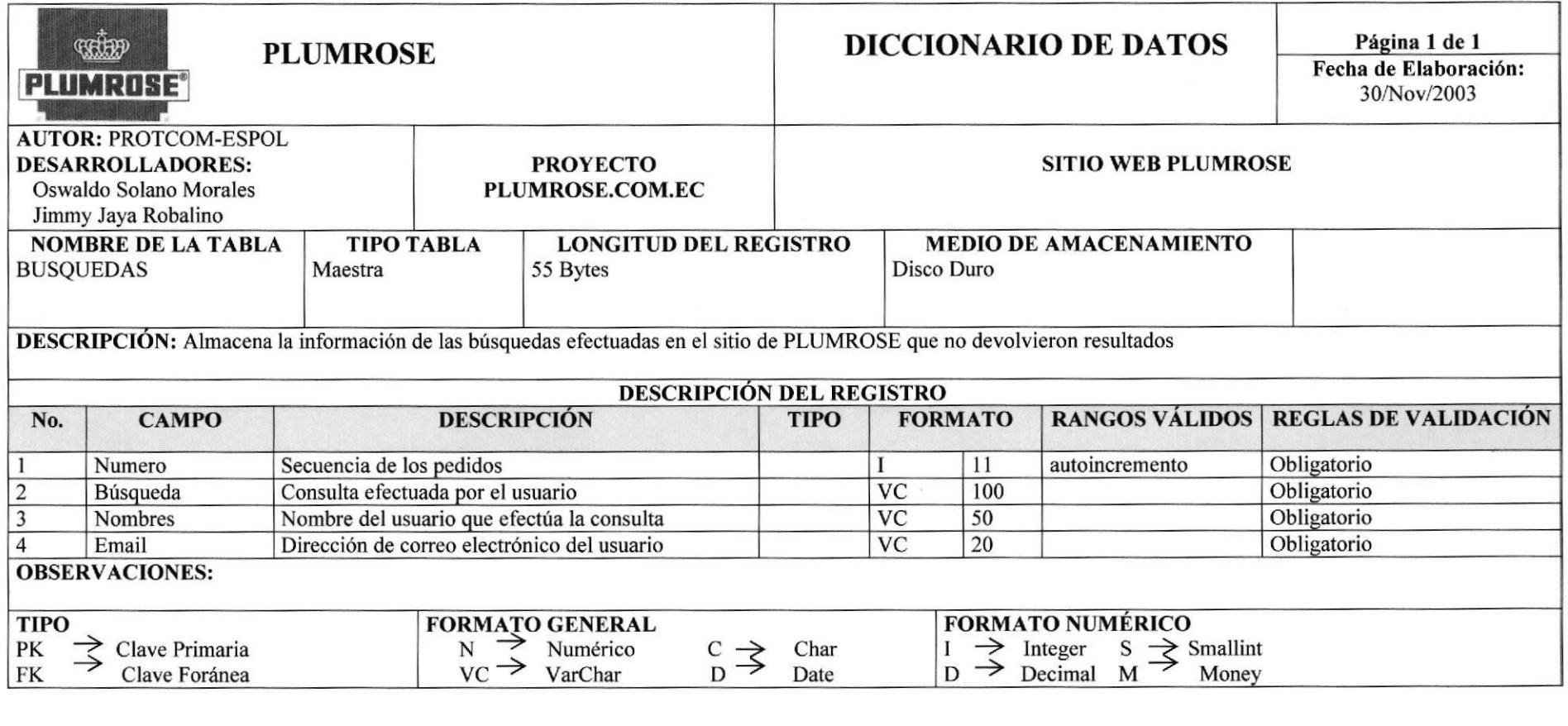

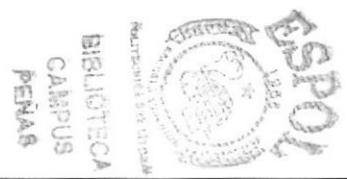

**PROTCOM** 

**ESPOL** 

# 7.4 TABLA DE TIPOS DE NOTICIAS

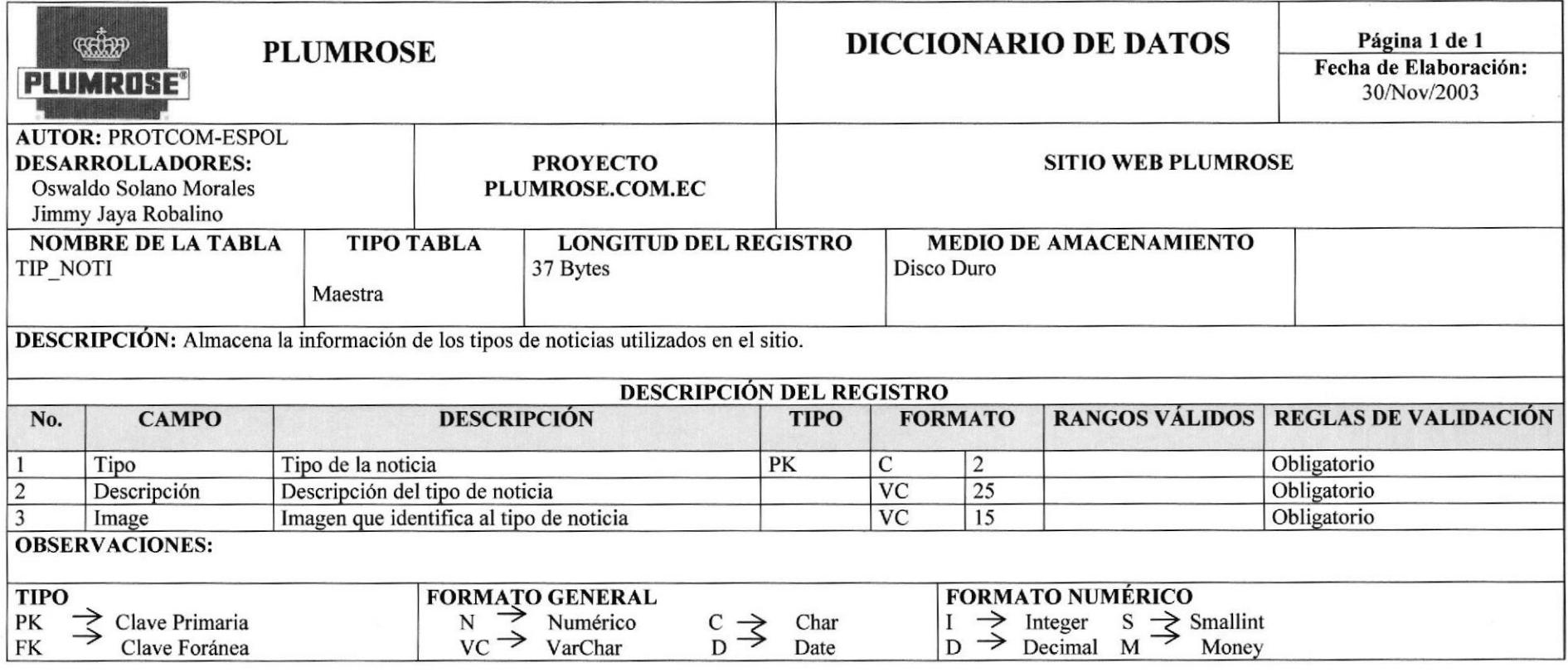

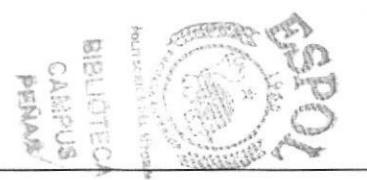

# 7.5 TABLA DE NOTICIAS

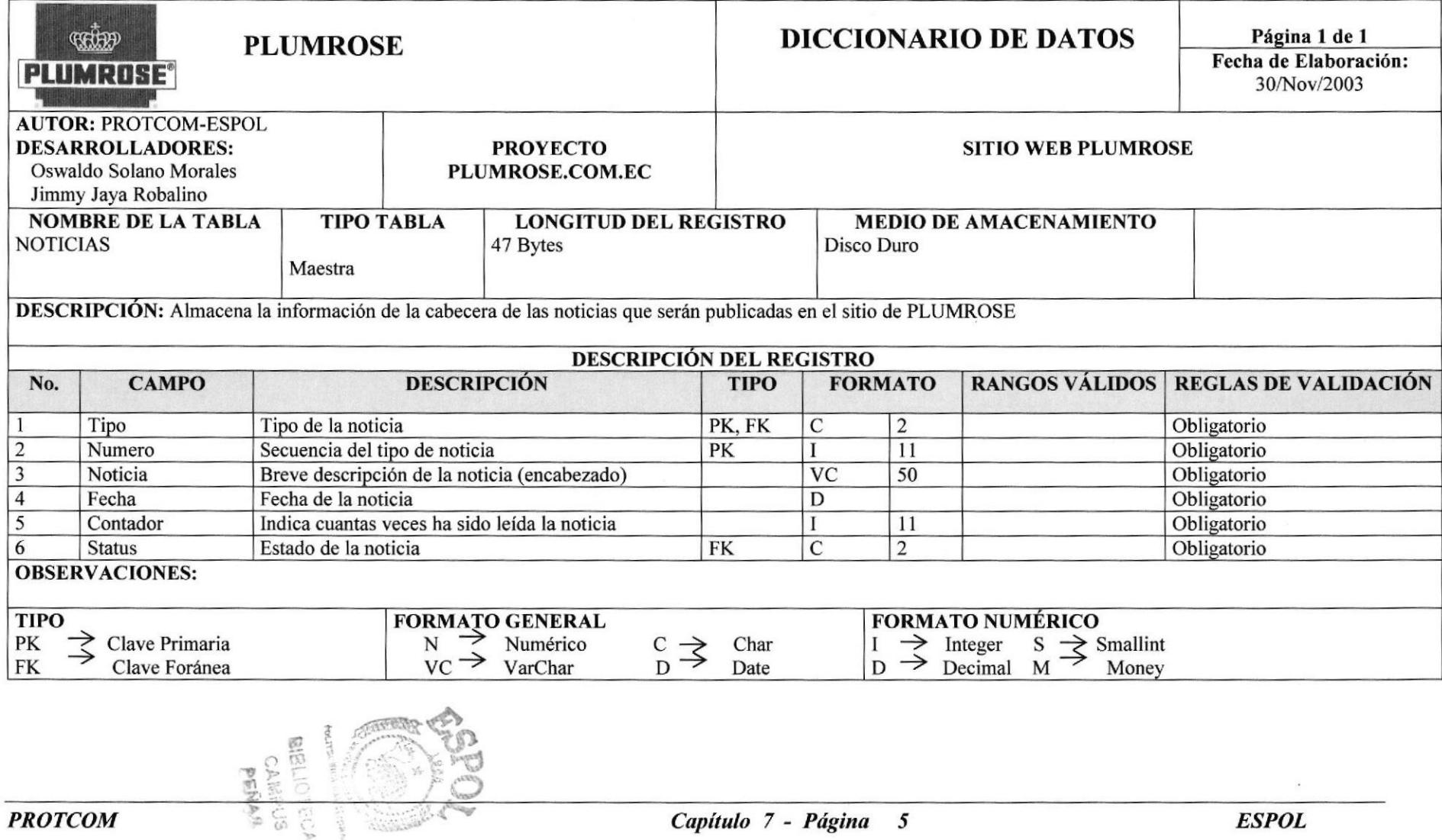

# 7.6 TABLA DE DETALLES DE NOTICIAS

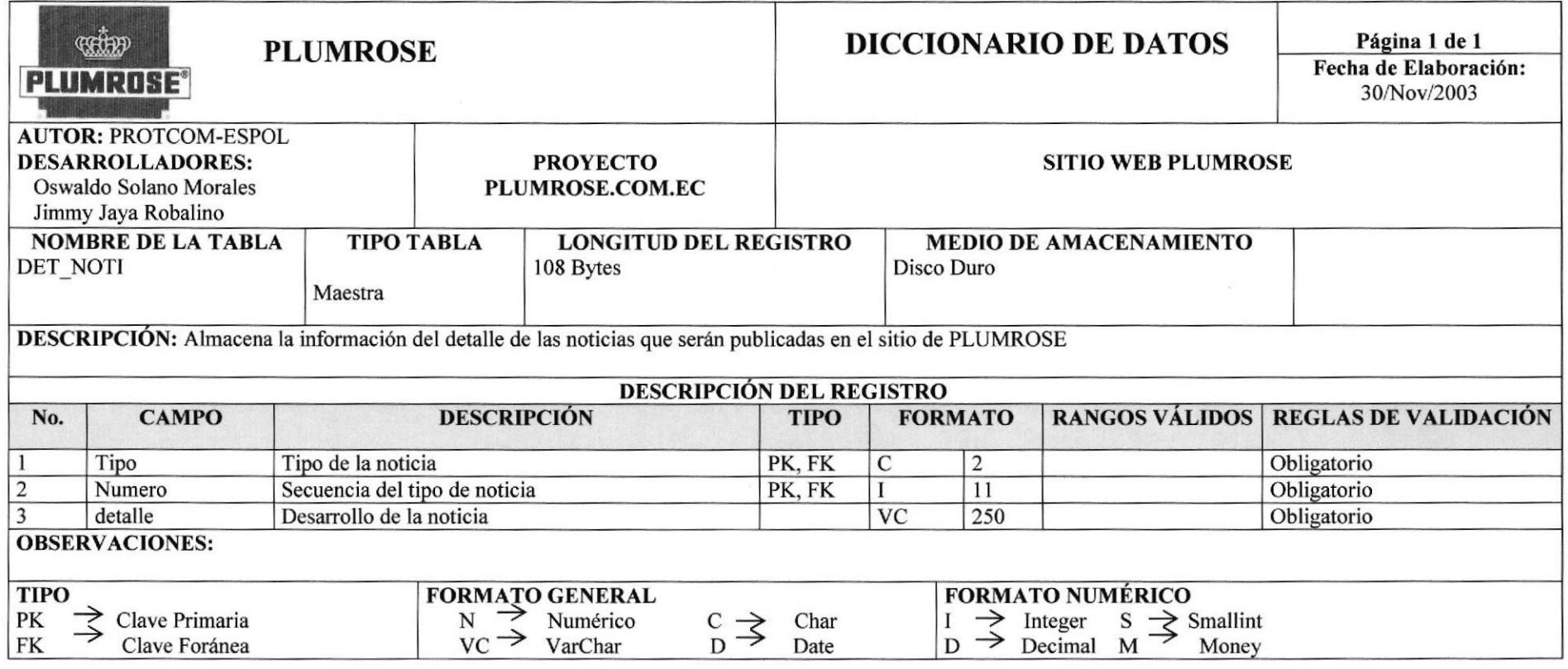

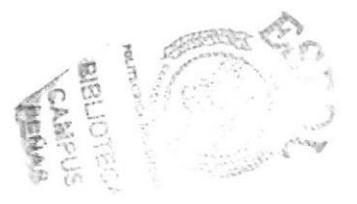

# 7.7 TABLA DE UNIDADES DE MEDIDA

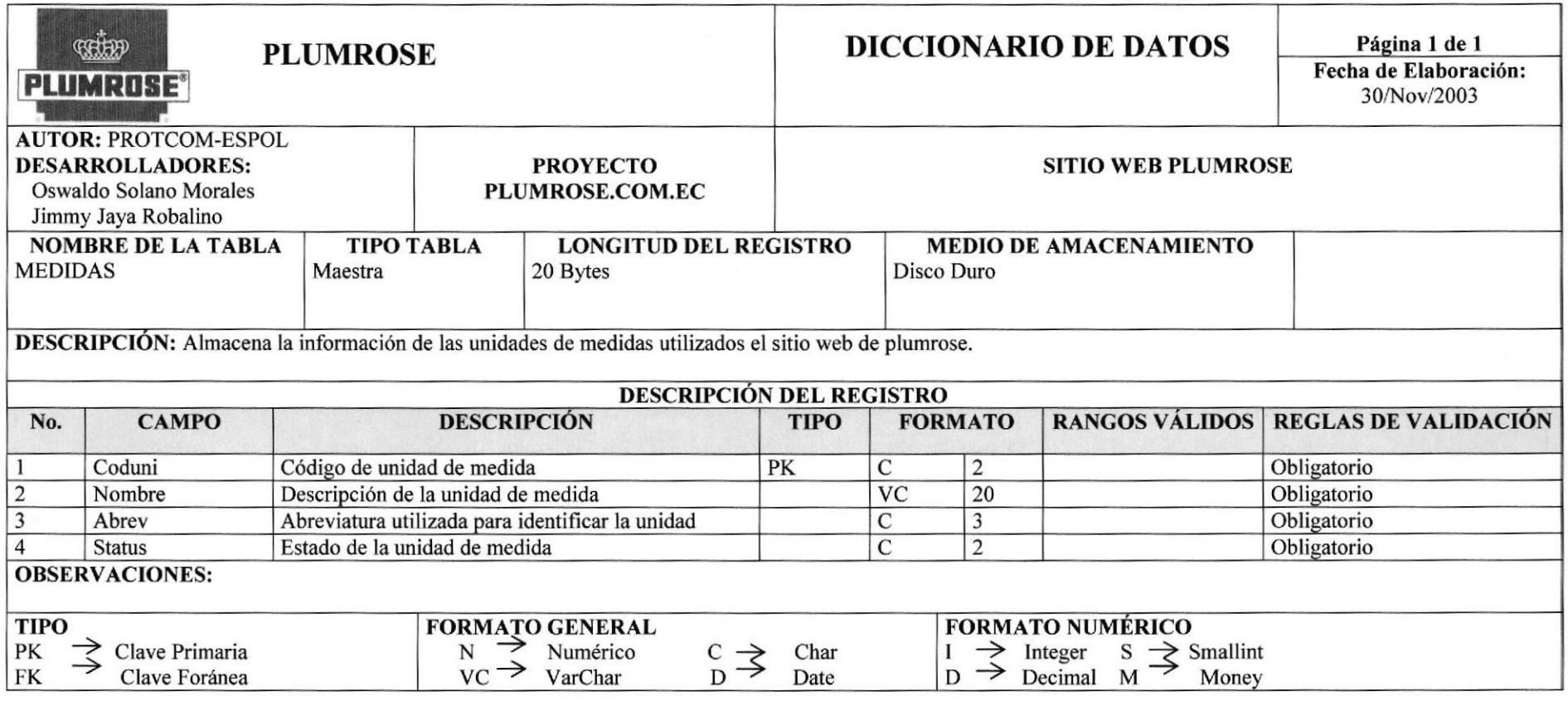

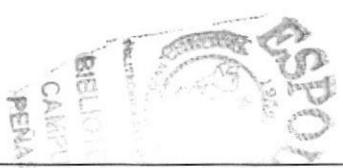

# 7.8 TABLA DE LINEAS DE PRODUCTOS

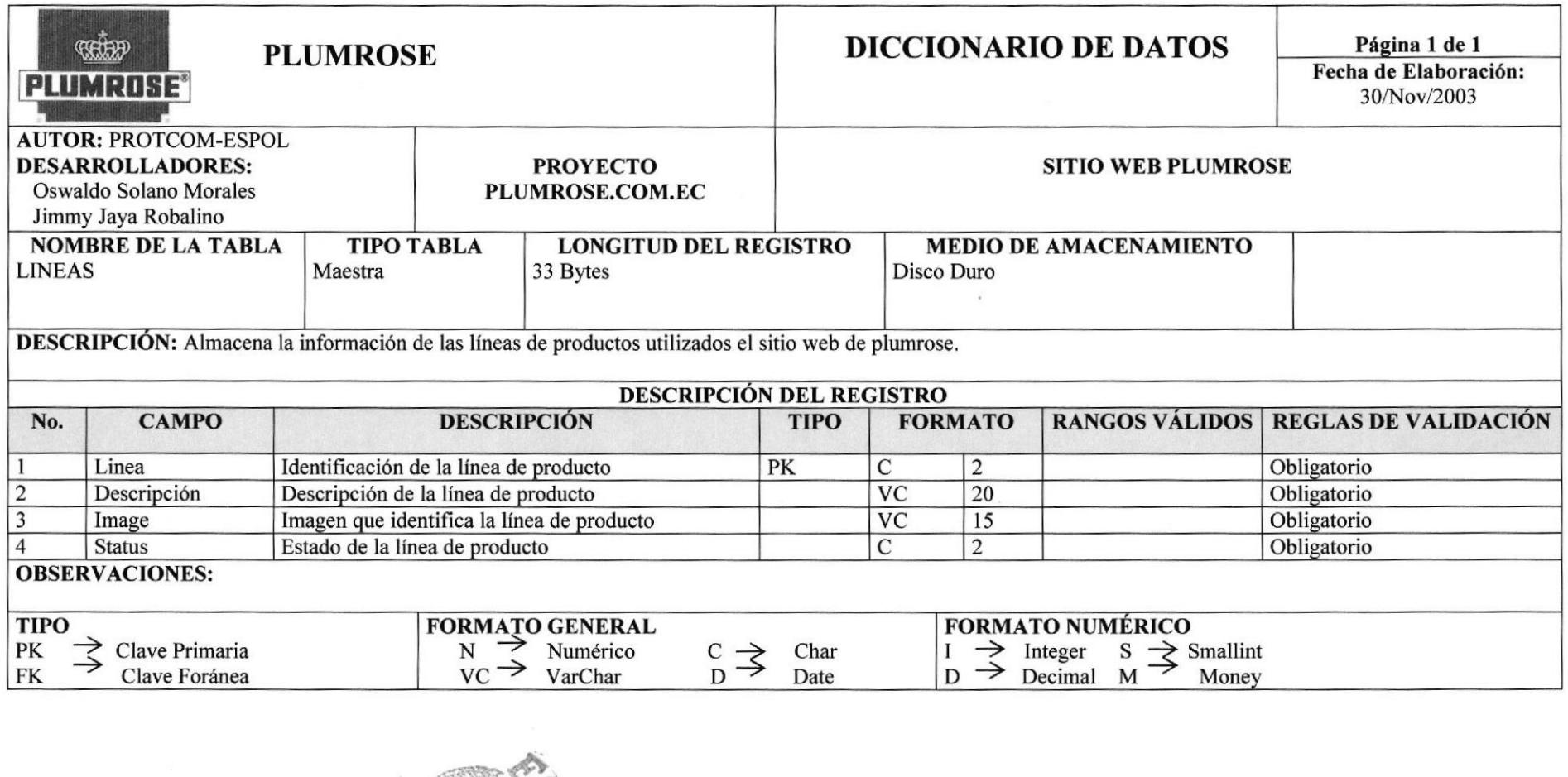

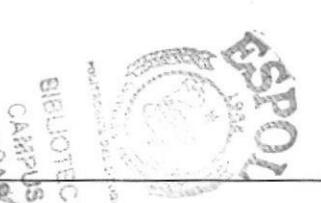

é

### 7.9 TABLA DE ESTADOS

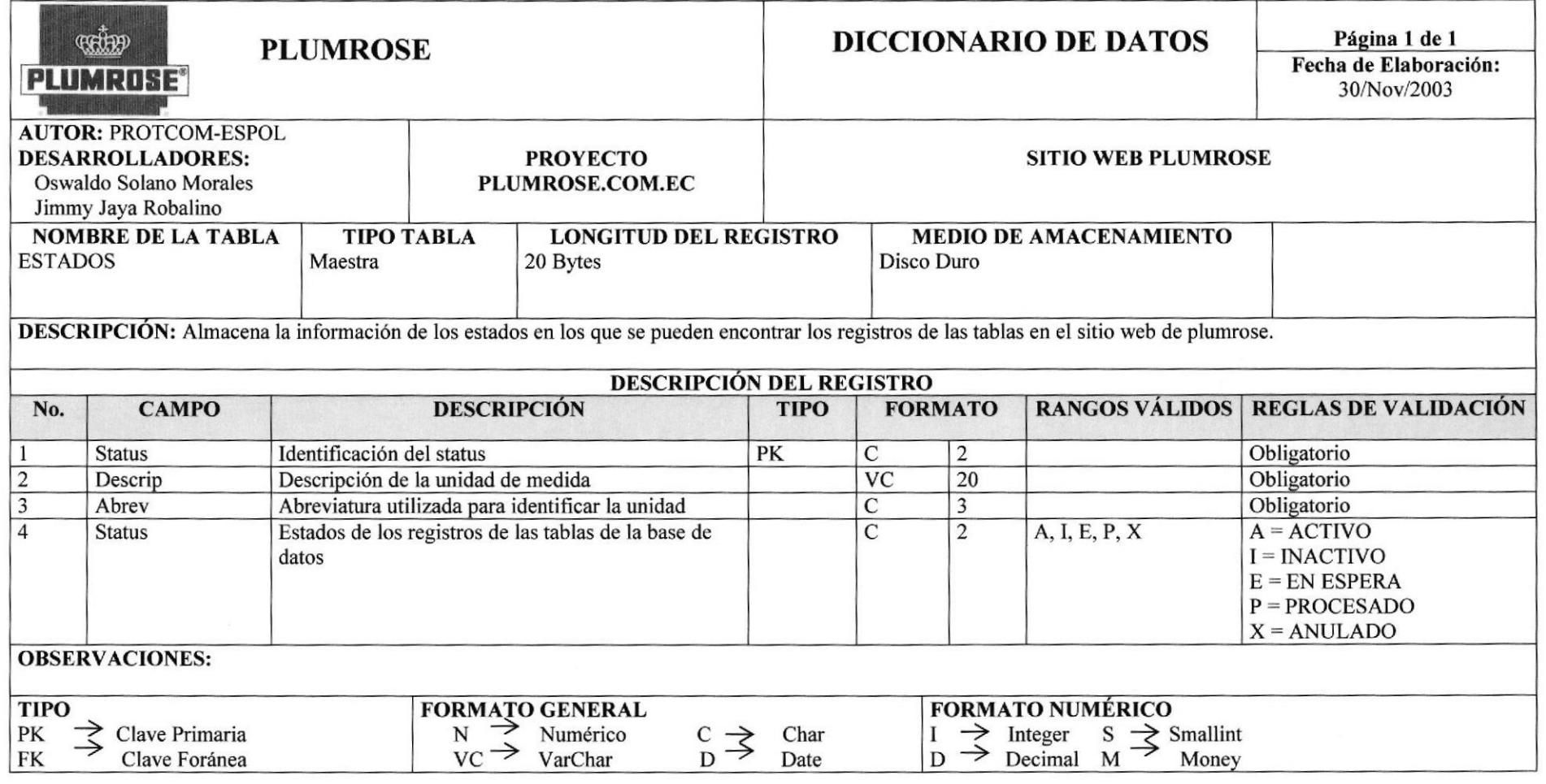

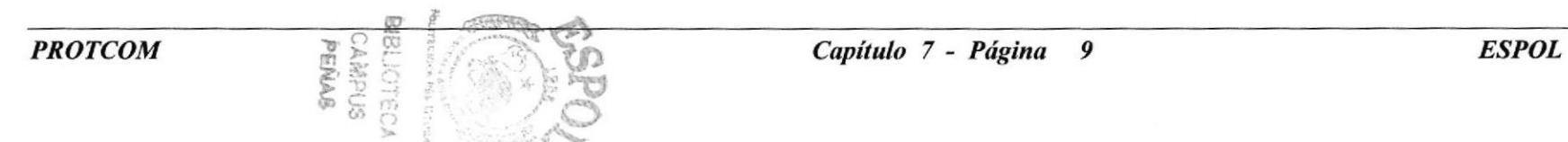

# 7.10 TABLA DE PREGUNTAS Y RESPUESTAS FRECUENTES

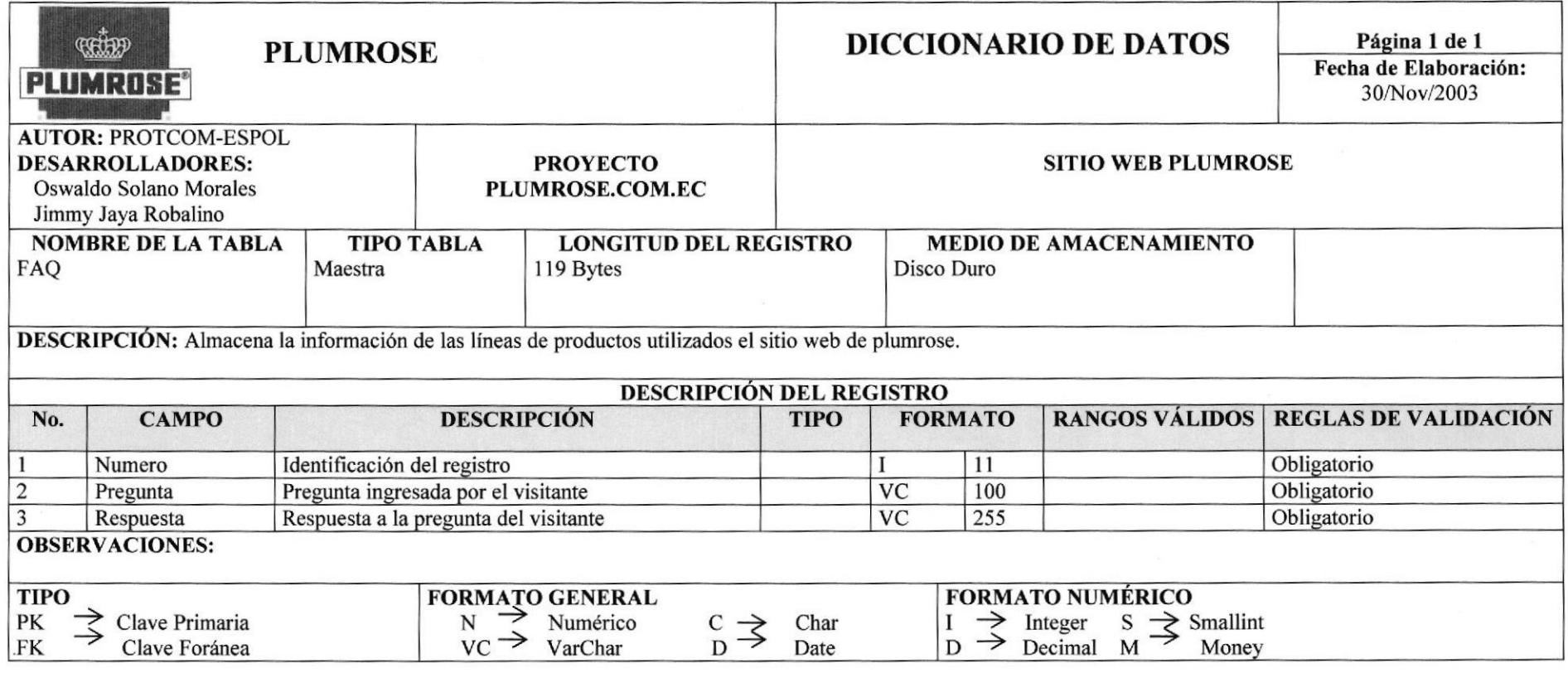

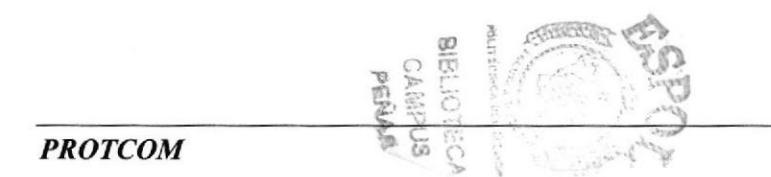

# **7.11 TABLA DE COMENTARIOS**

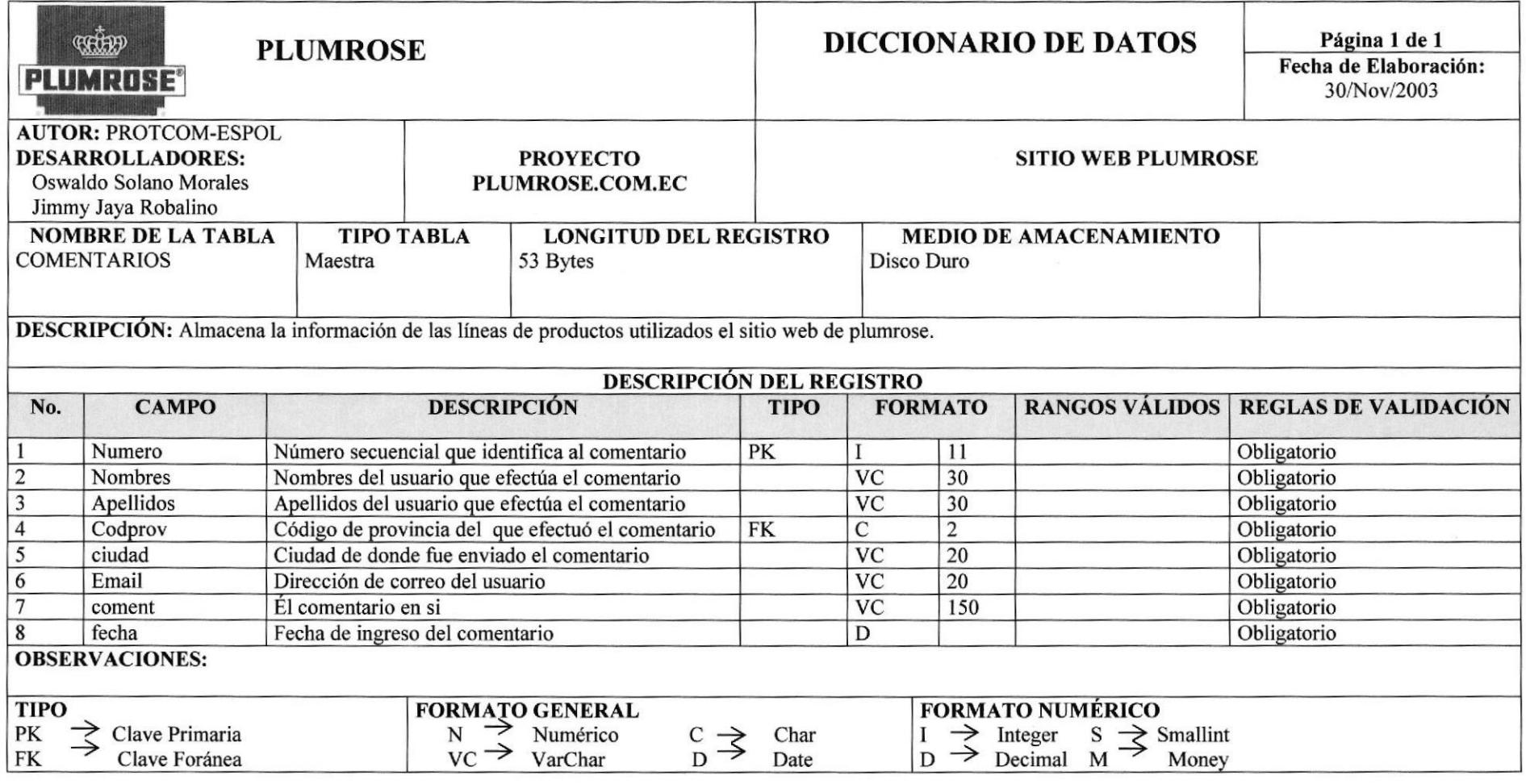

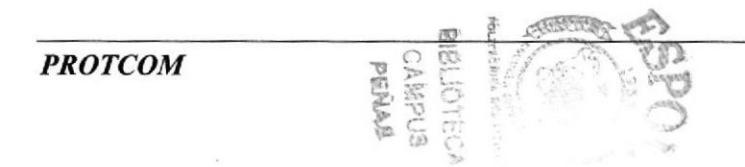

**Web Site de PLUMROSE** 

# **7.12 TABLA DE PROVINCIAS**

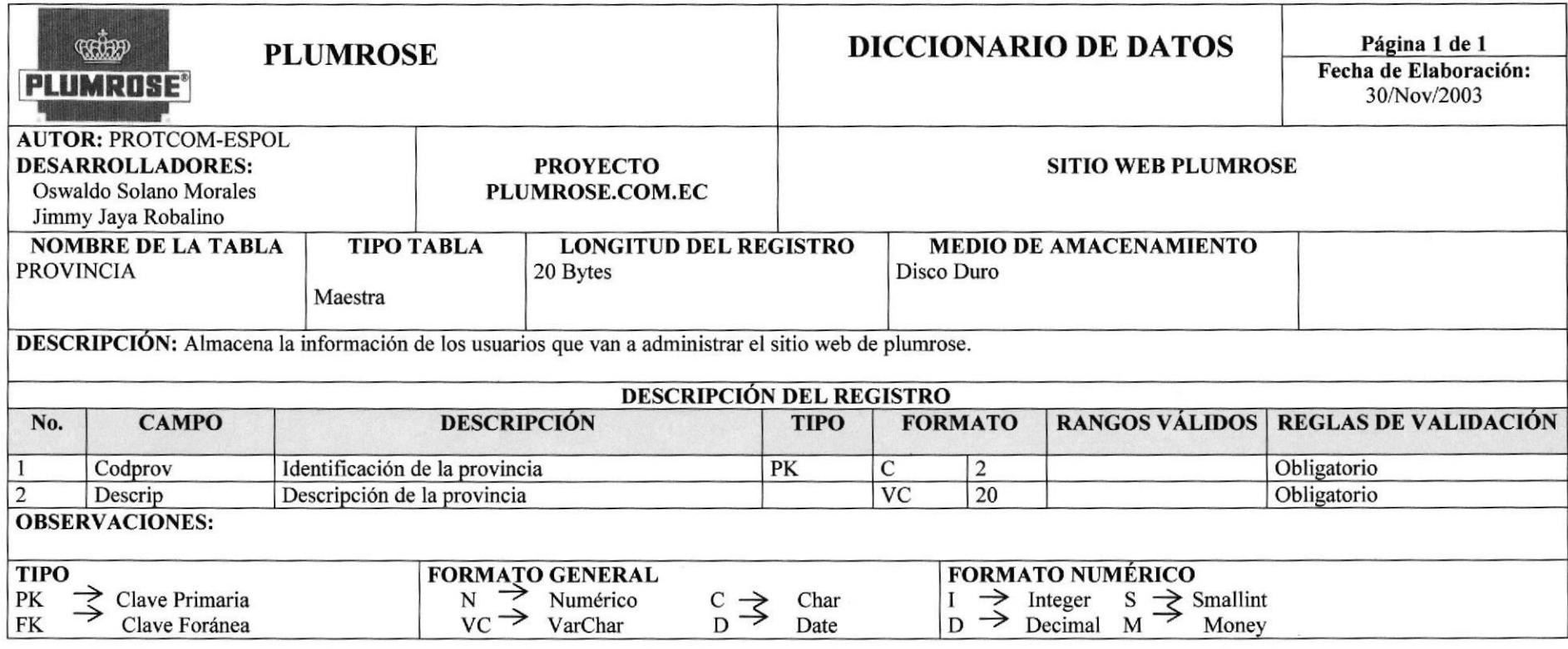

**PROTCOM** 

ing<br>Ka

Web Site de PLUMROSE

# 7.13 TABLA DE CLIENTES TEMPORALES

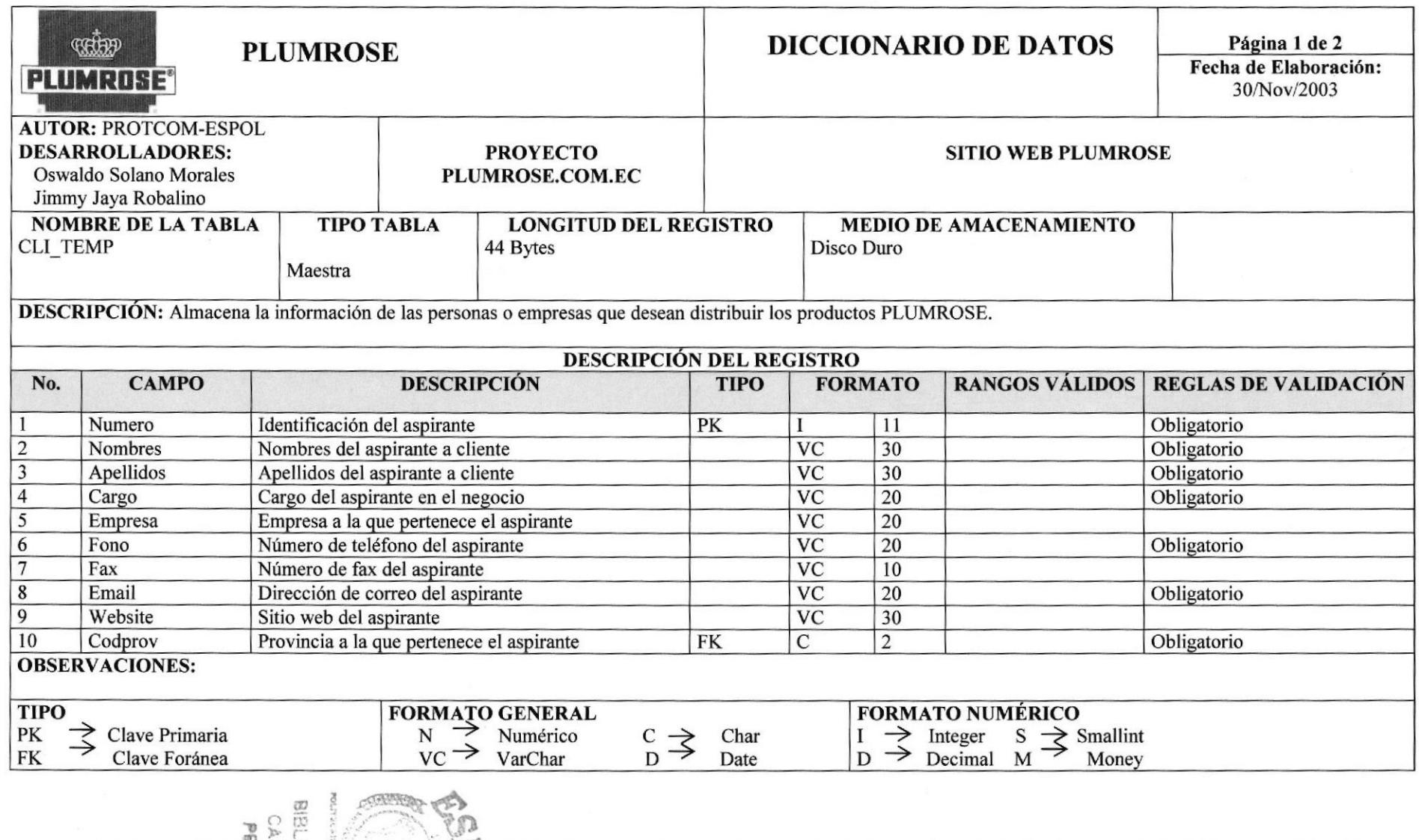

Capítulo 7 - Página 13

### Web Site de PLUMROSE

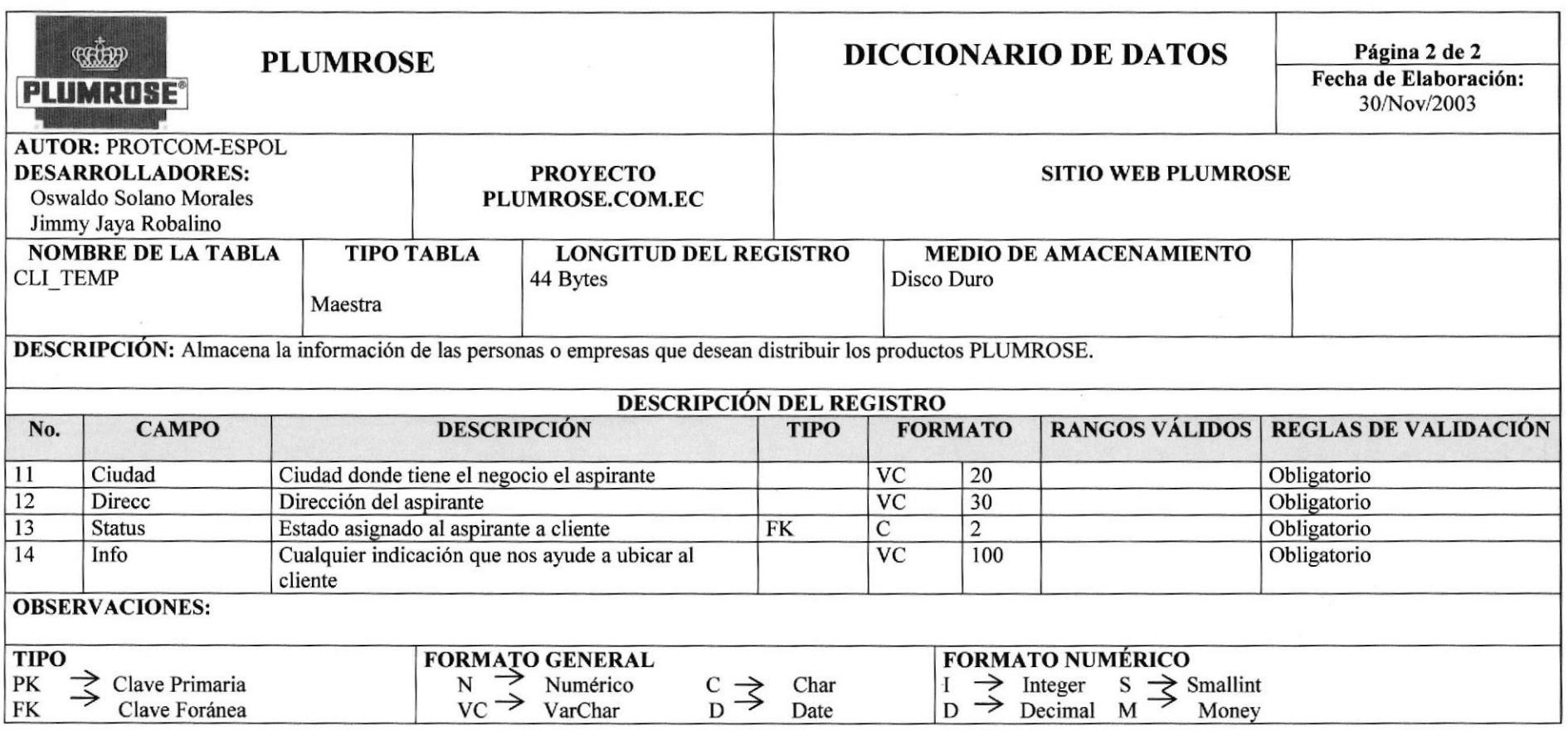

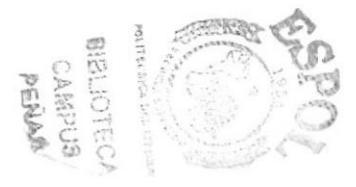

**Web Site de PLUMROSE** 

# **7.14 TABLA DE CLIENTES**

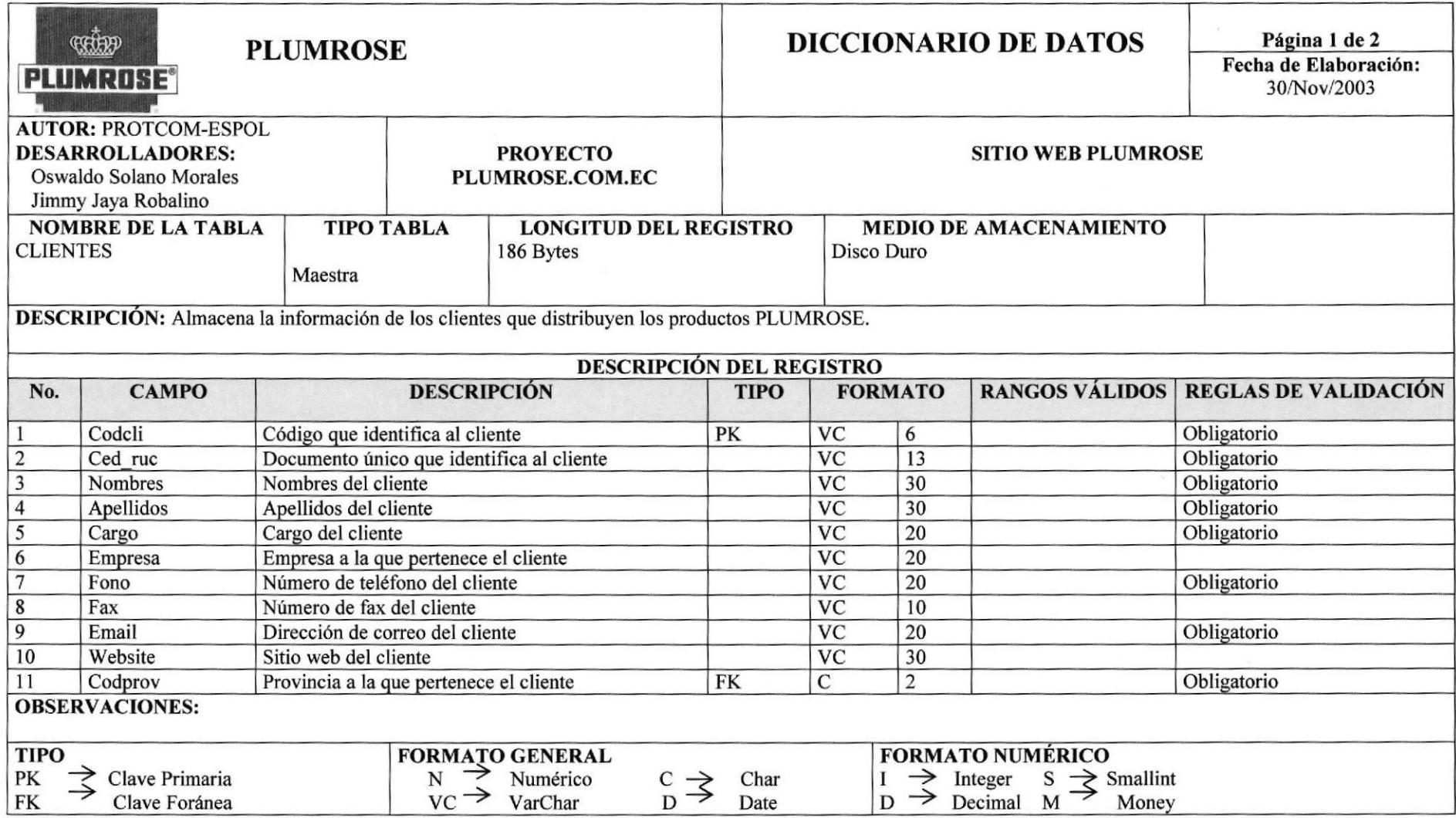

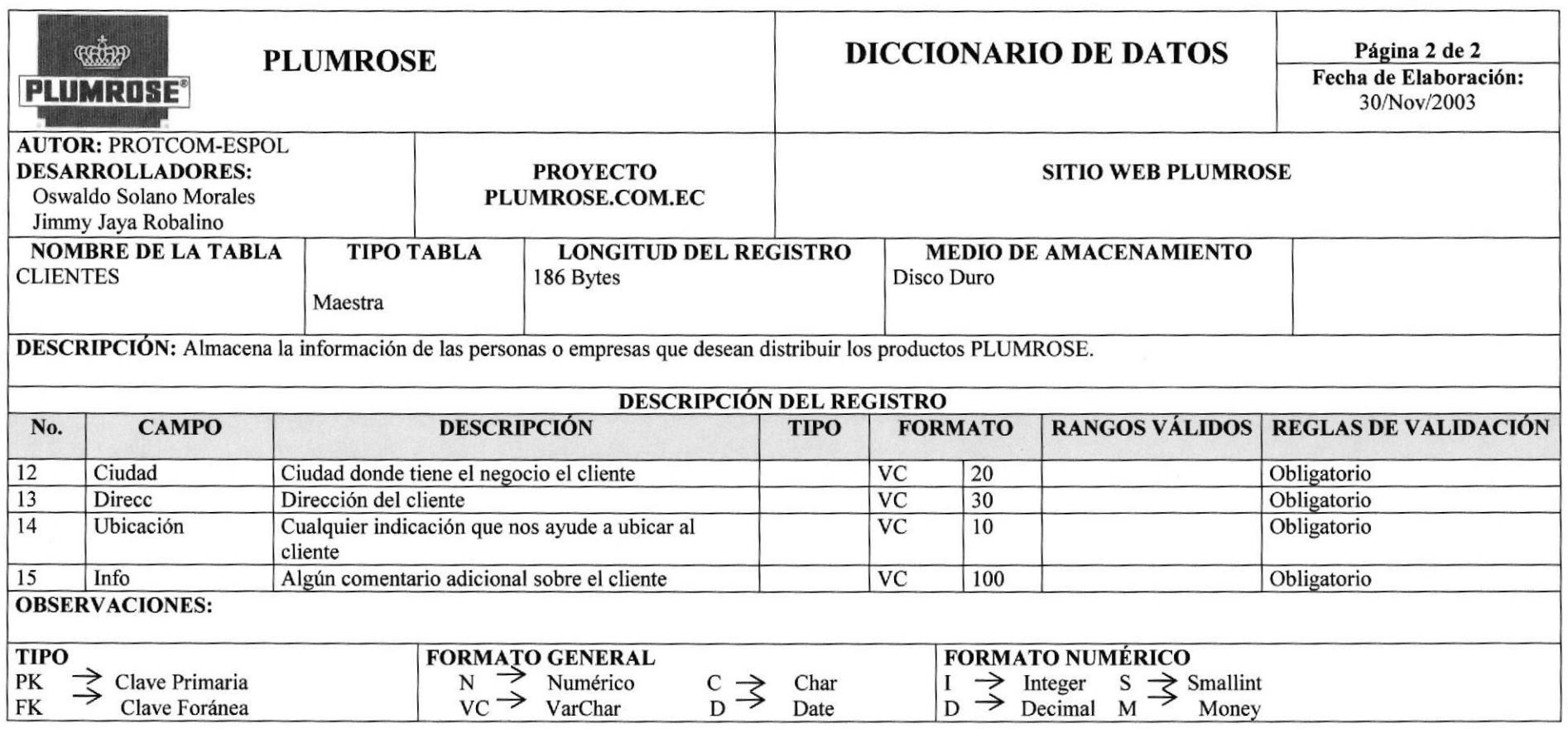

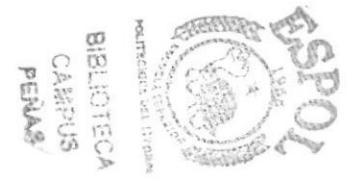

**Web Site de PLUMROSE** 

# **7.15 TABLA DE PRODUCTOS**

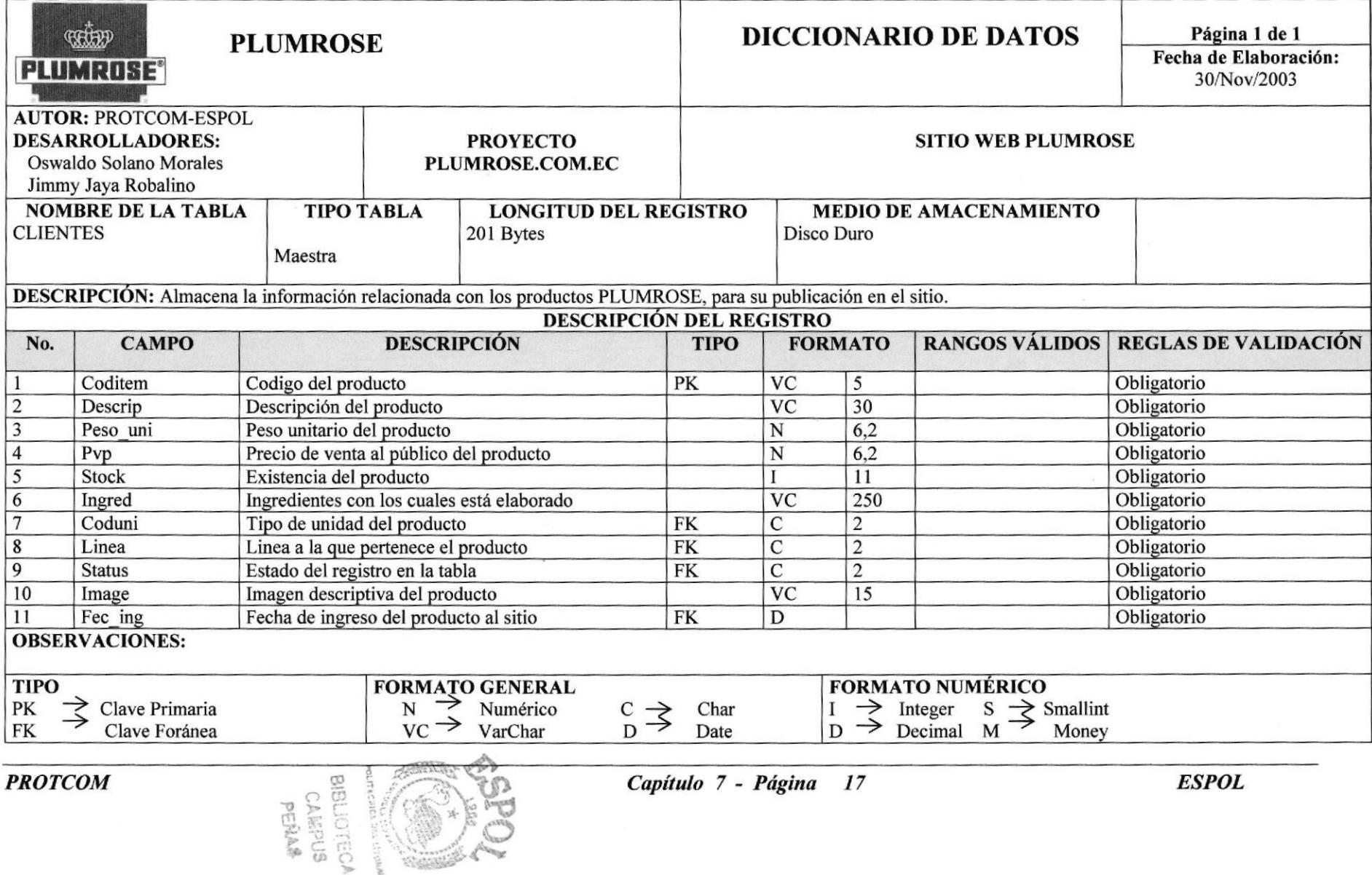

Web Site de PLUMROSE

# 7.16 TABLA DE PEDIDOS

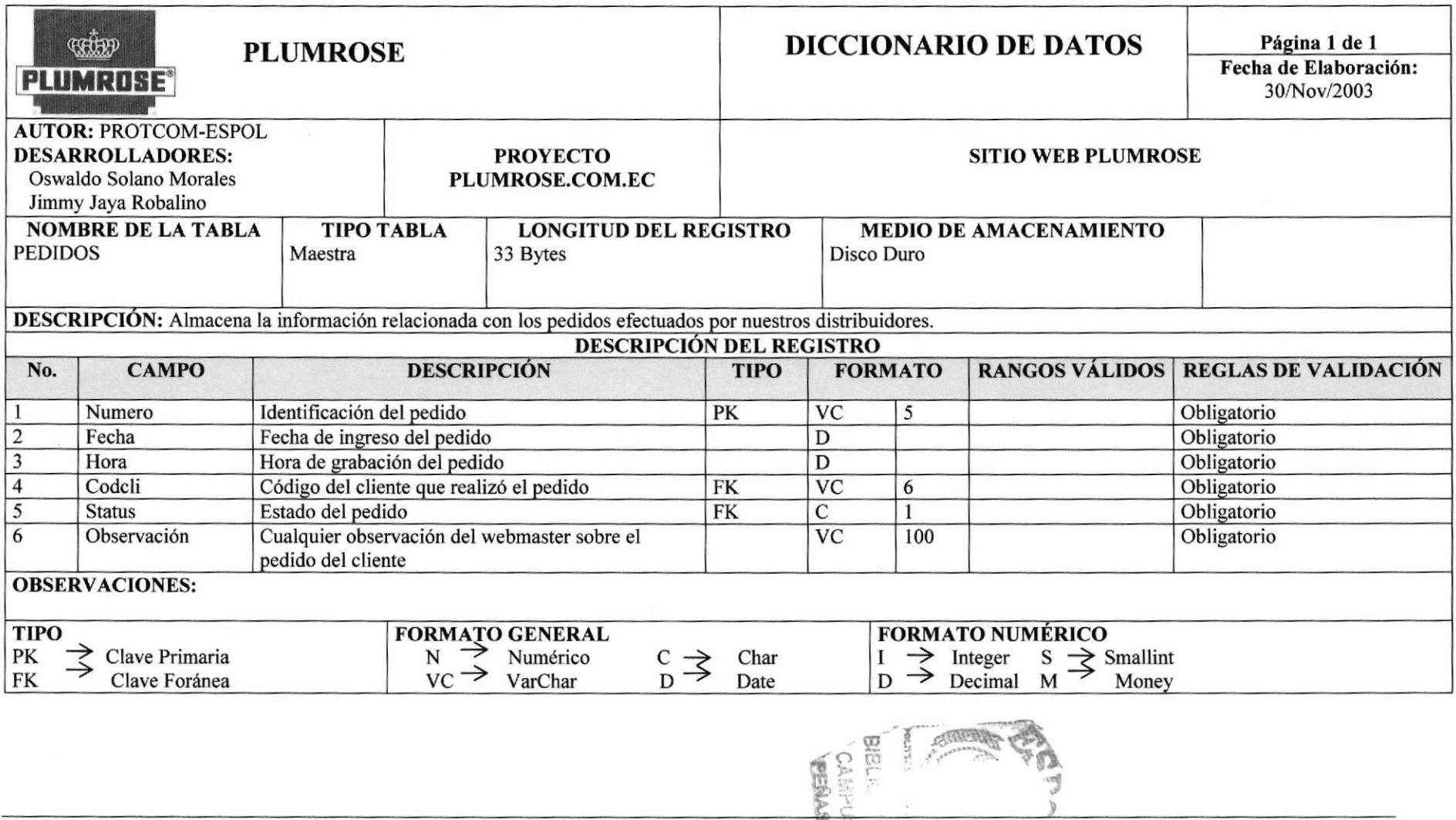

**PROTCOM** Capítulo 7 - Página 18 ESPOL

Web Site de PLUMROSE

# 7.17 TABLA DE DETALLES DEL PEDIDO

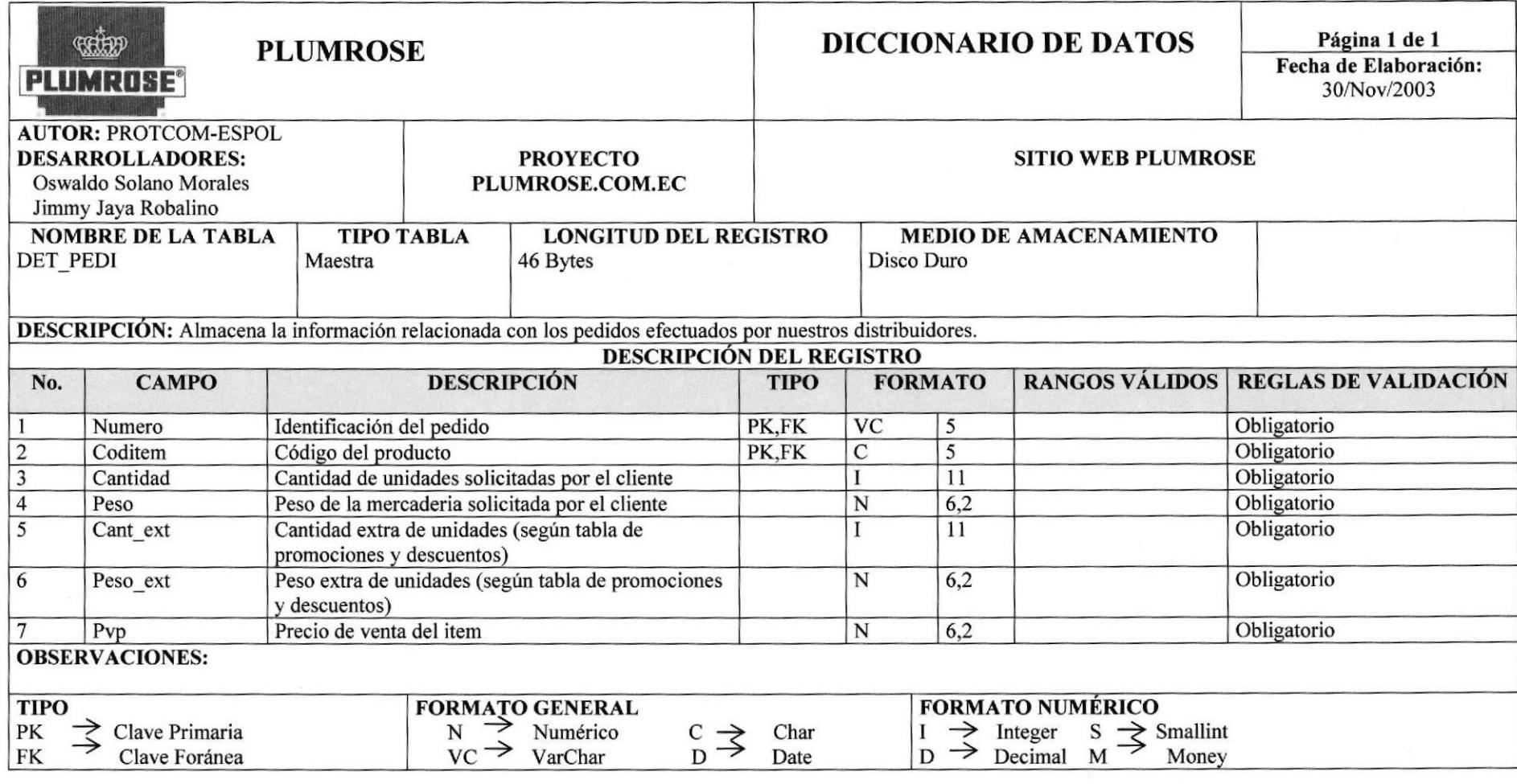

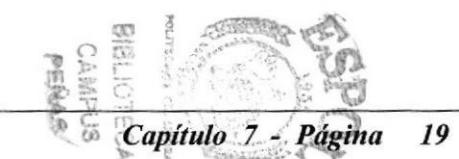

**PROTCOM** 

**ESPOL** 

# CAPÍTULO No. 8

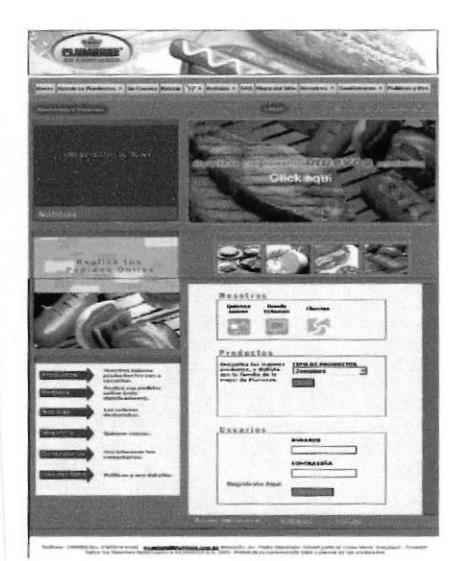

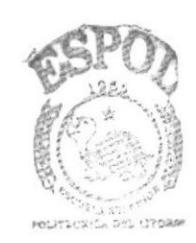

**BIBLIOTECA** CAMPUS

**PERAS** 

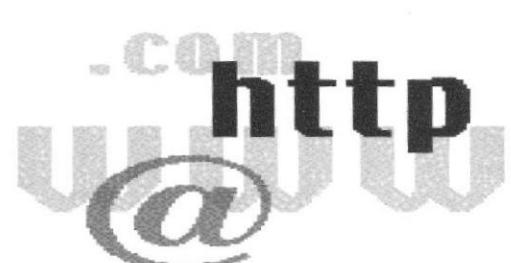

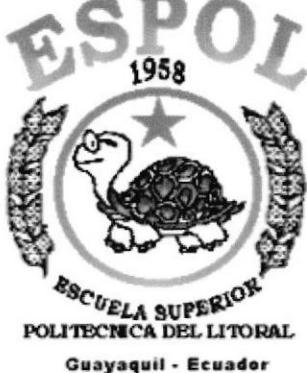

# **DISEÑO DE PANTALLAS**

# 8. DISEÑO DE PANTALLAS

### 8.1 Pantalla de Presentación Inicial del Sitio Web de Plumrose

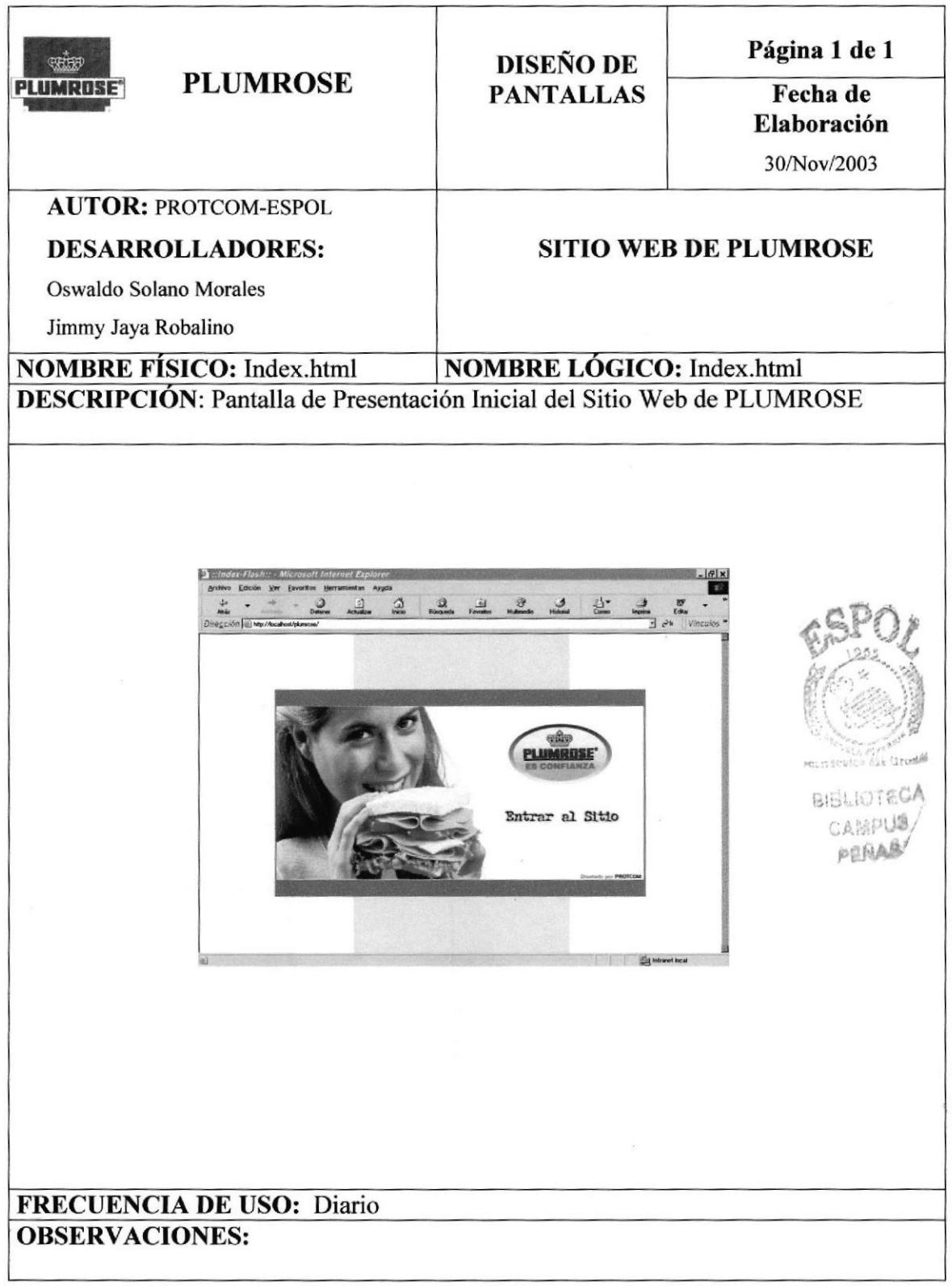

### 8.2 Pantalla Principal del Sitio Web de Plumrose

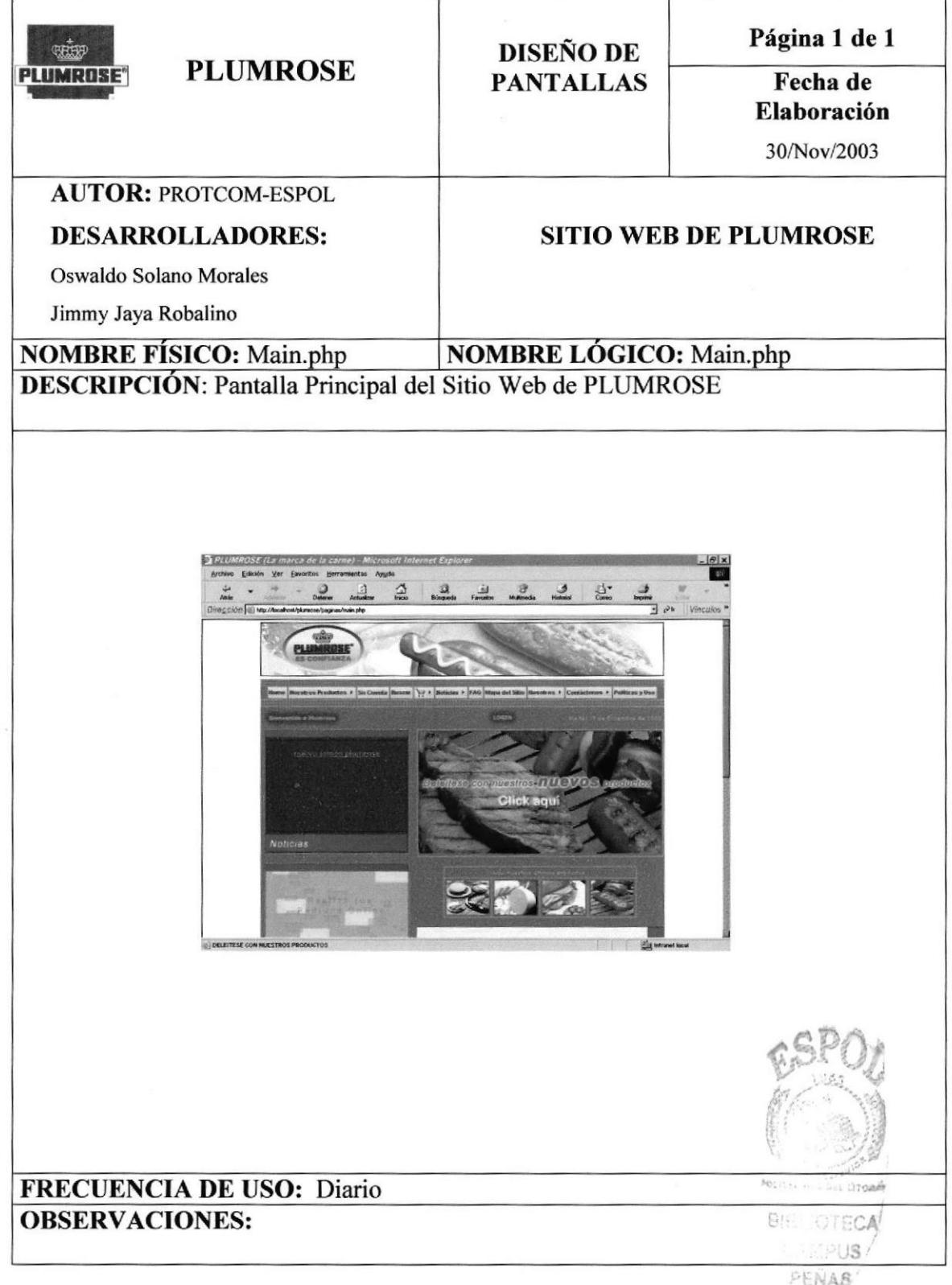

### 8.3 Menú Nuestros Productos

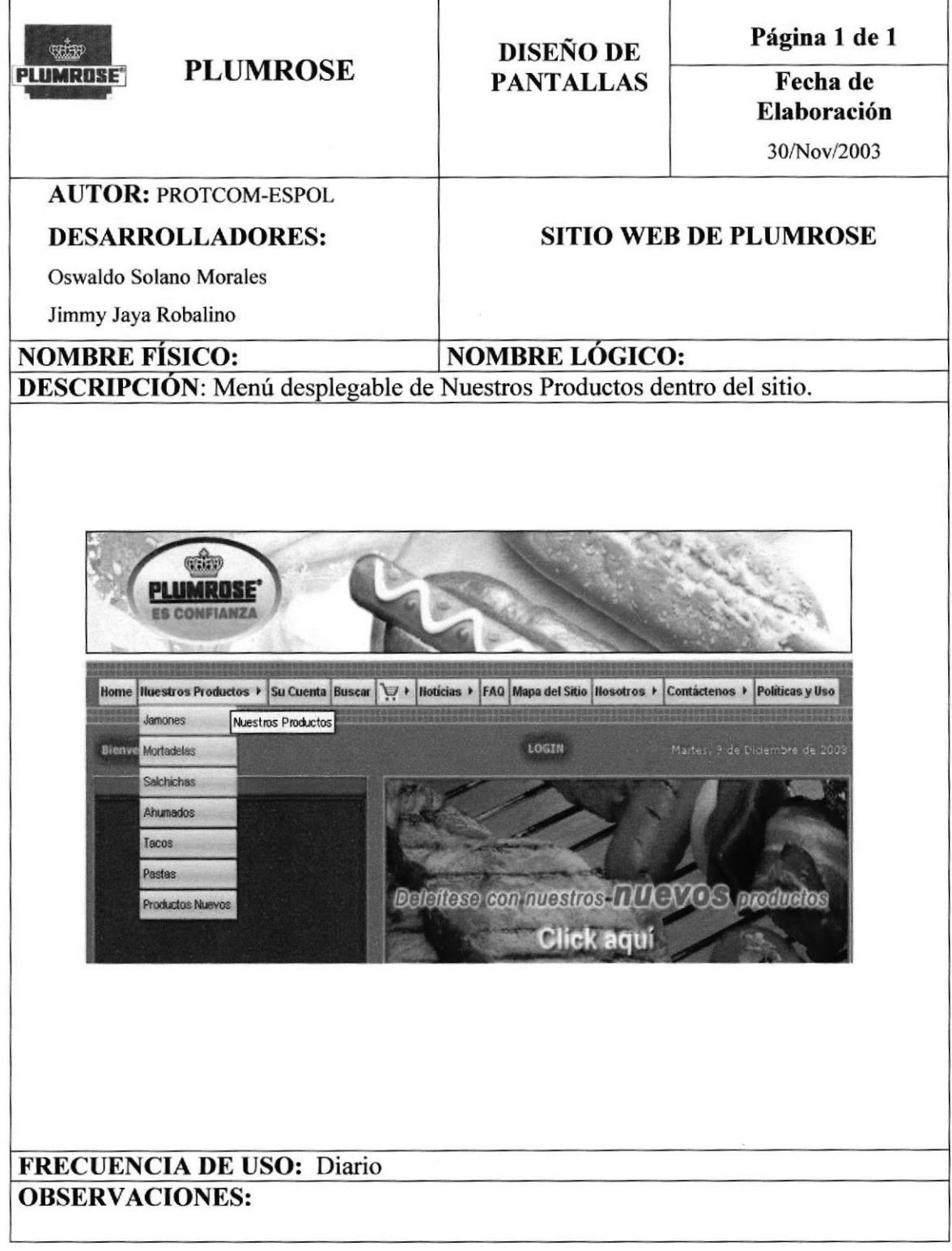

### 8.4 Página Jamones

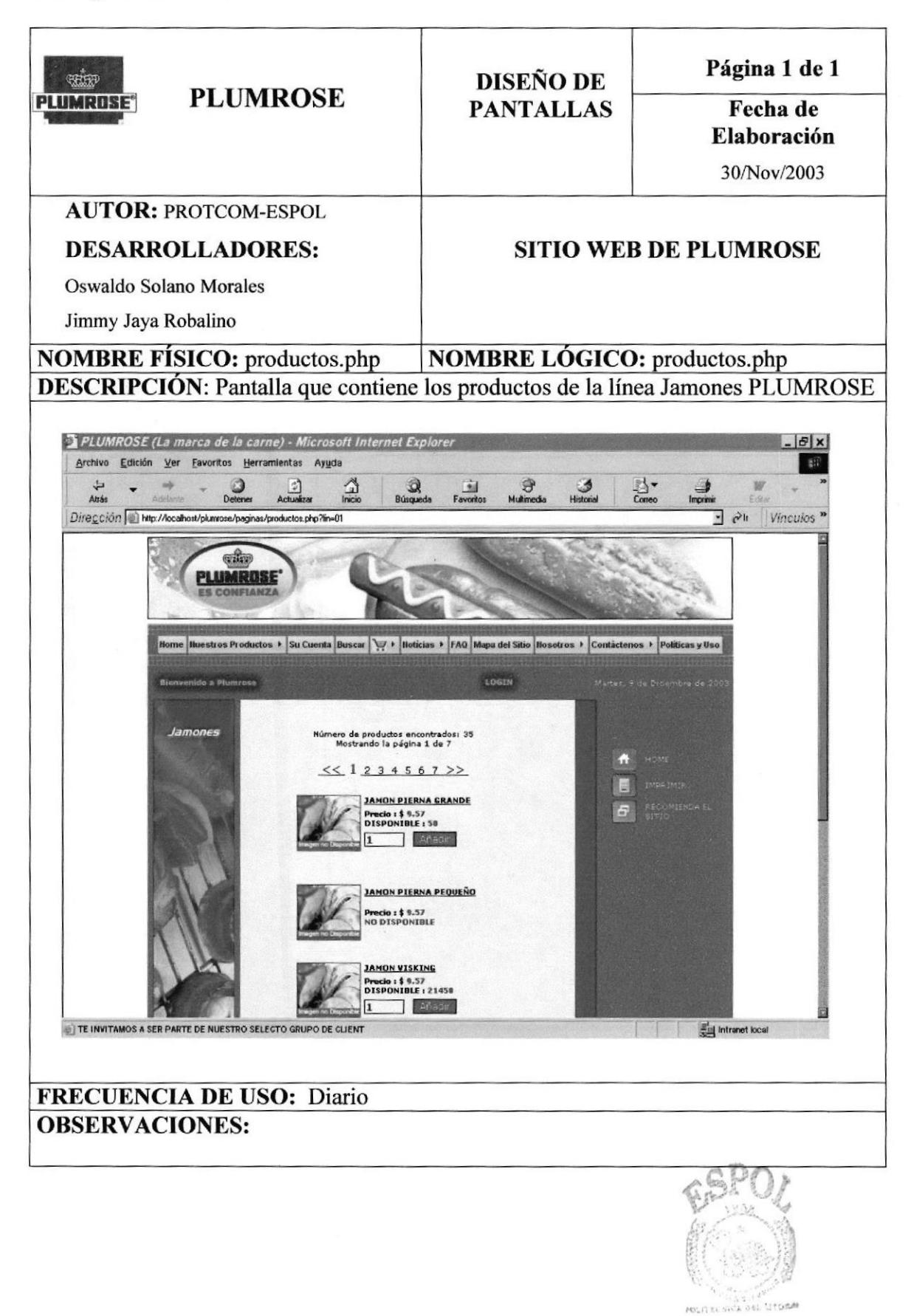

Capítulo 8 - Página  $\boldsymbol{4}$  **BIBLIOTECA** 

### 8.5 Página Mortadelas

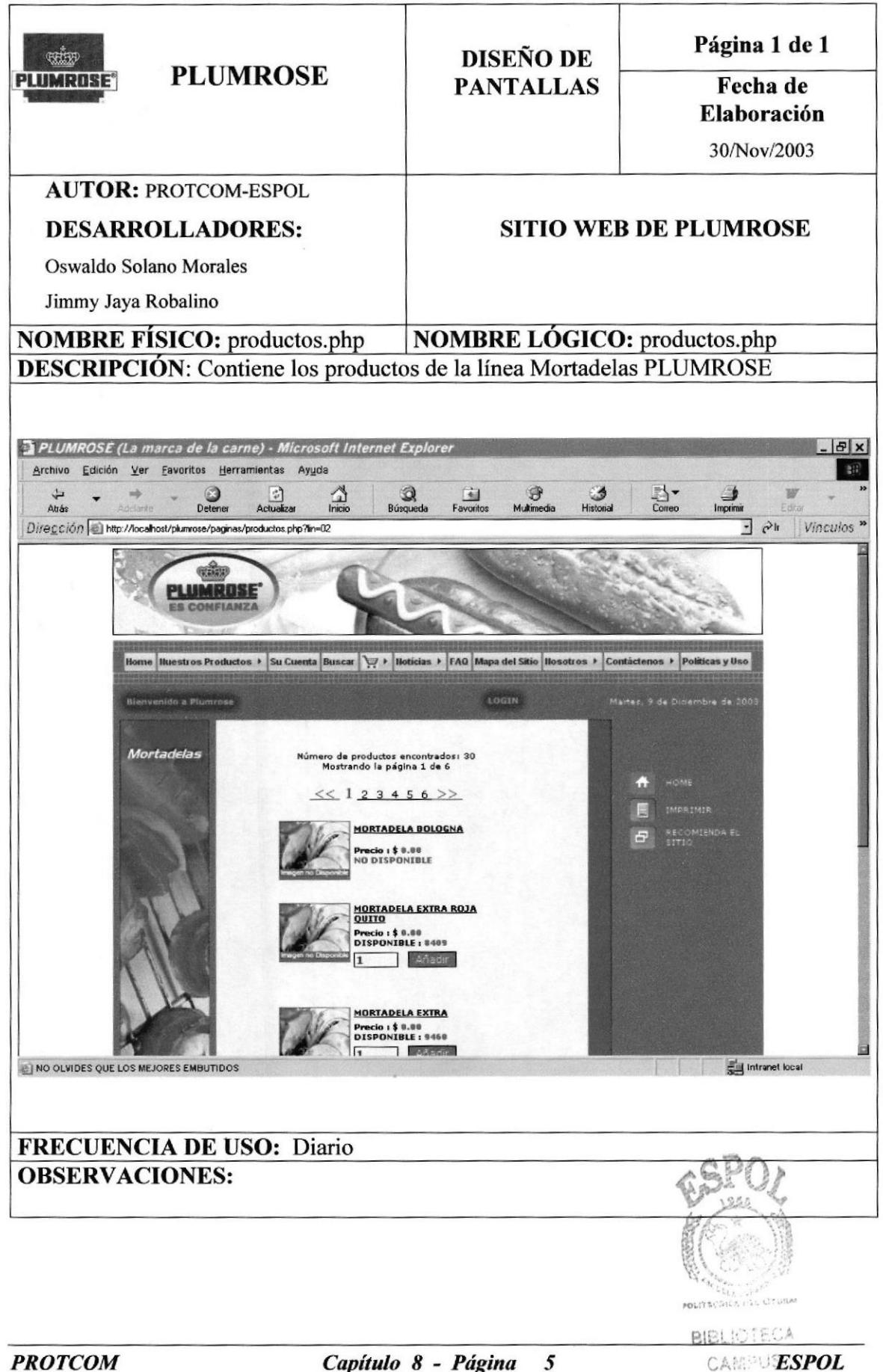

Capítulo 8 - Página

### 8.6 Página Salchichas

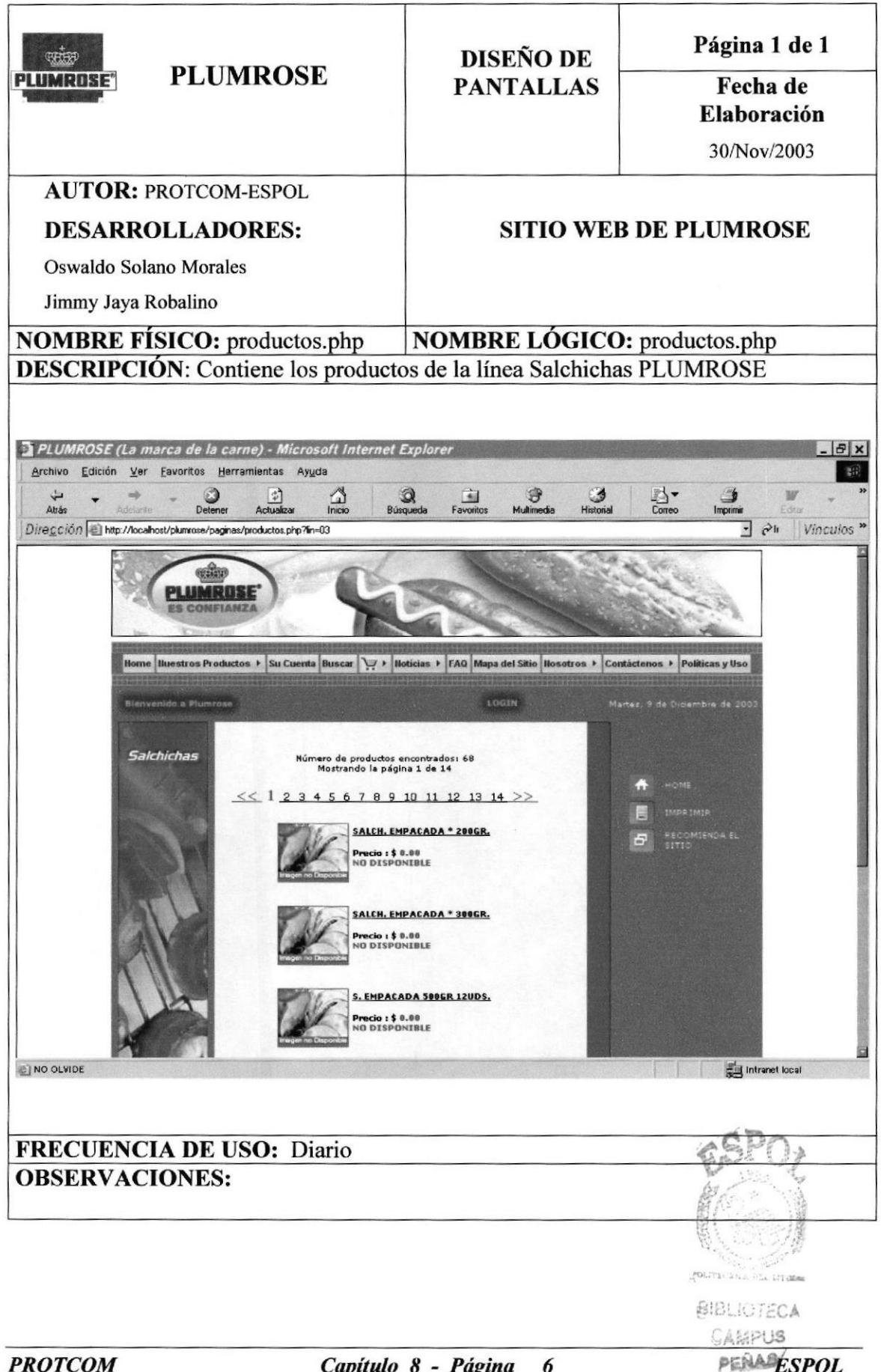

### 8.7 Página Ahumados

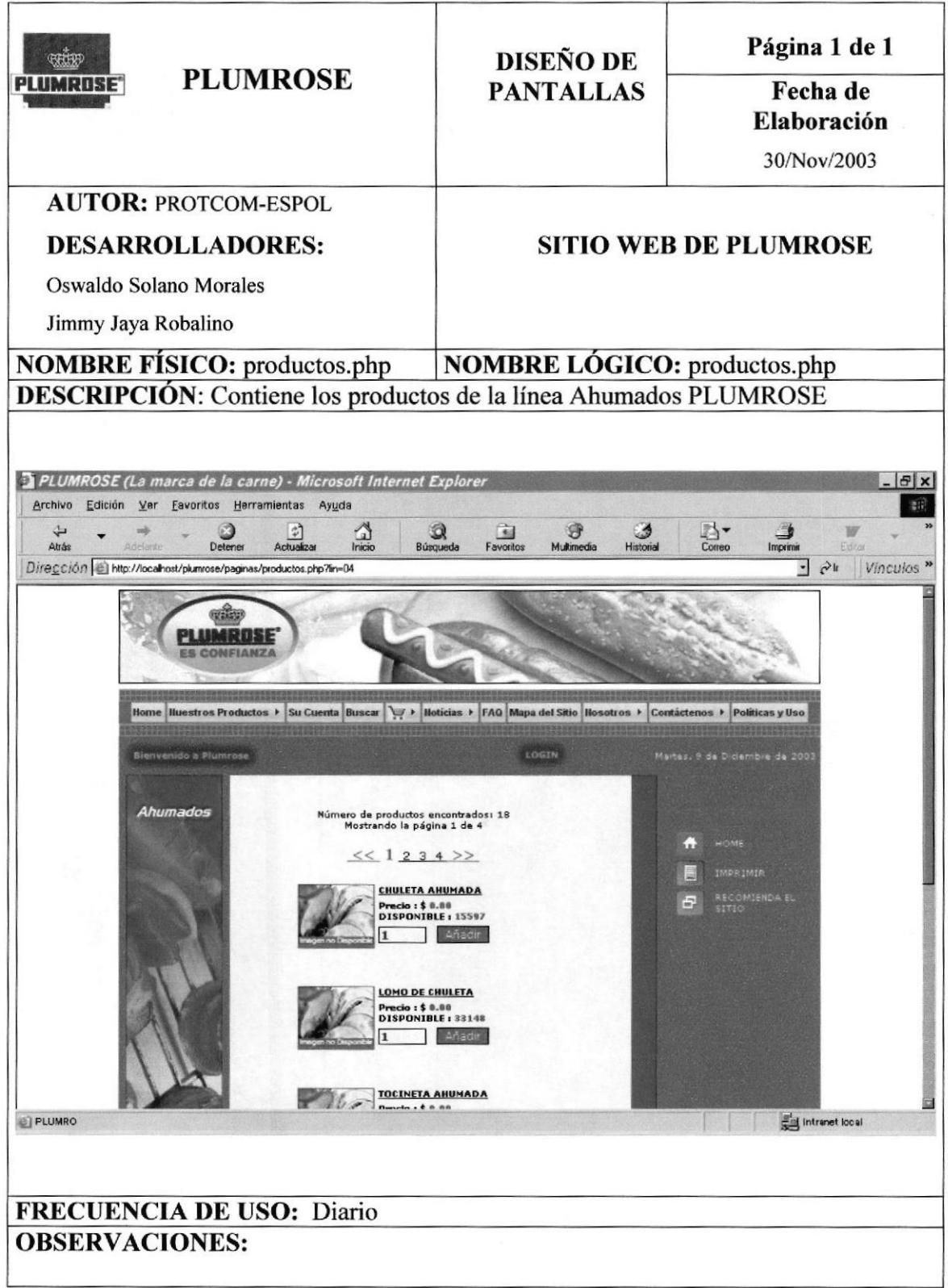

PEÑAS

### 8.8 Página Tacos

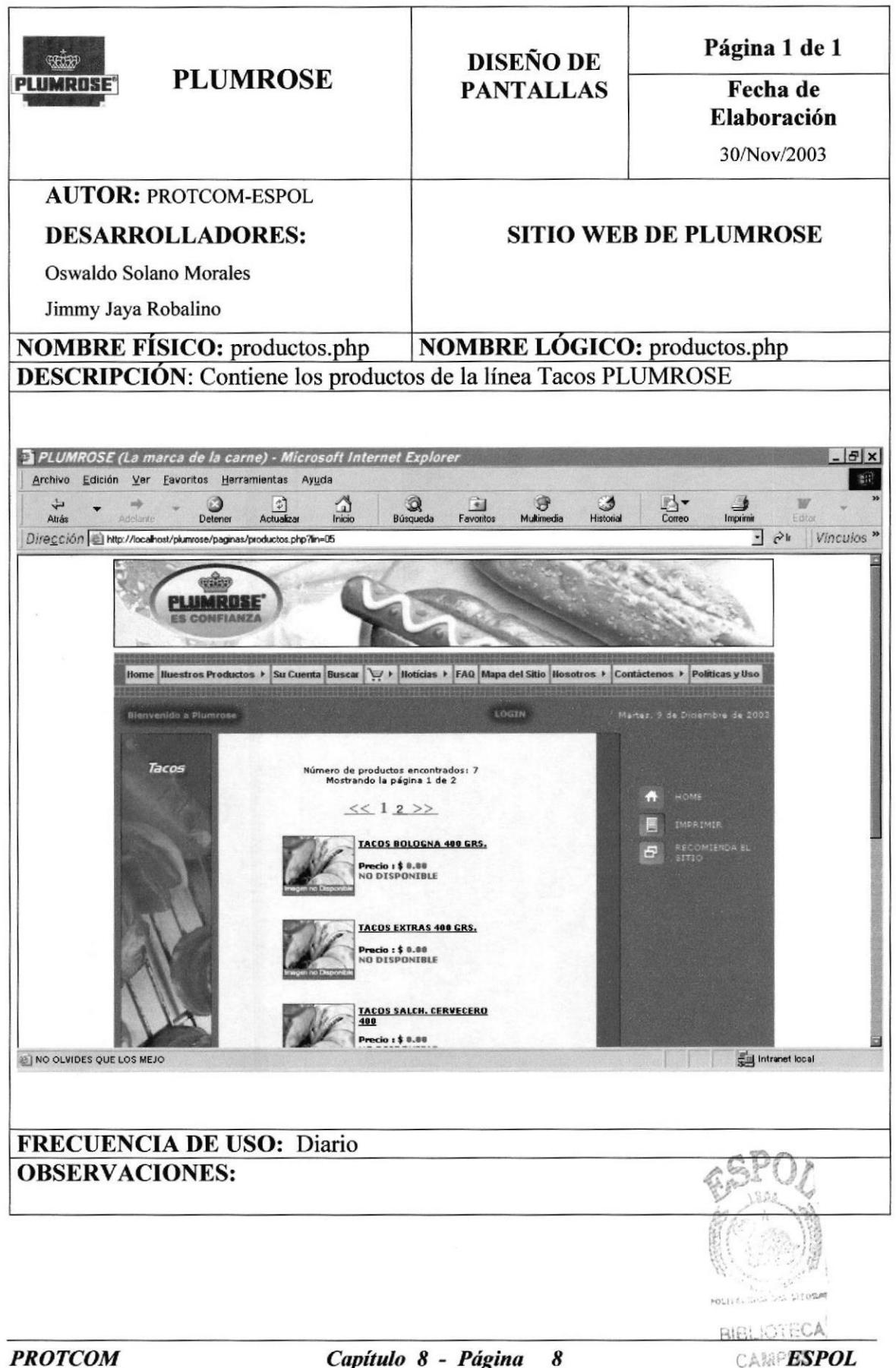

# 8.9 Página Pastas

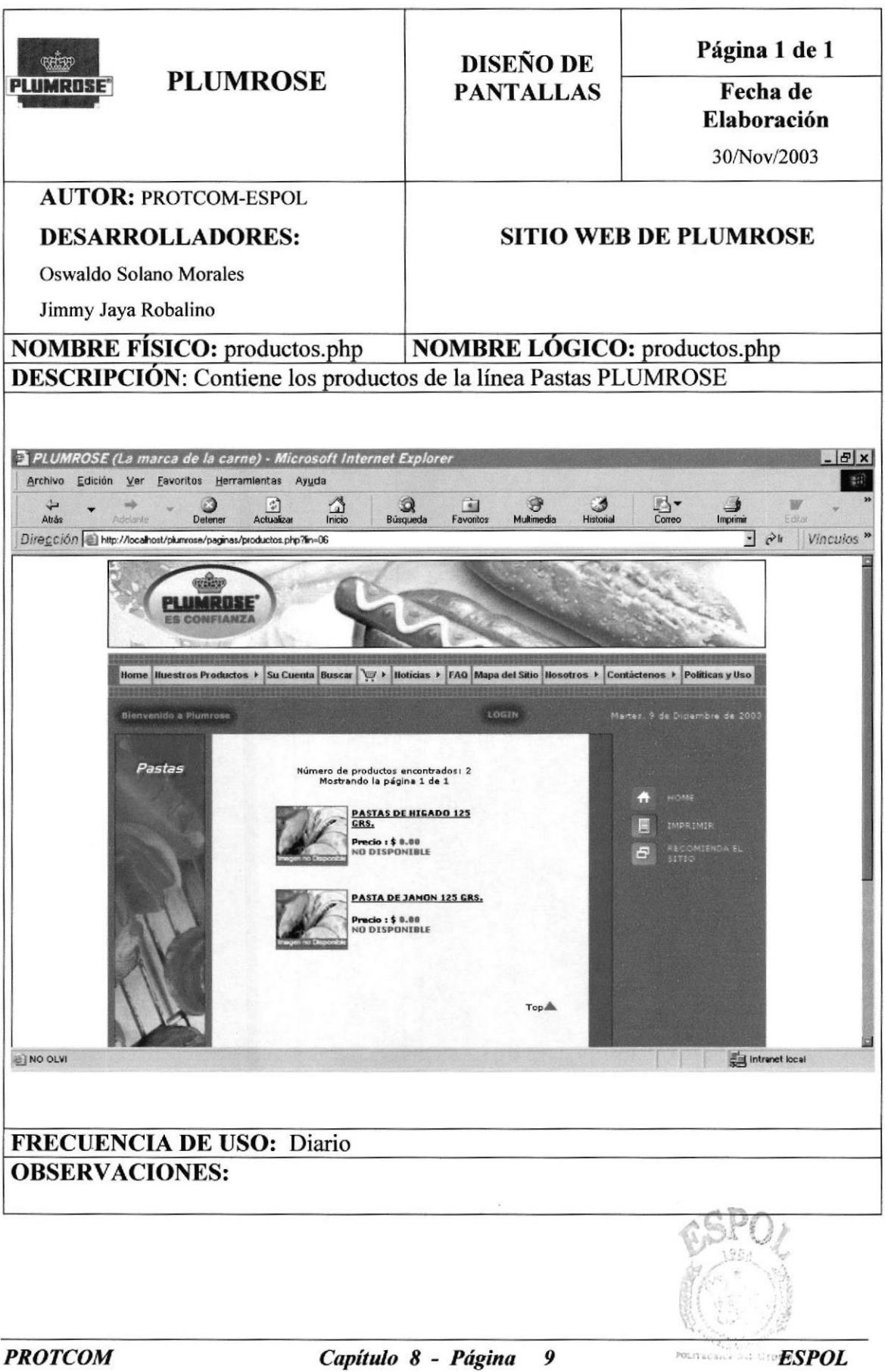

**BIBLIOTECA CAMPUS** 

### 8.10 Página Productos Nuevos

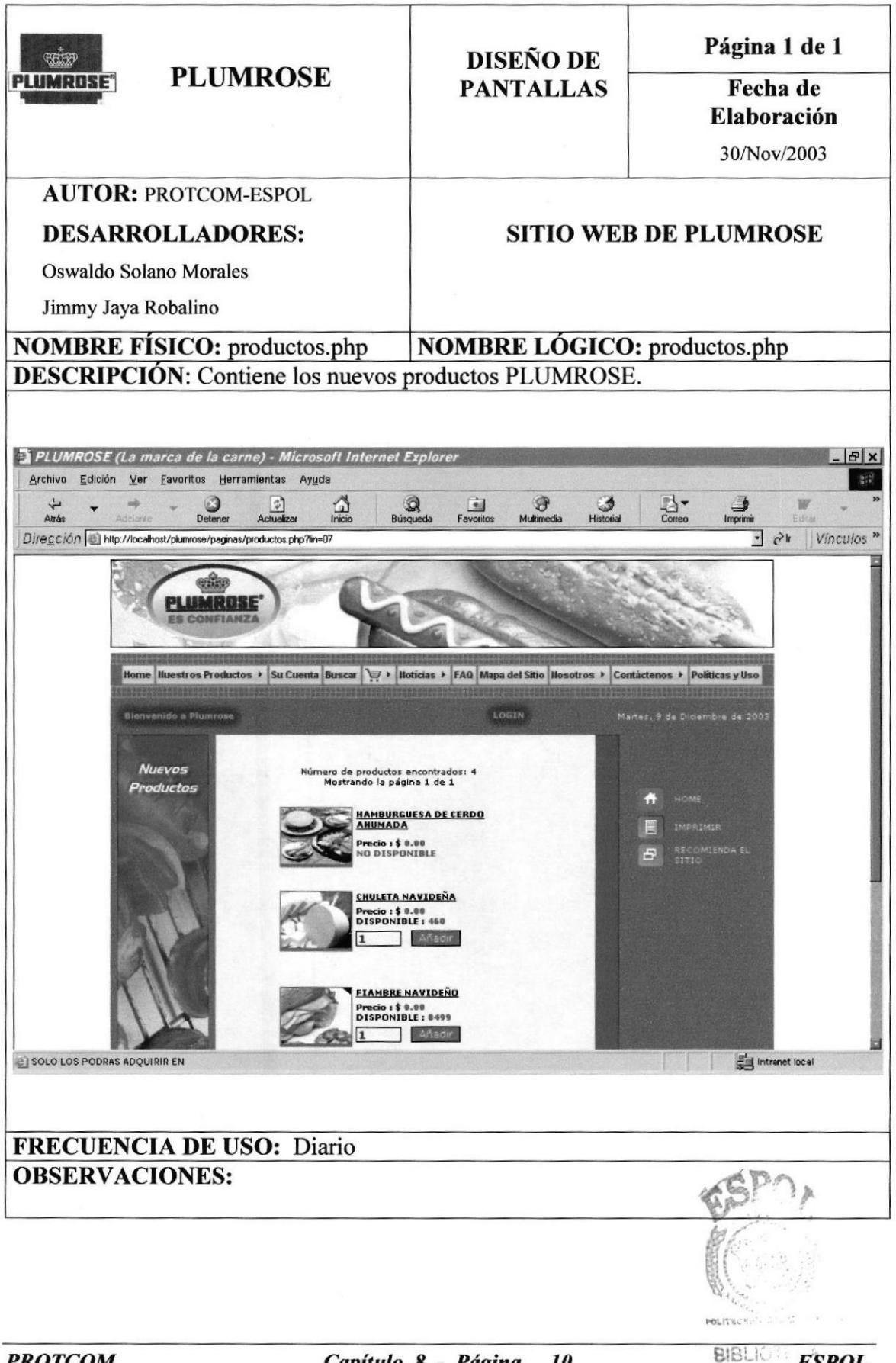

**PROTCOM** 

Capítulo 8 - Página  $\boldsymbol{\mu}$ 

×

### 8.11 Página Login

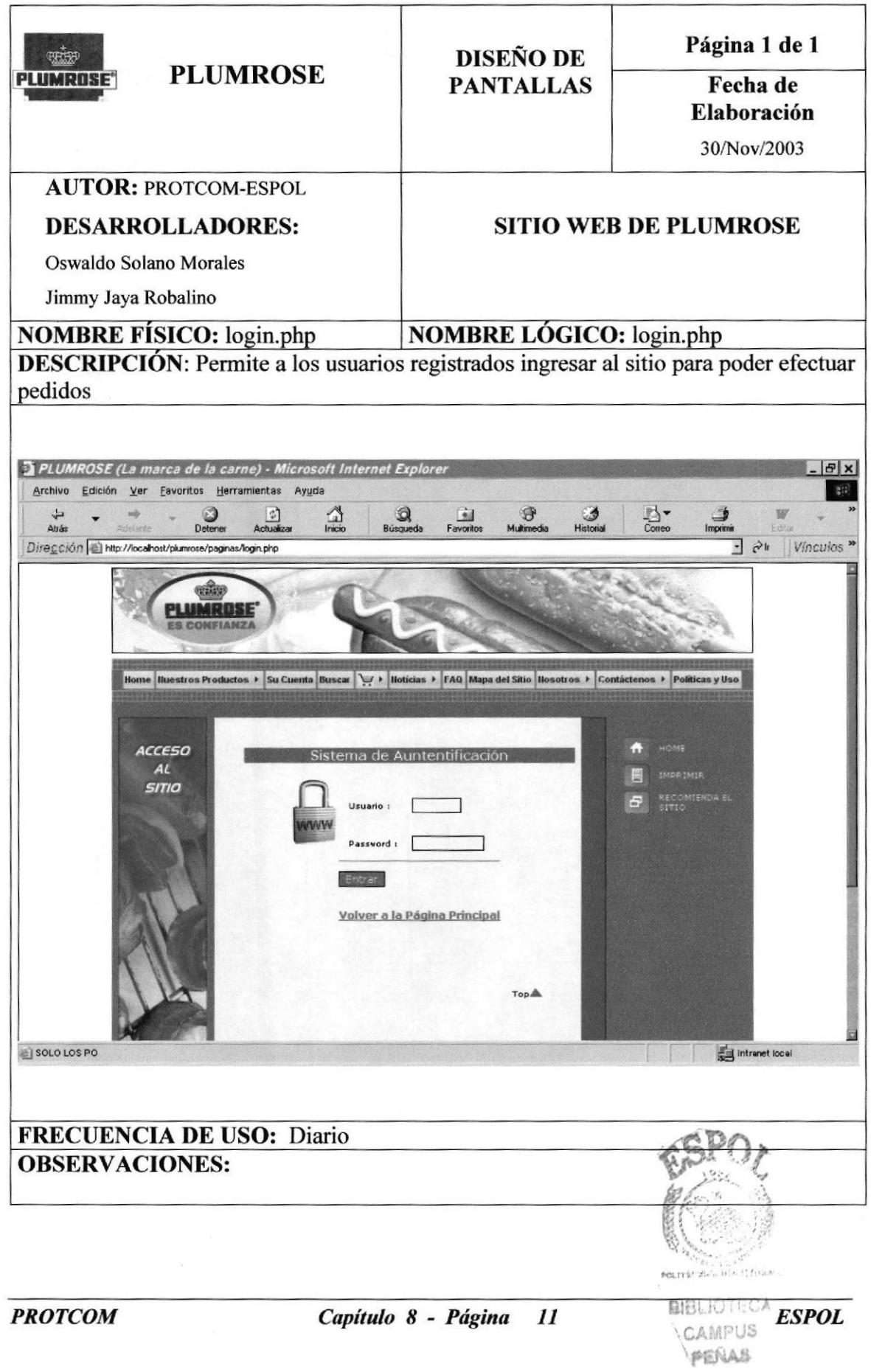

 $\langle \hat{\mathbf{r}} \rangle$ 

# 8.12 Página Mi cuenta

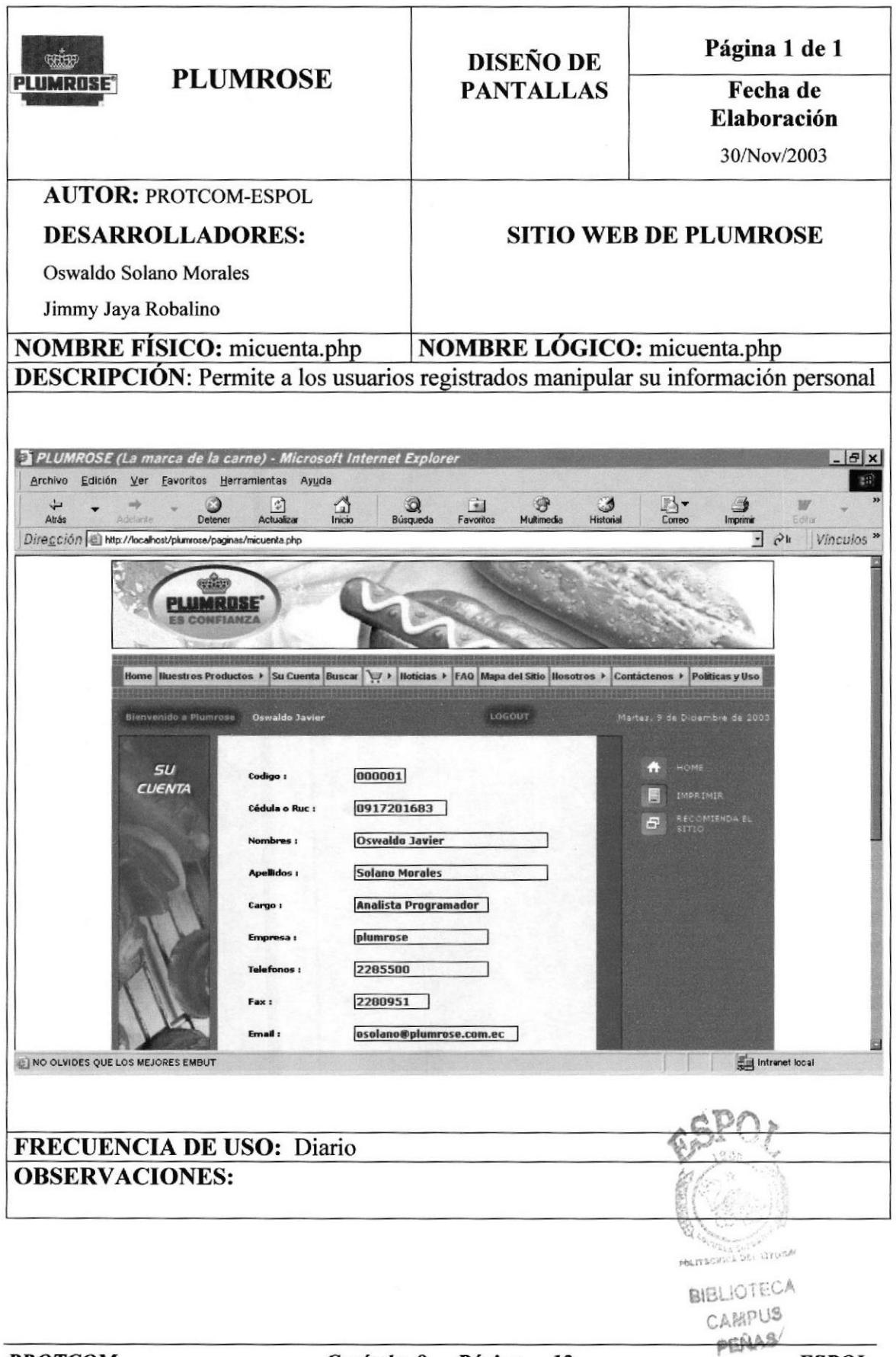

**PROTCOM** 

Capítulo 8 - Página 12

**ESPOL** 

# 8.13 Página Historial de pedidos

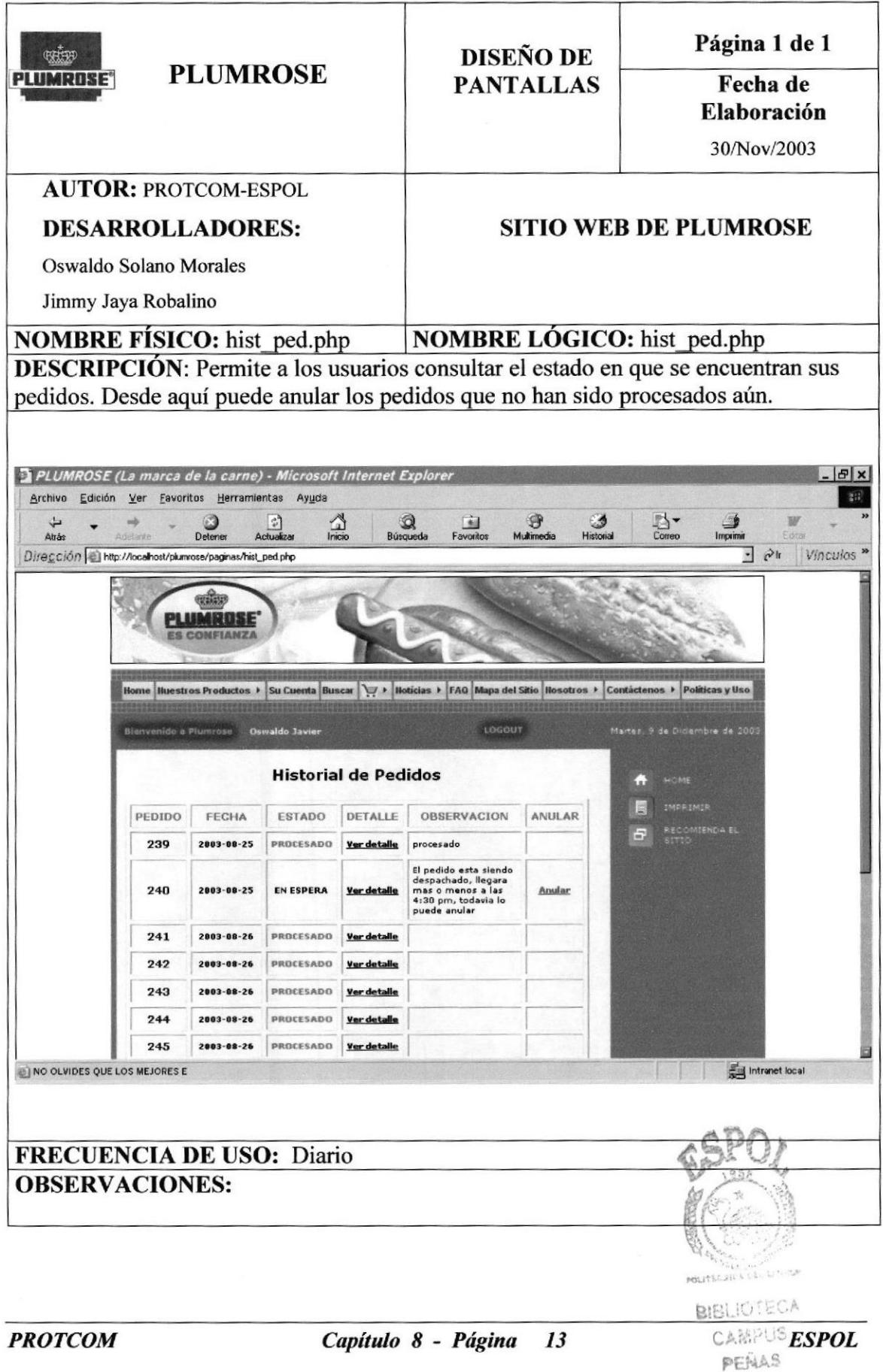

# 8.14 Página Productos más comprados

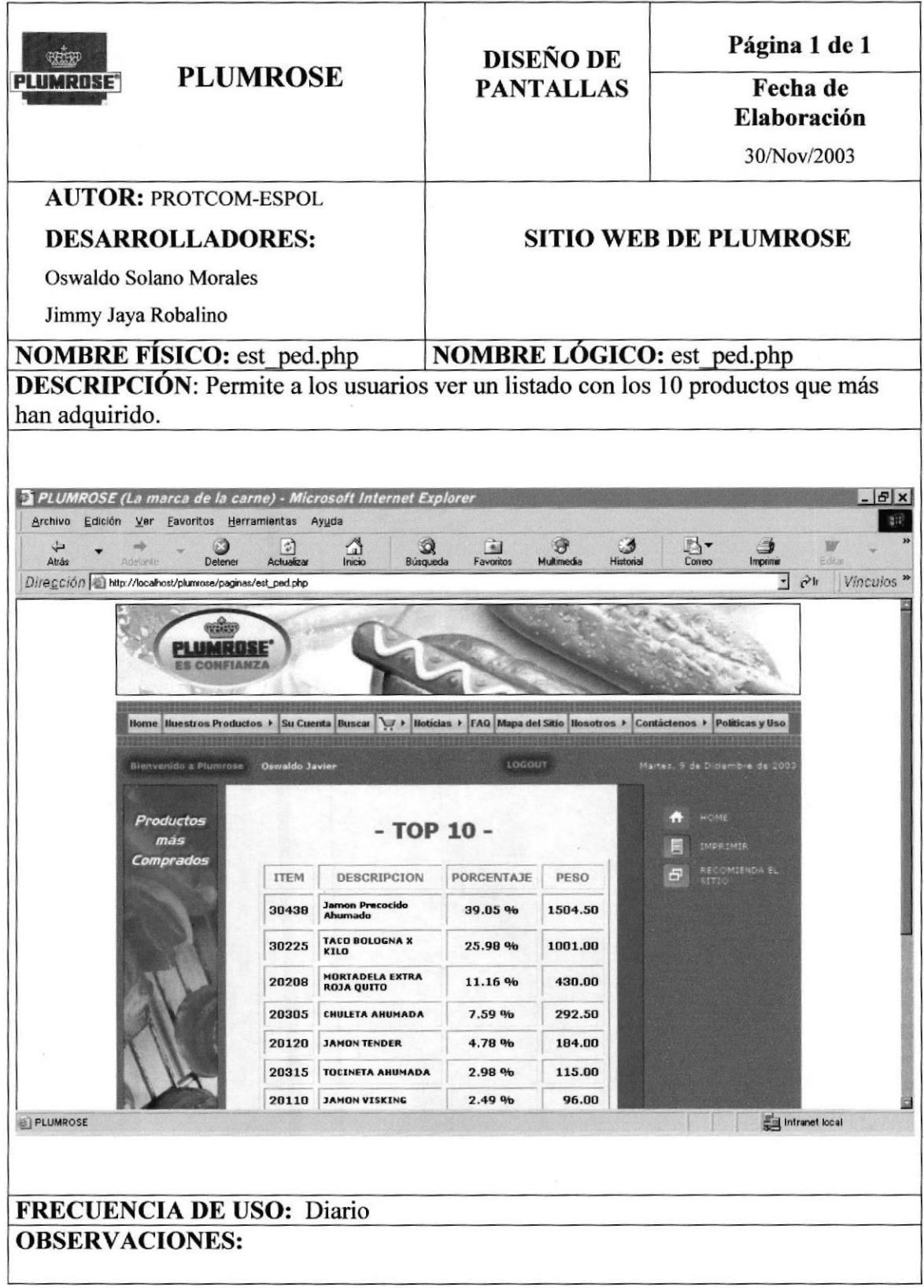

### 8.15 Página Pedidos

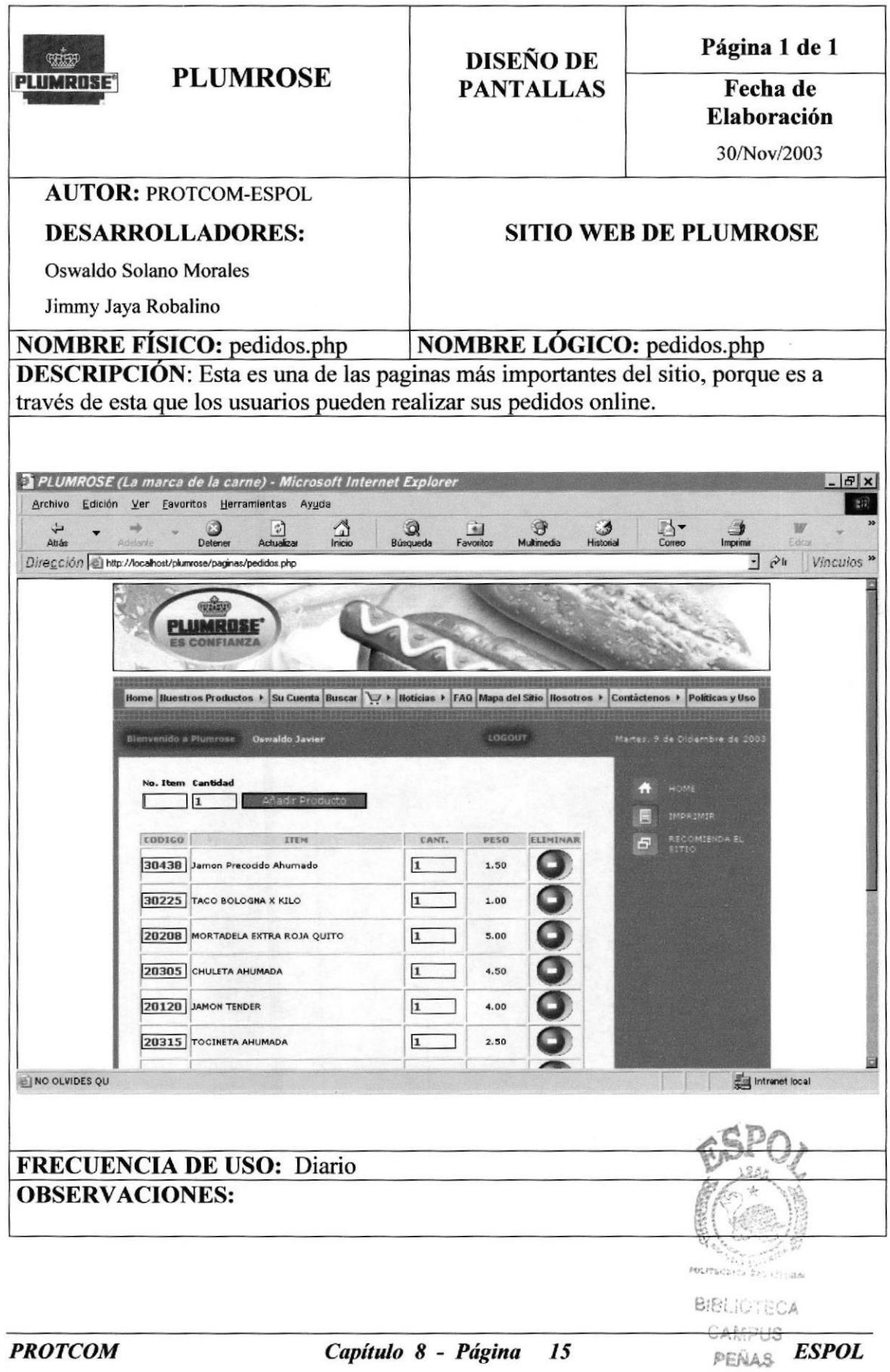

# 8.16 Página Búsquedas

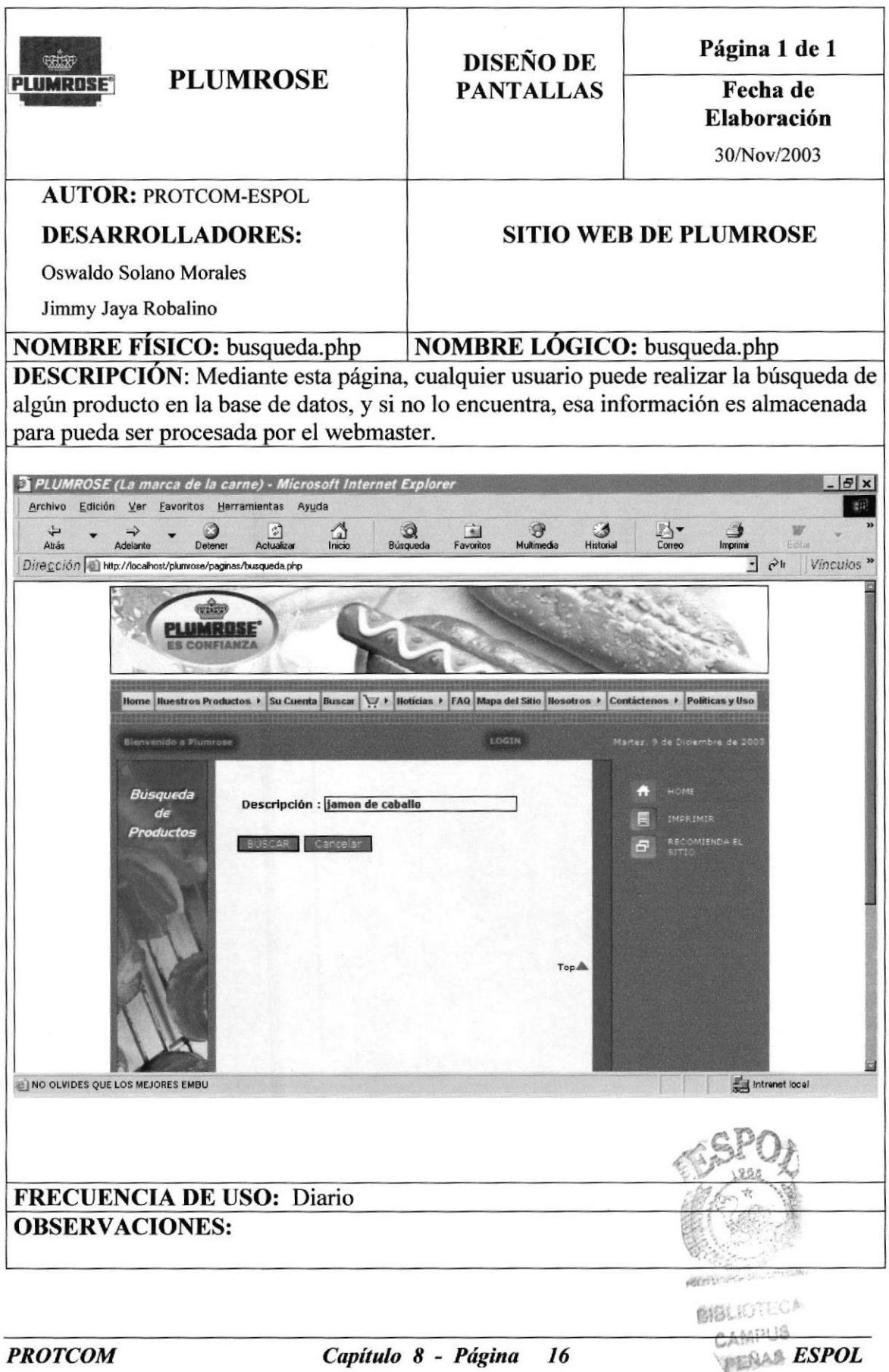
#### 8.17 Menú Noticias

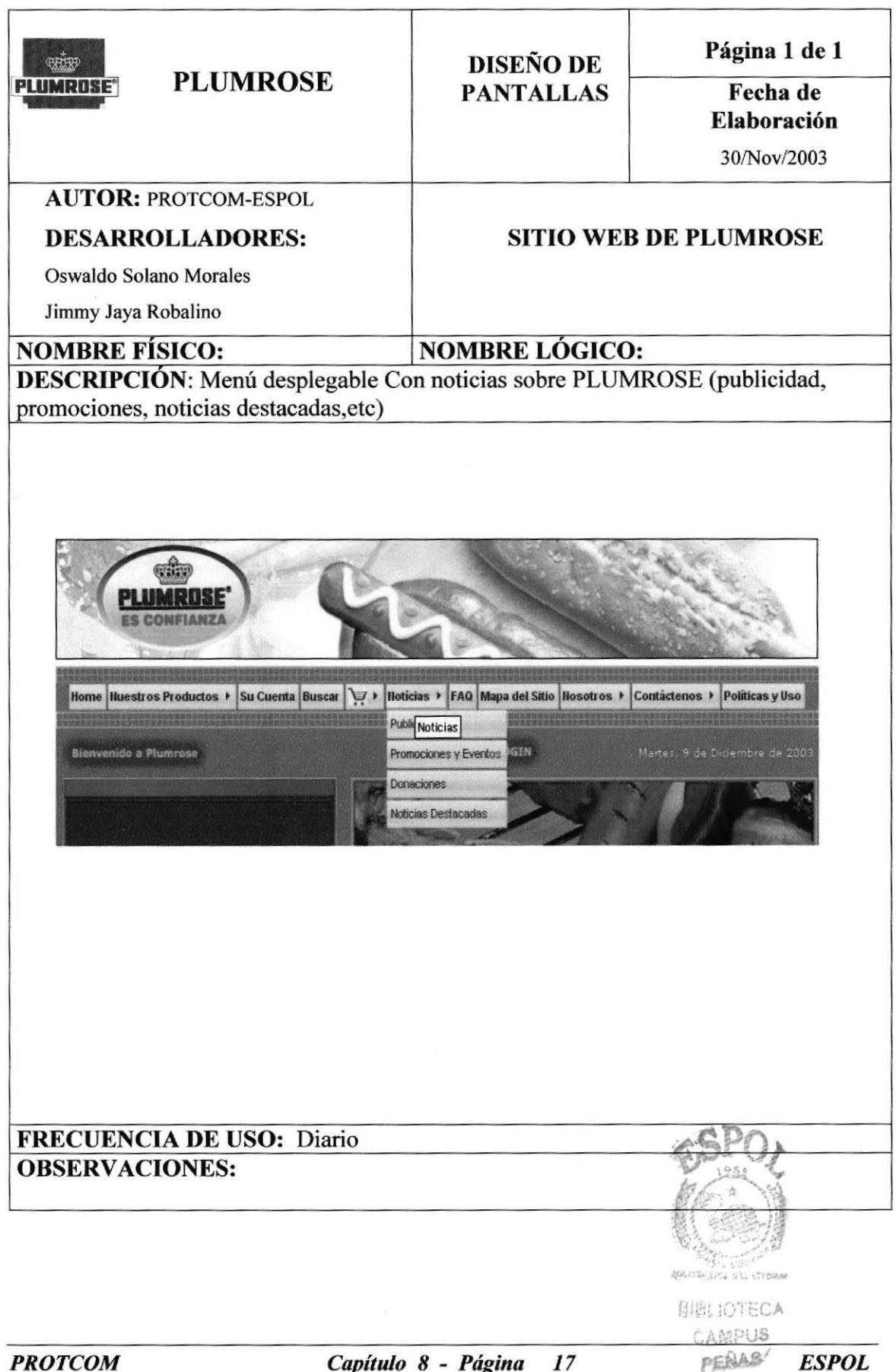

## 8.18 Página Publicidad

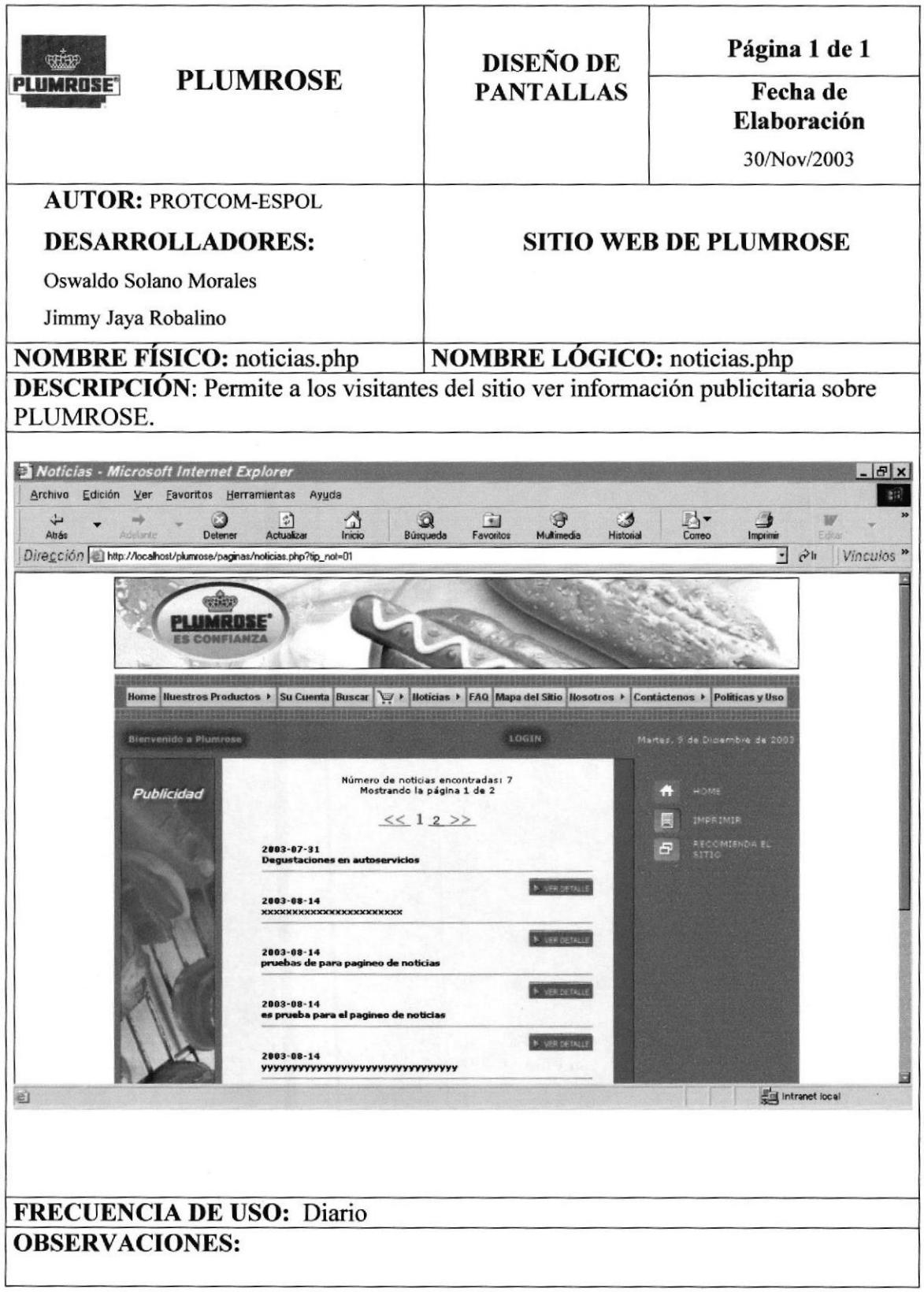

### 8.19 Página Promociones y eventos

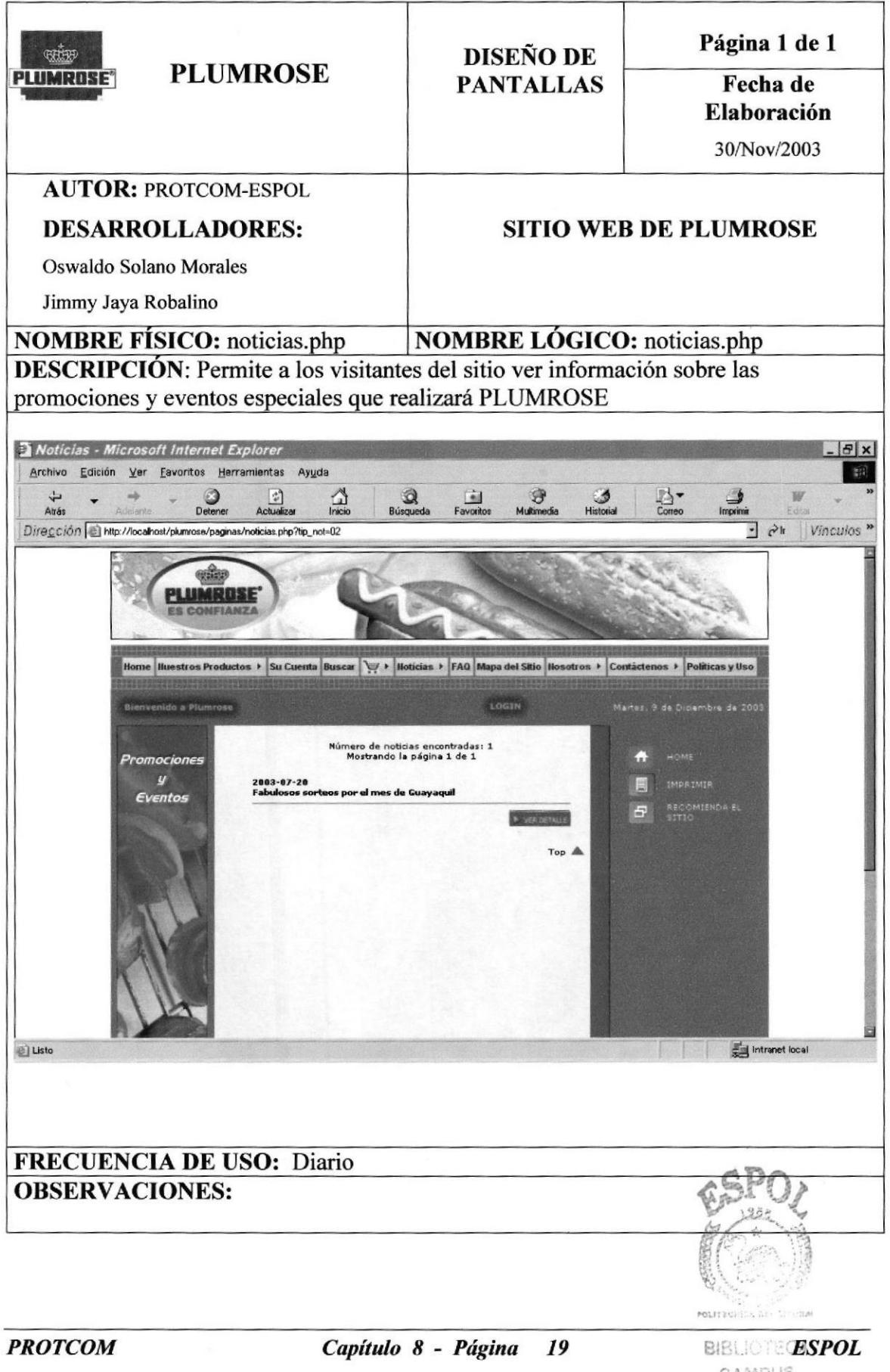

**CAMPUS** PEÑAS

## 8.20 Página Donaciones

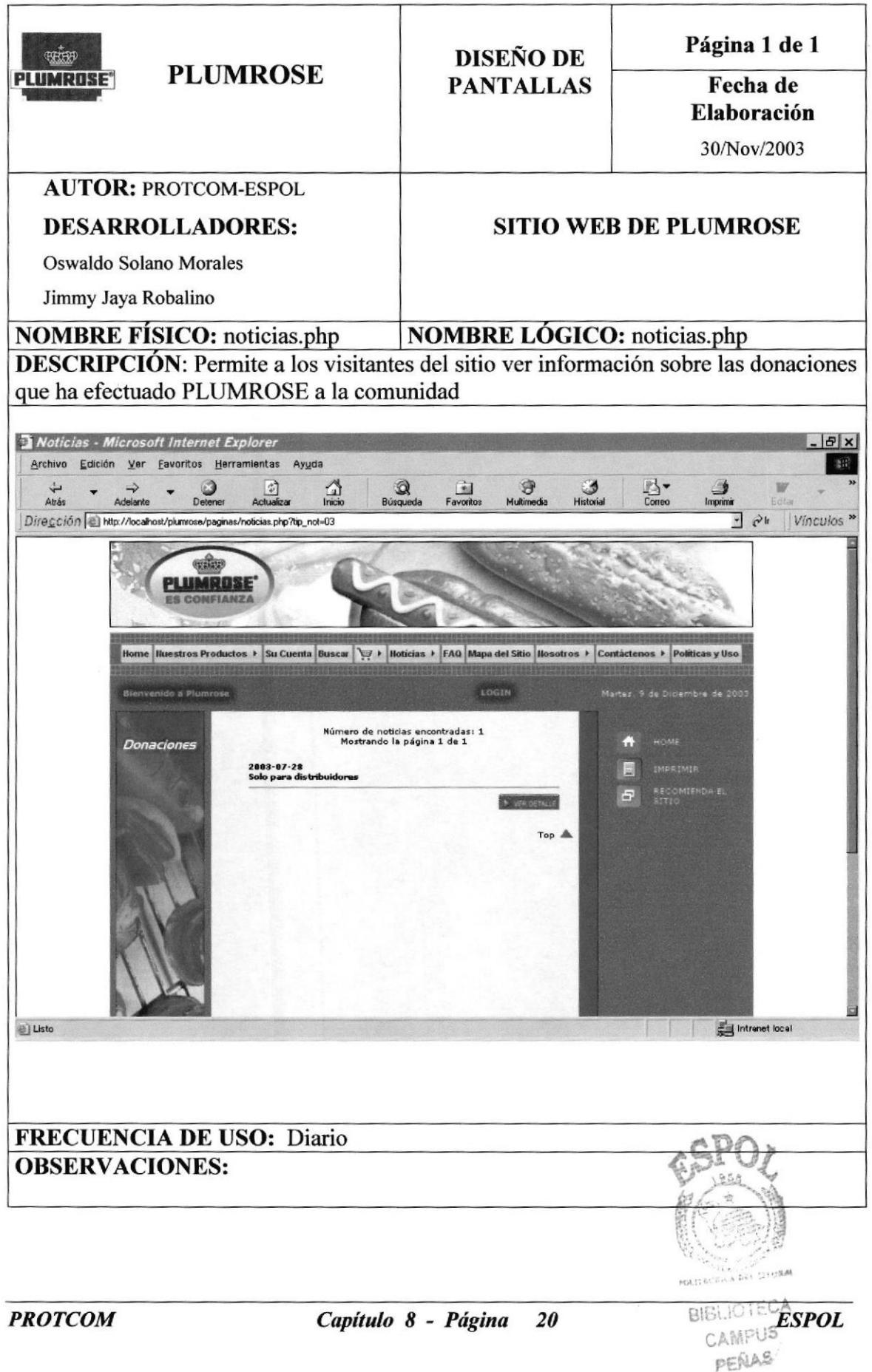

## 8.21 Página Noticias Destacadas

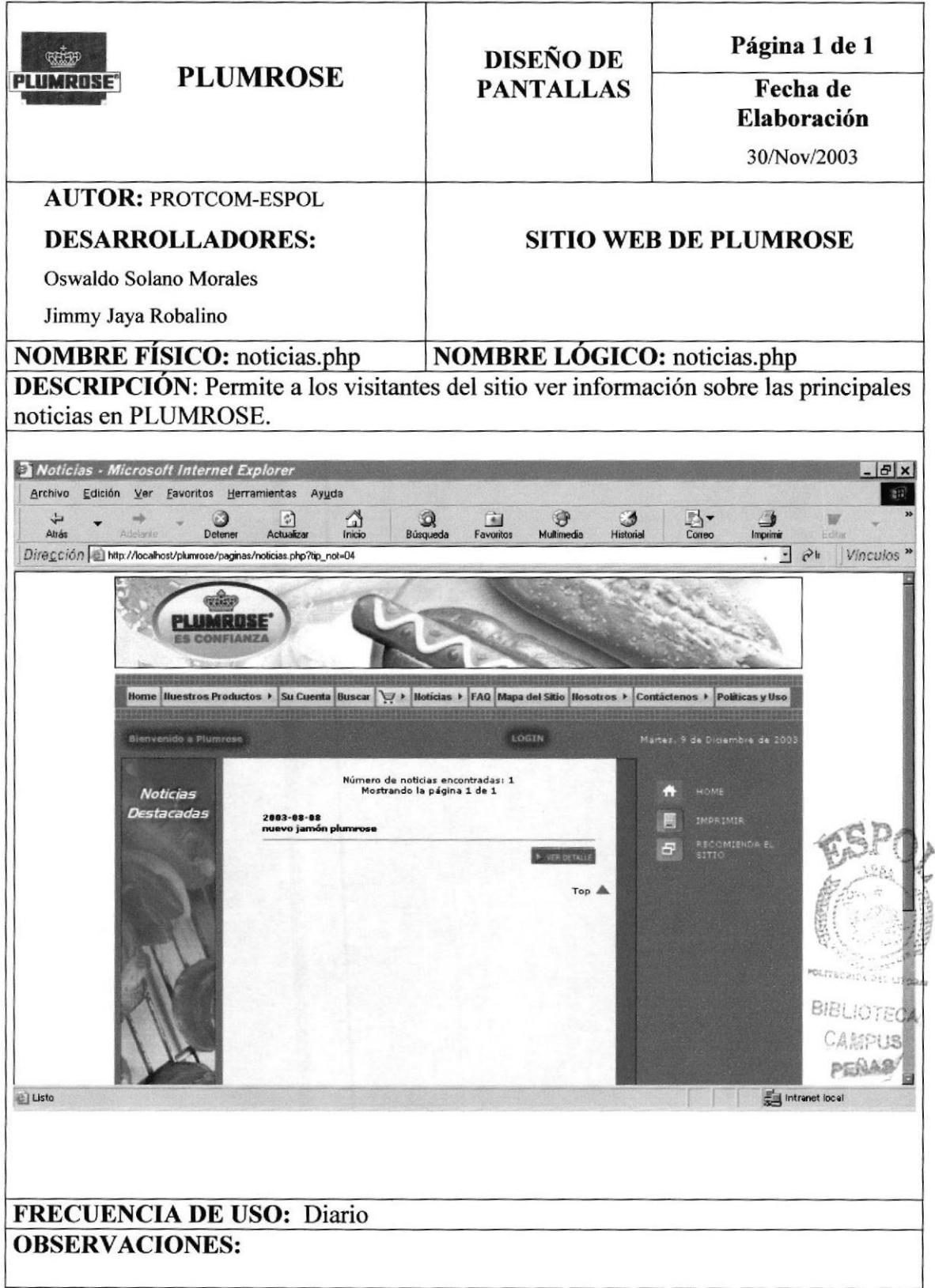

# 8.22 Página Preguntas más frecuentes

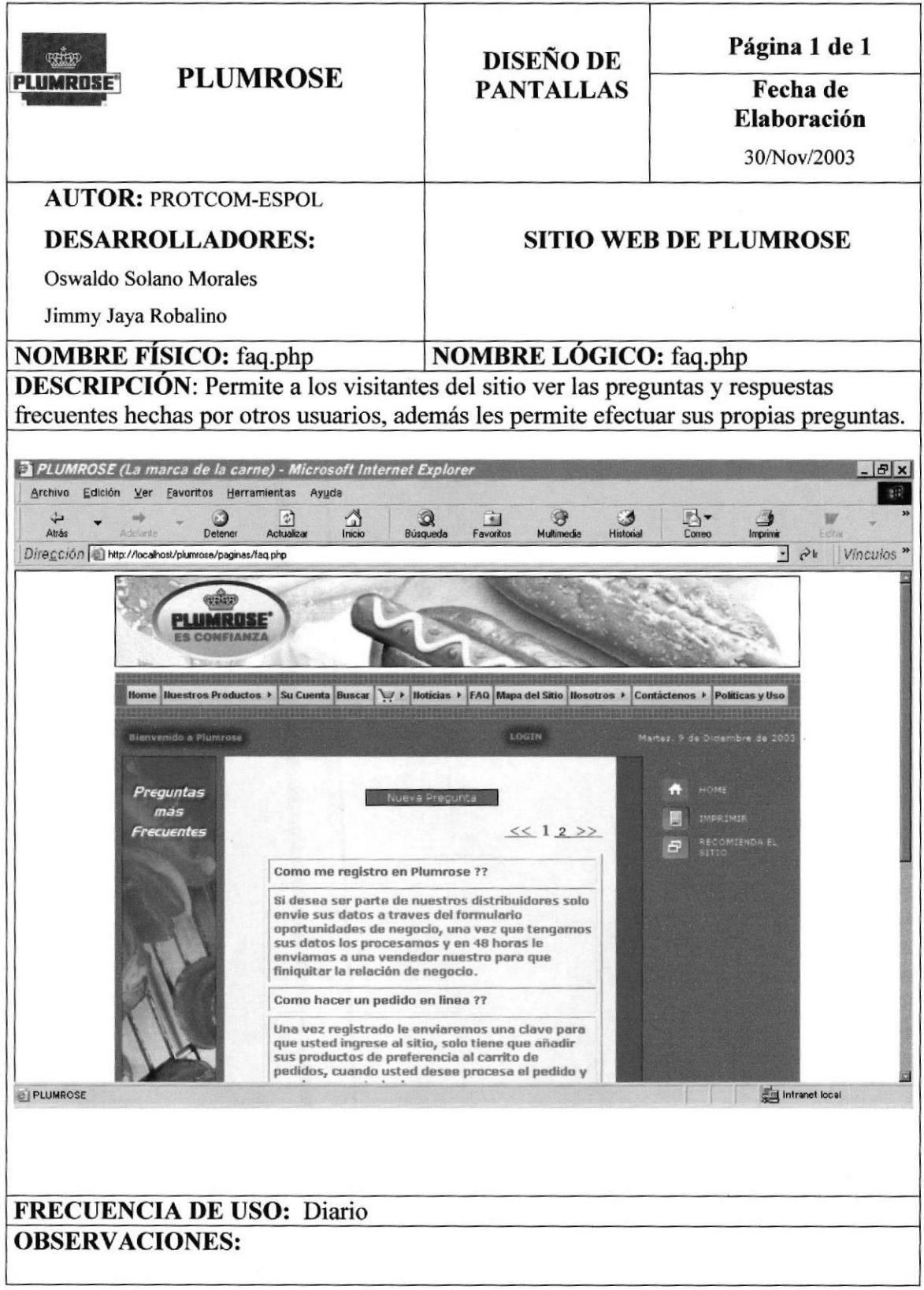

## 8.23 Página Mapa del sitio

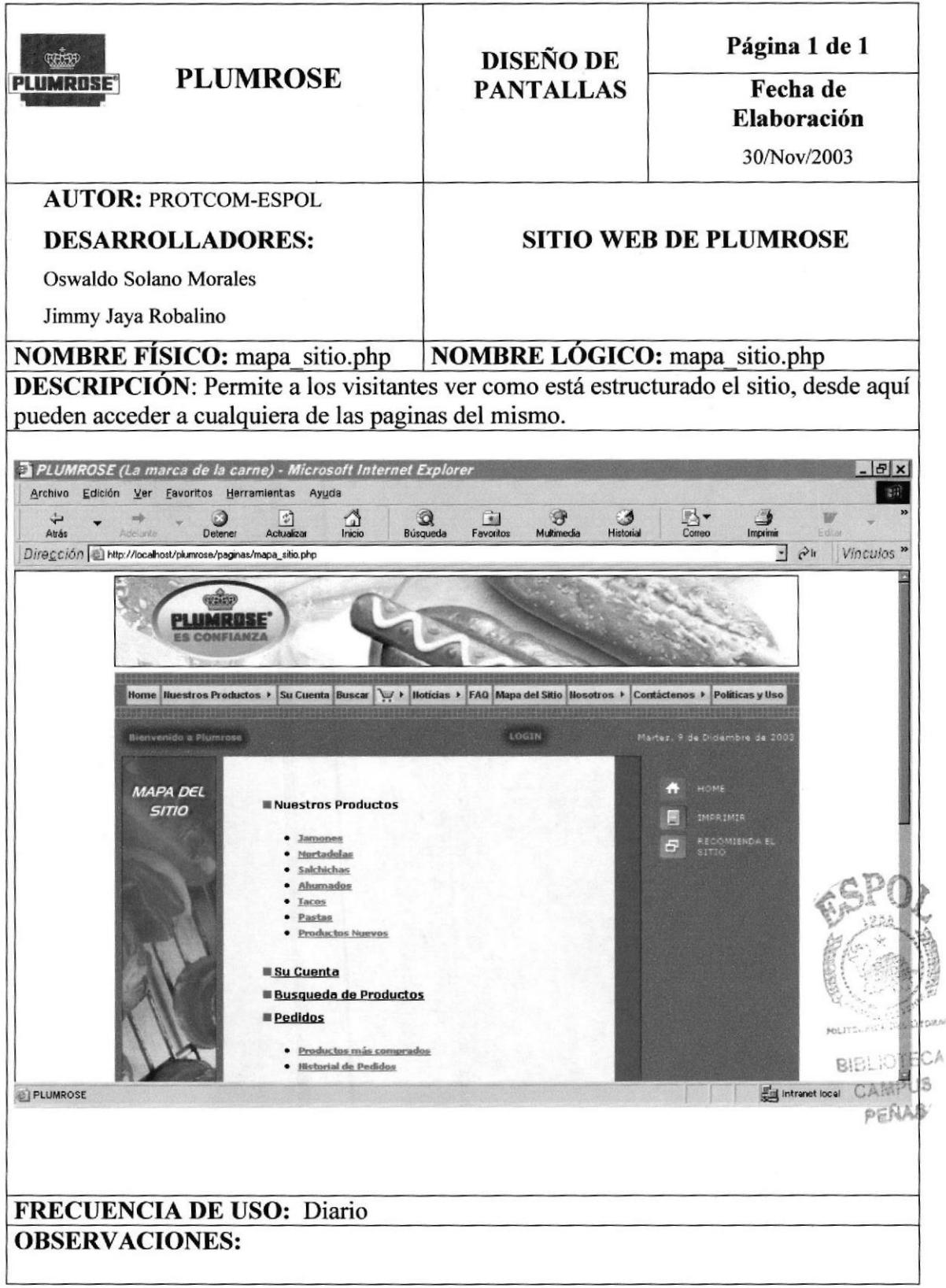

#### 8.24 Menú Nosotros

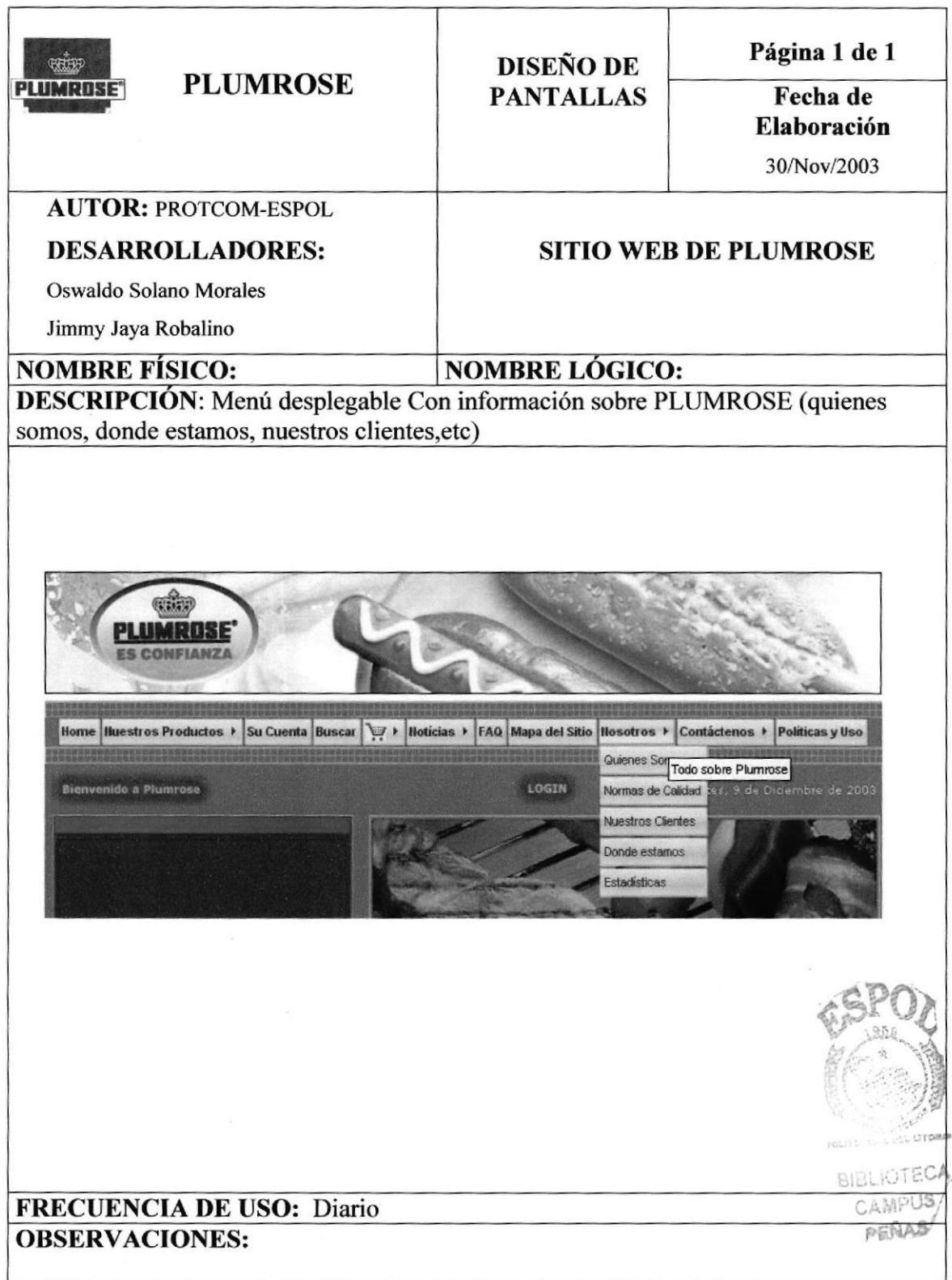

## 8.25 Página Quienes somos

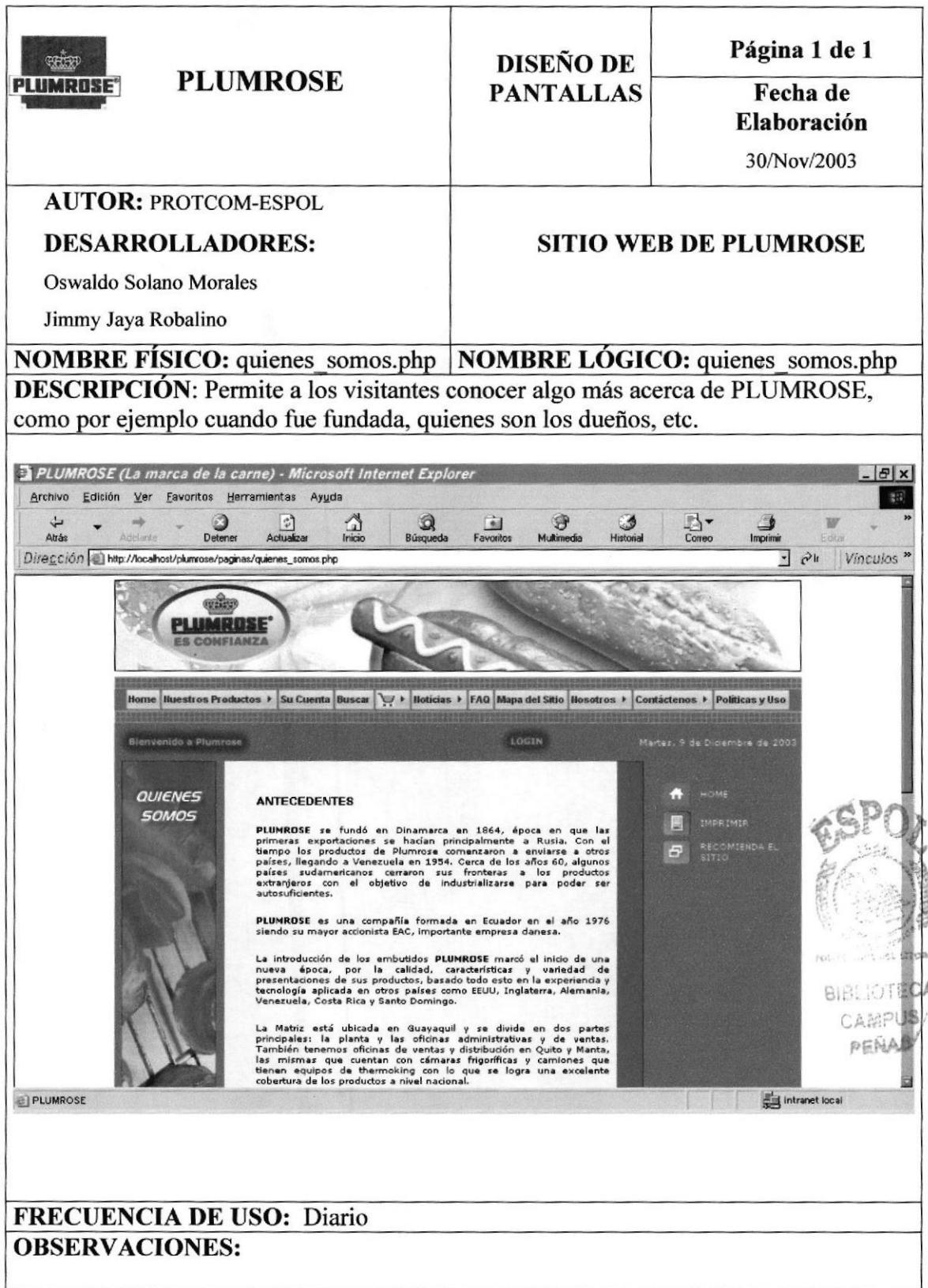

### 8.26 Página Normas de calidad

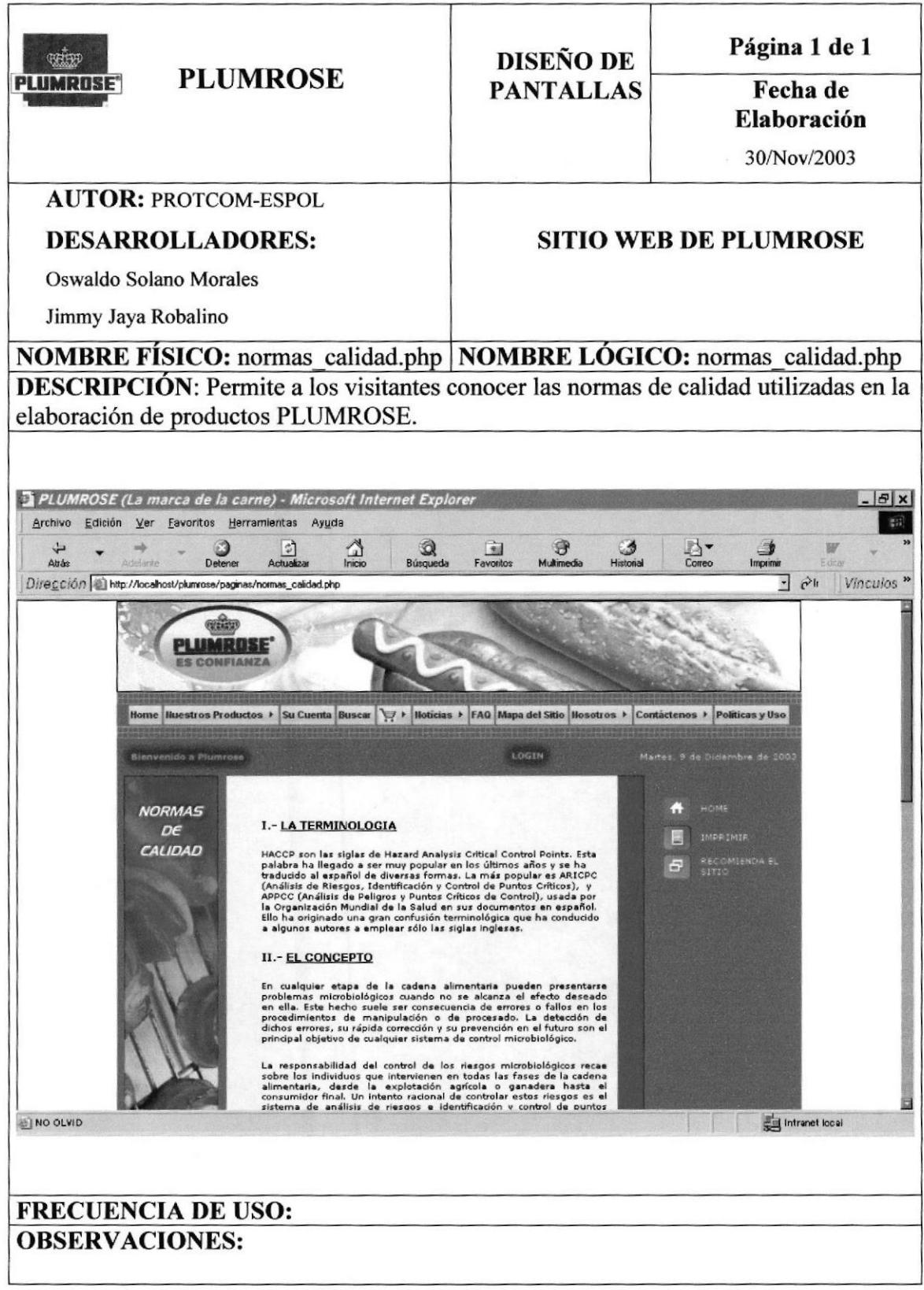

## 8.27 Página Nuestros clientes

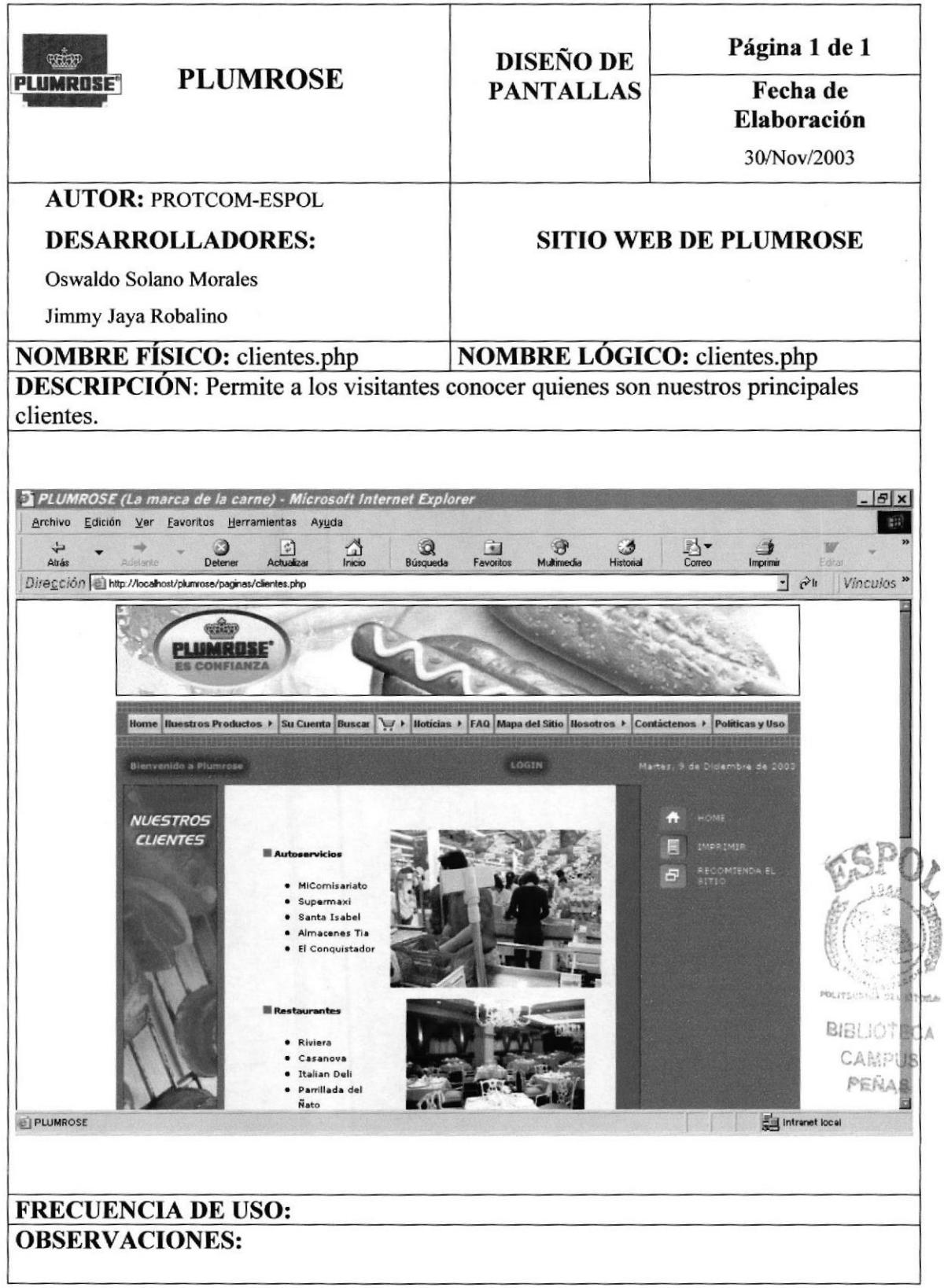

# 8.28 Página Donde estamos

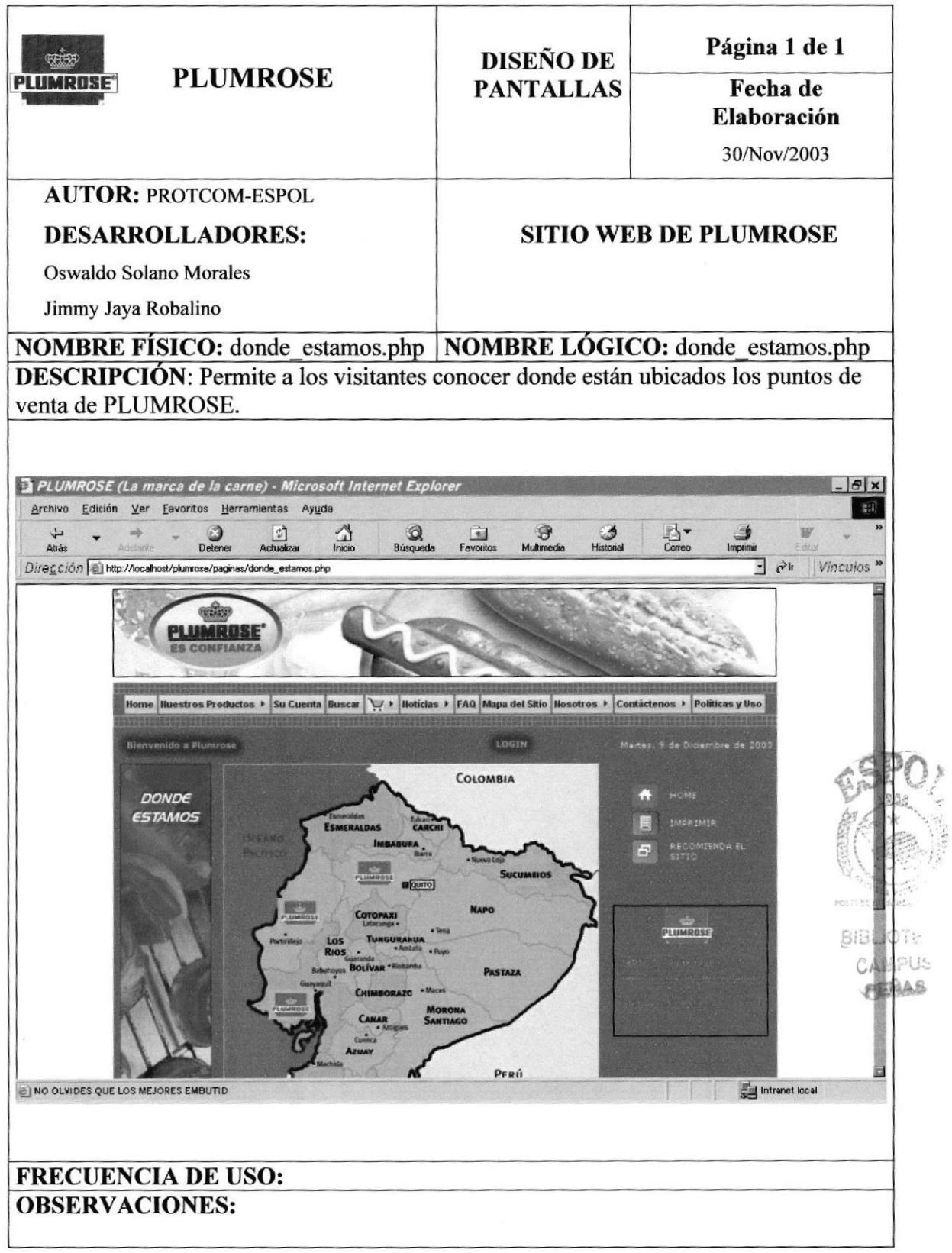

## 8.29 Página Estadísticas

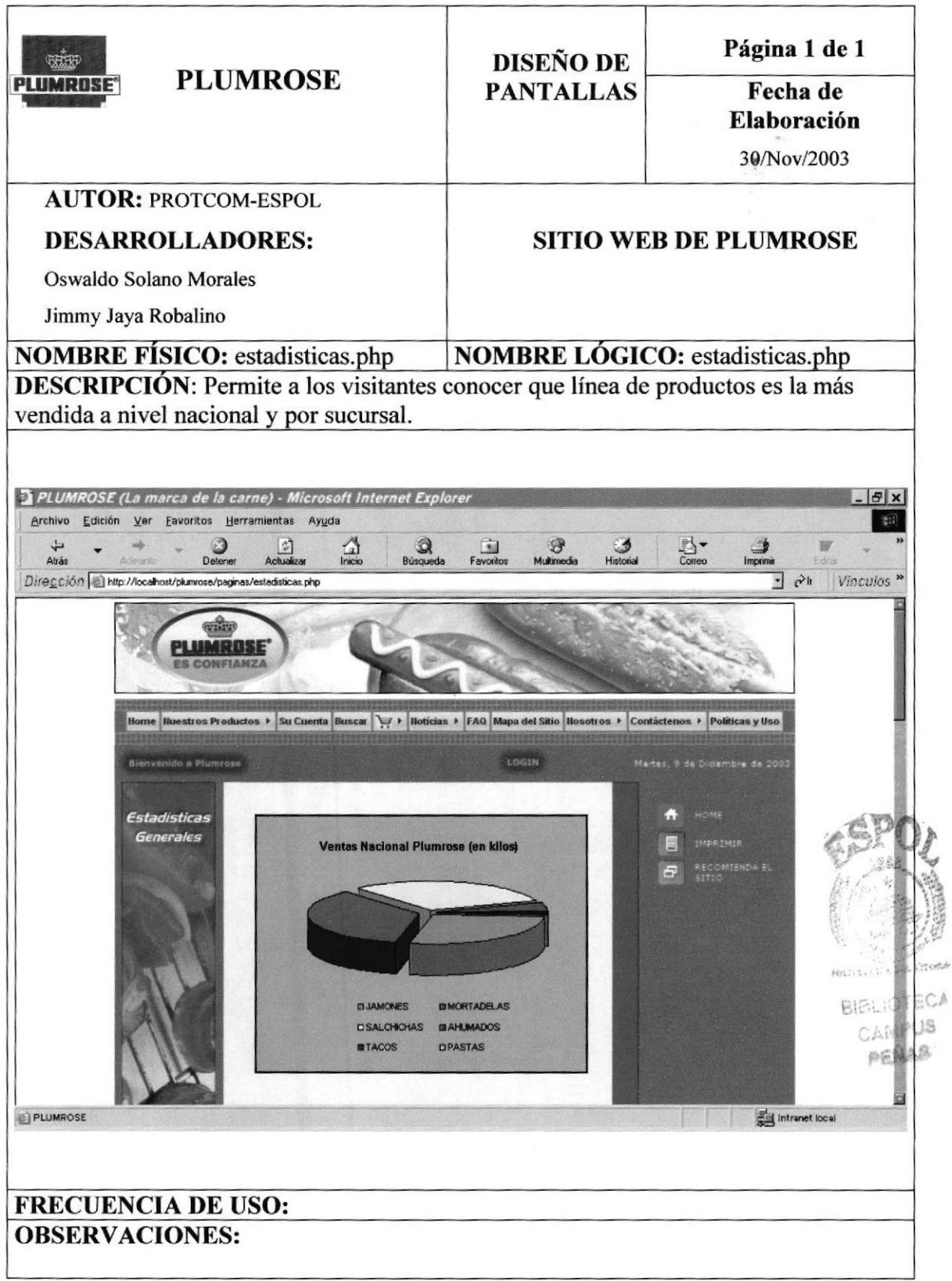

### 8.30 Menú Contáctenos

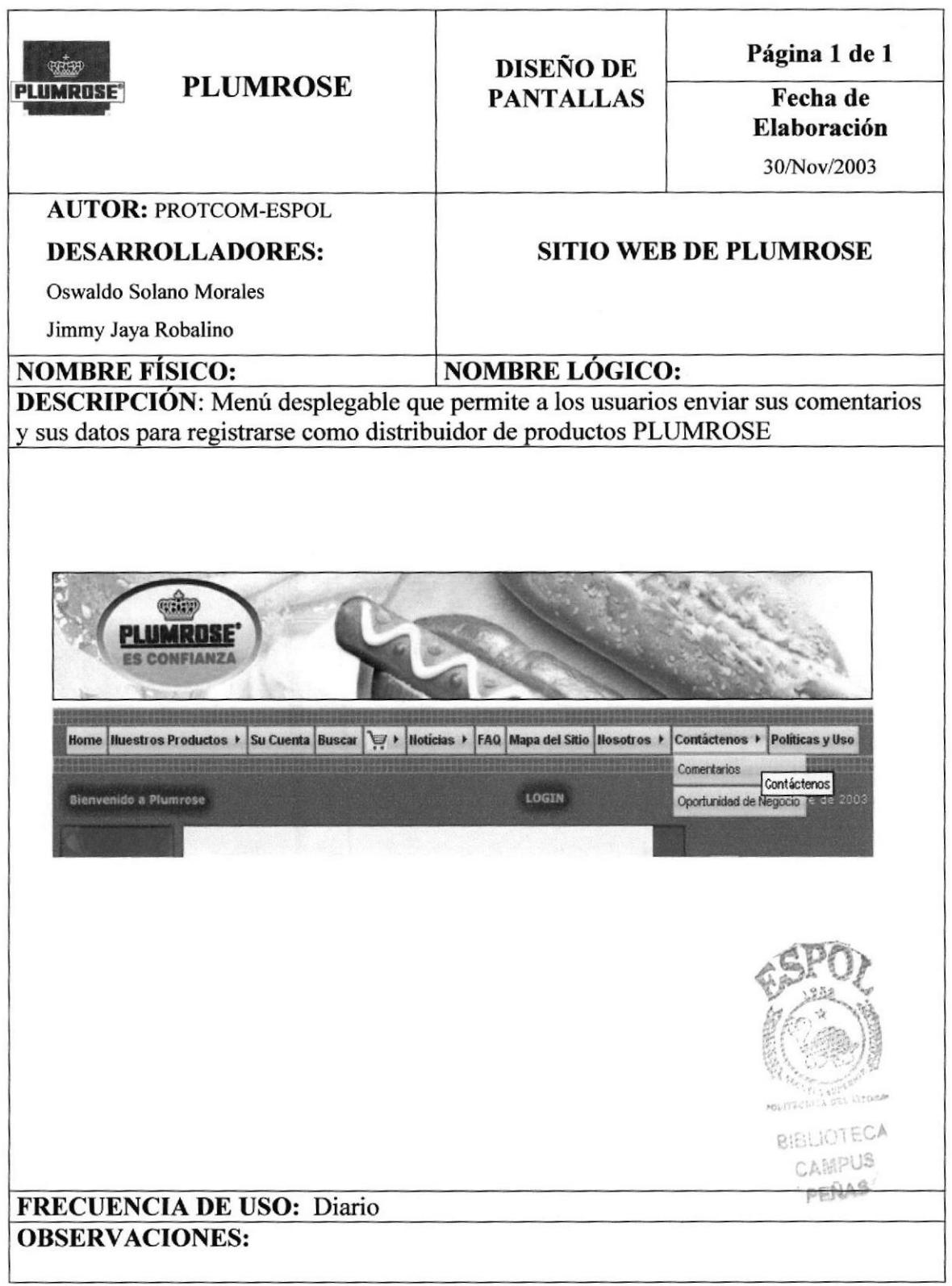

## 8.31 Página Comentarios

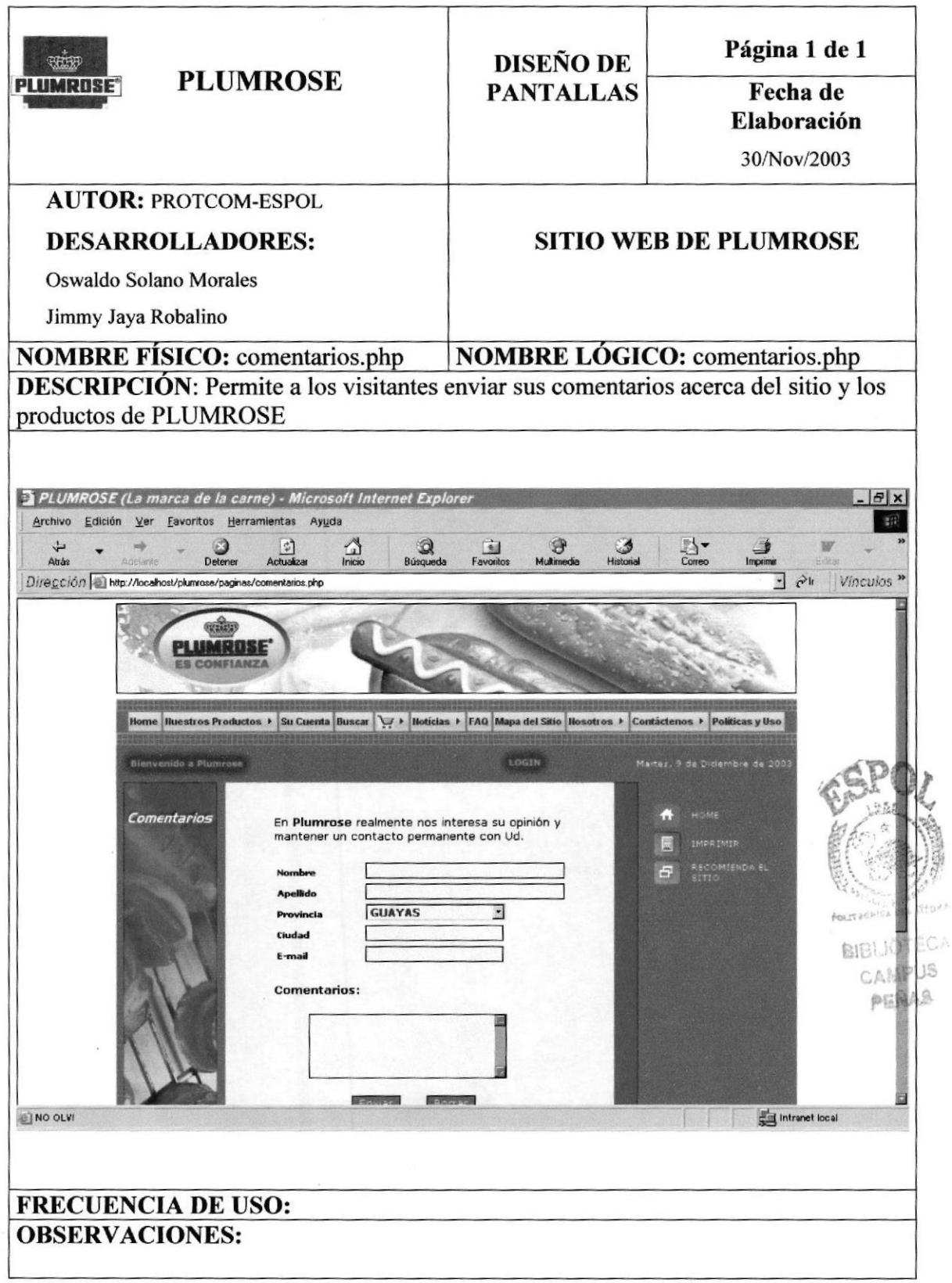

# 8.32 Página Oportunidad de negocios

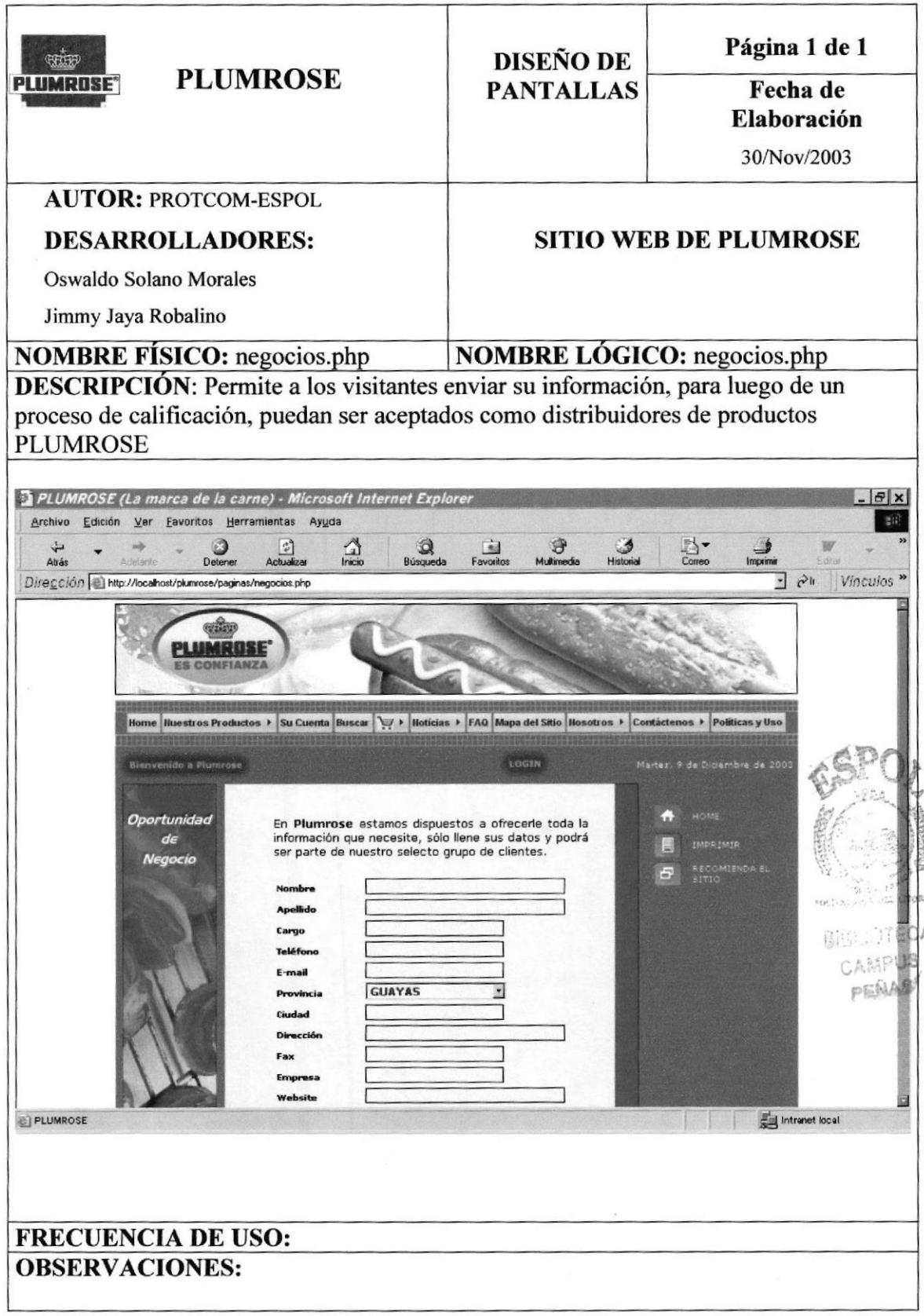

 $\boldsymbol{\mathrm{s}}$ 

## 8.33 Página Políticas y uso

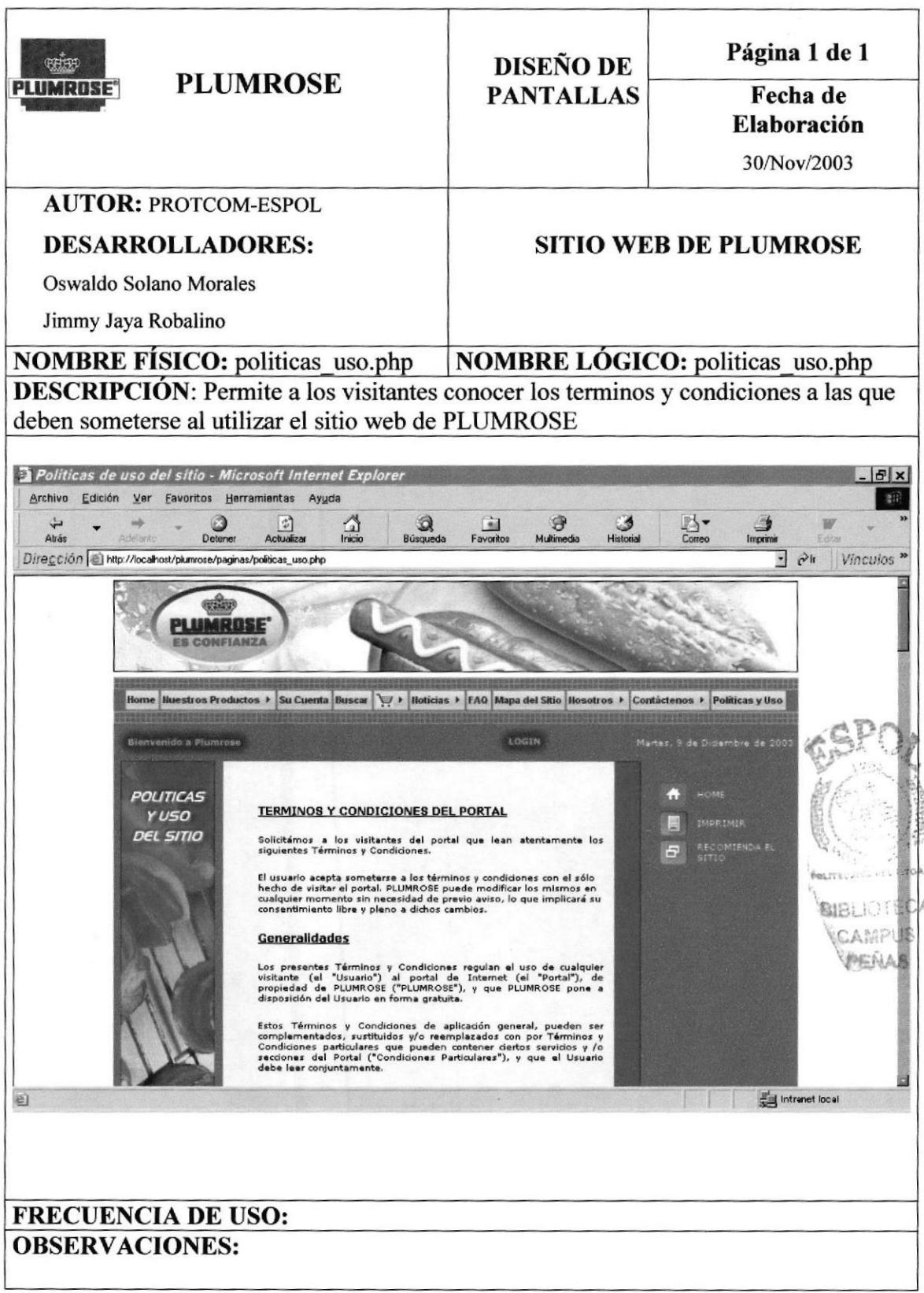

## 8.34 Página Sistema de autentificación

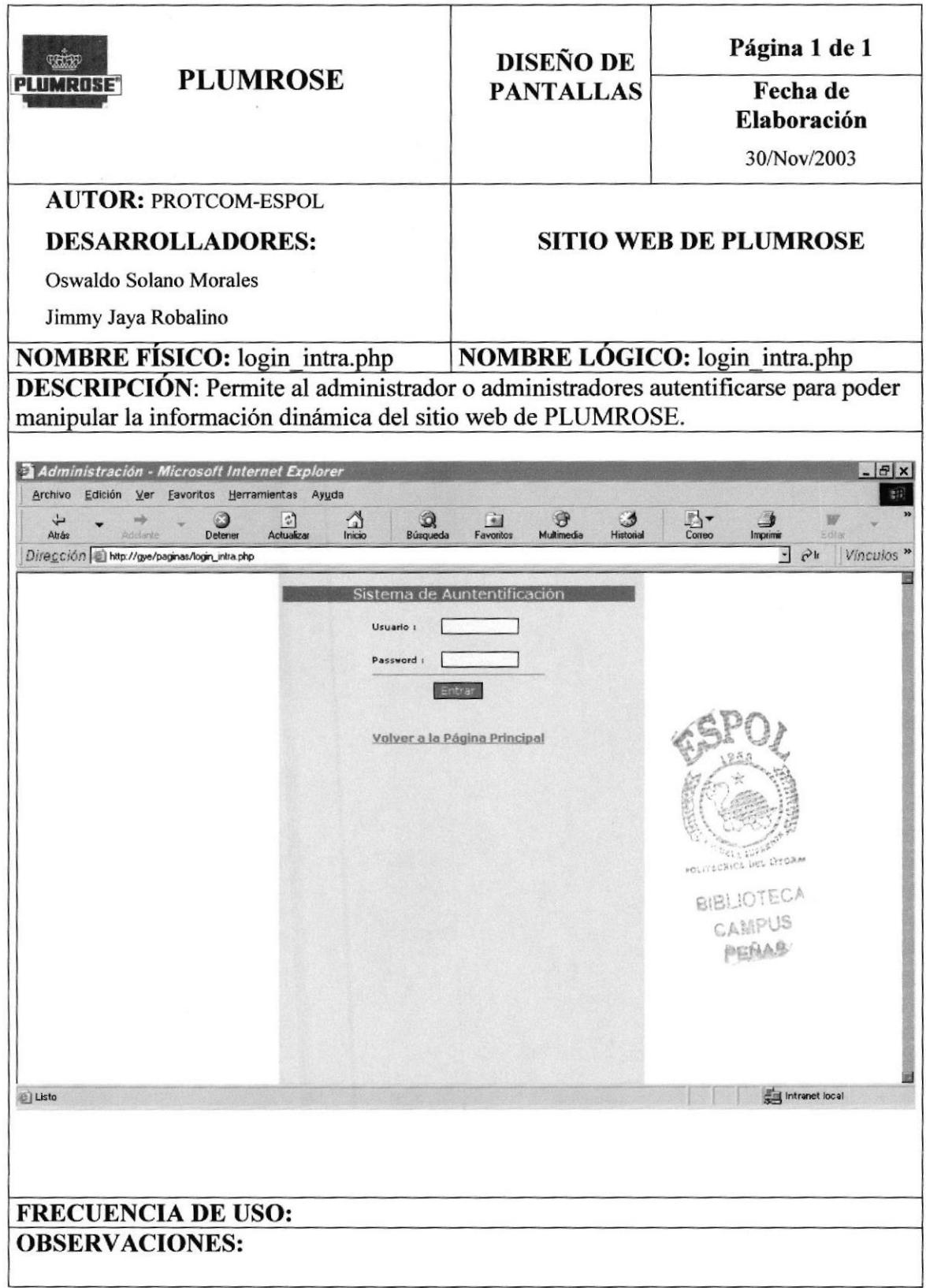

## 8.35 Página Modificar administrador

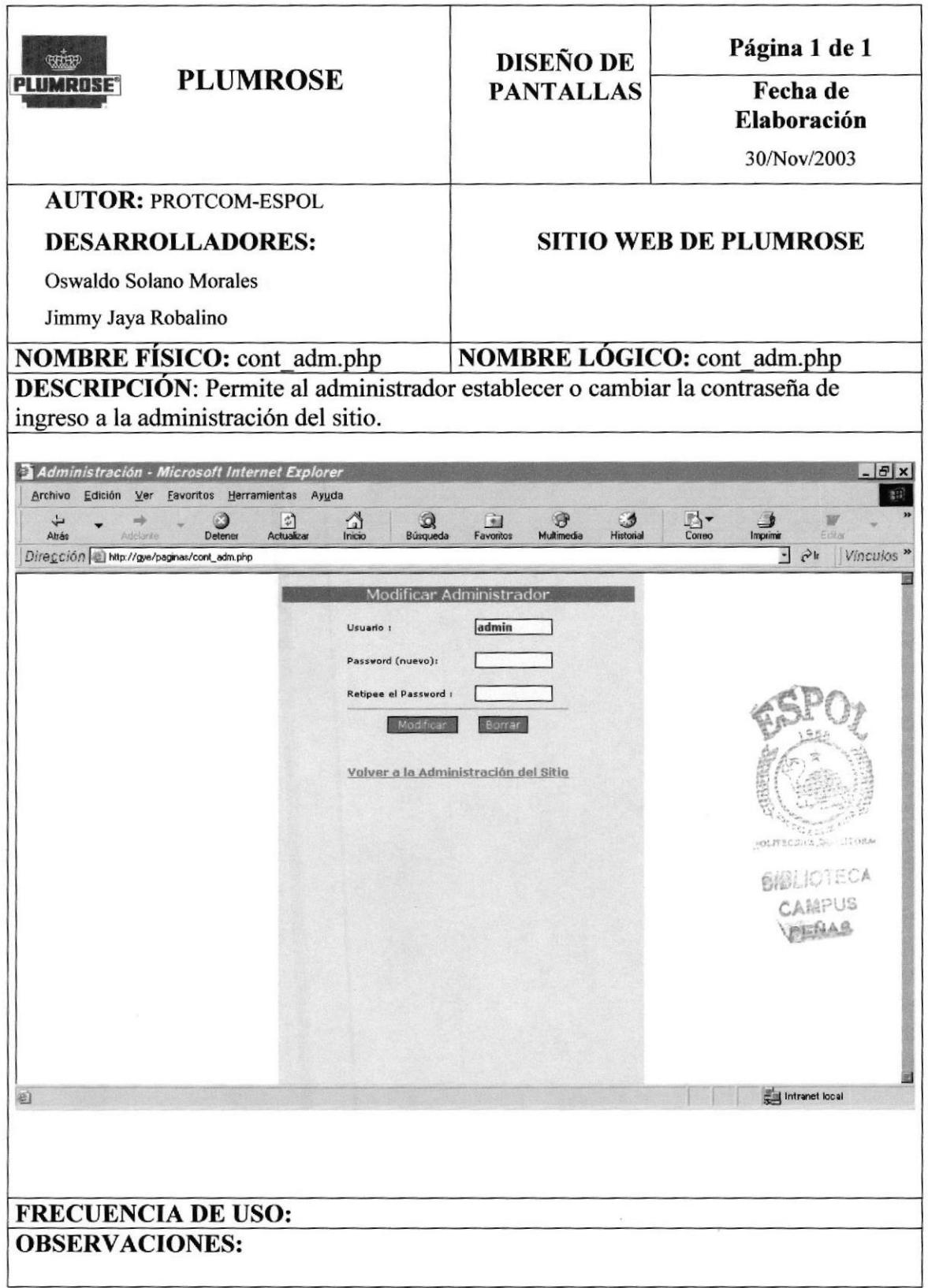

## 8.36 Página Intranet

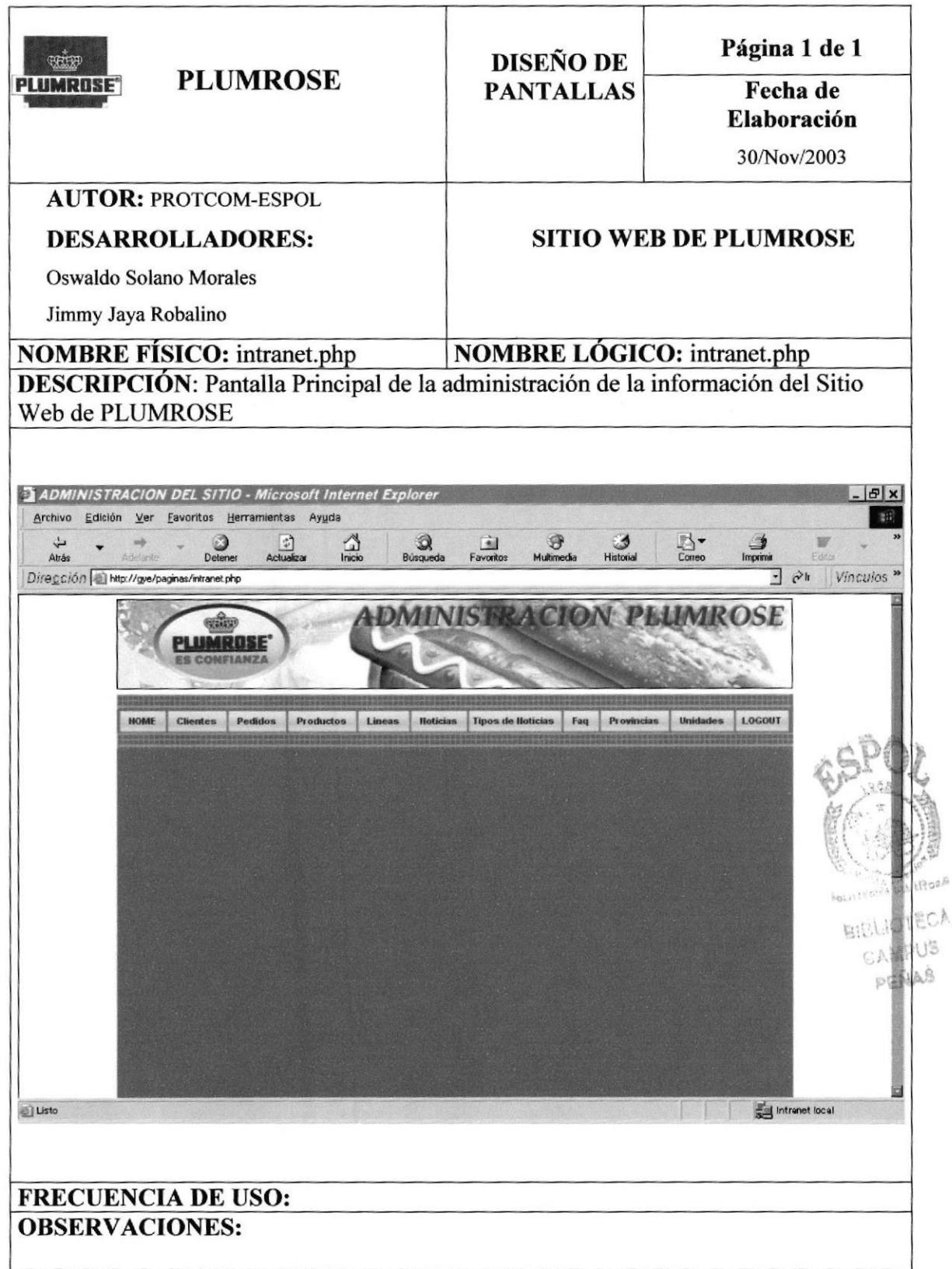

### 8.37 Página Mantenimiento de Clientes Potenciales

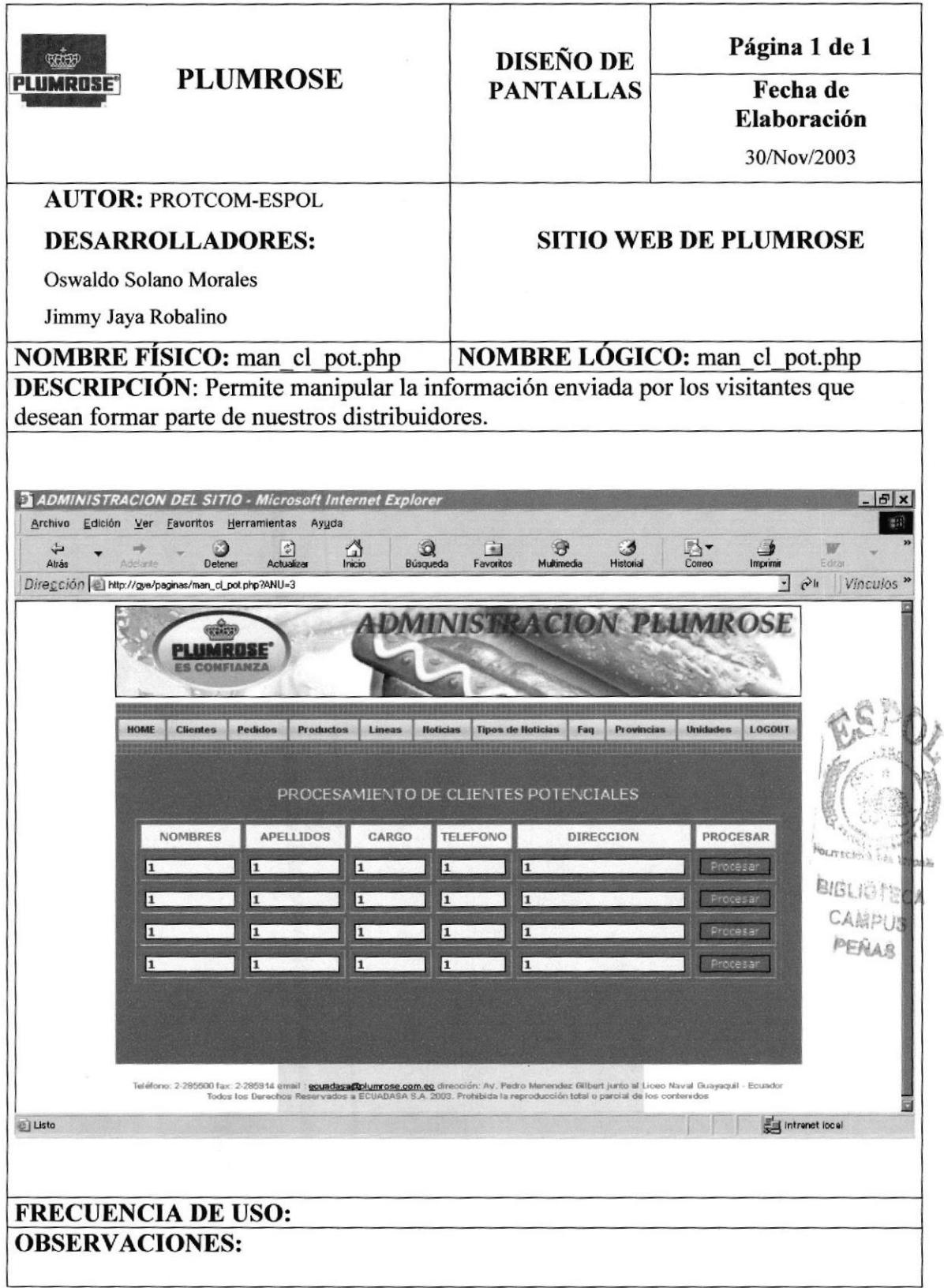

## 8.38 Página Mantenimiento de Pedidos

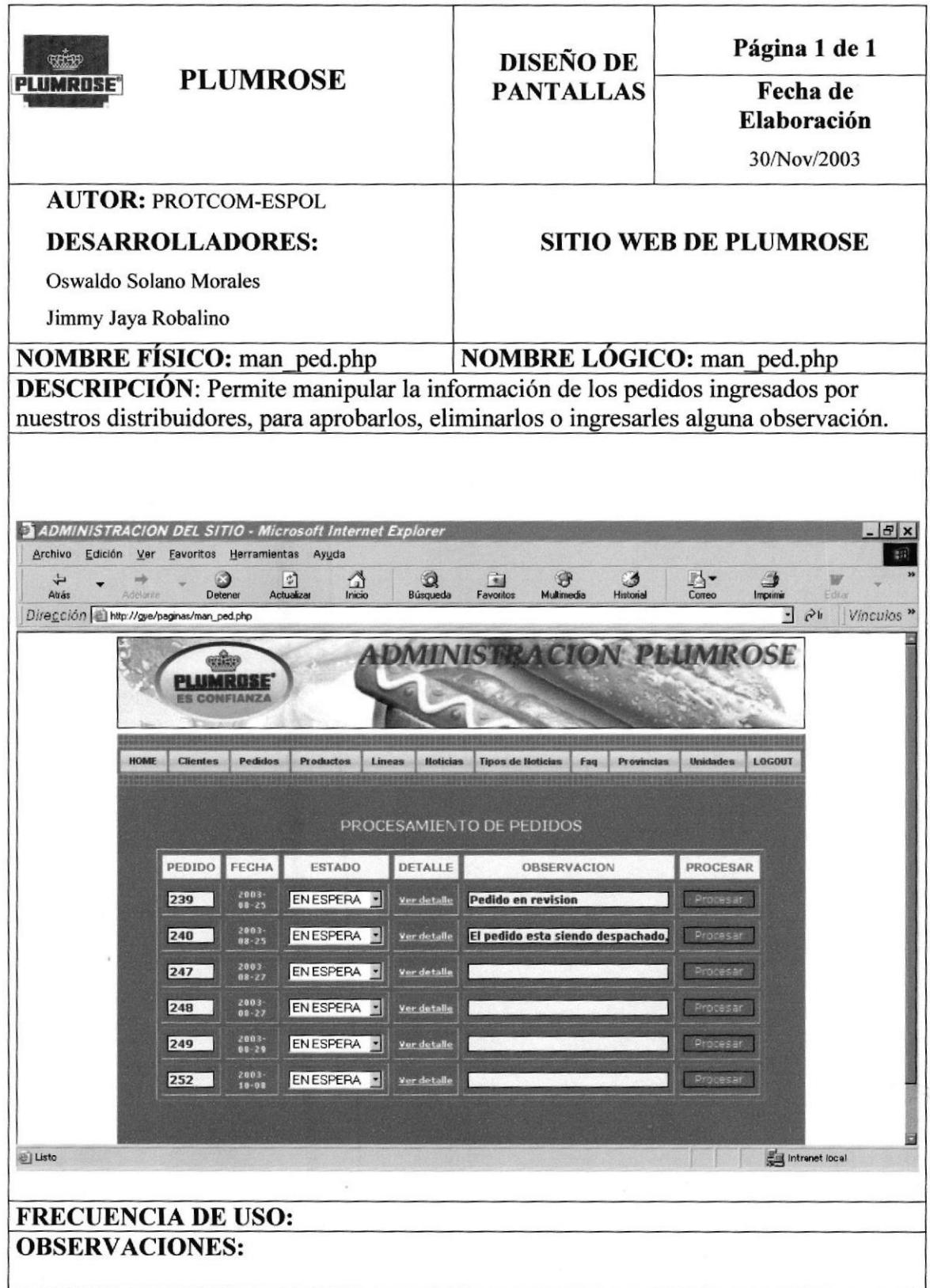

## 8.39 Página Mantenimiento de Productos

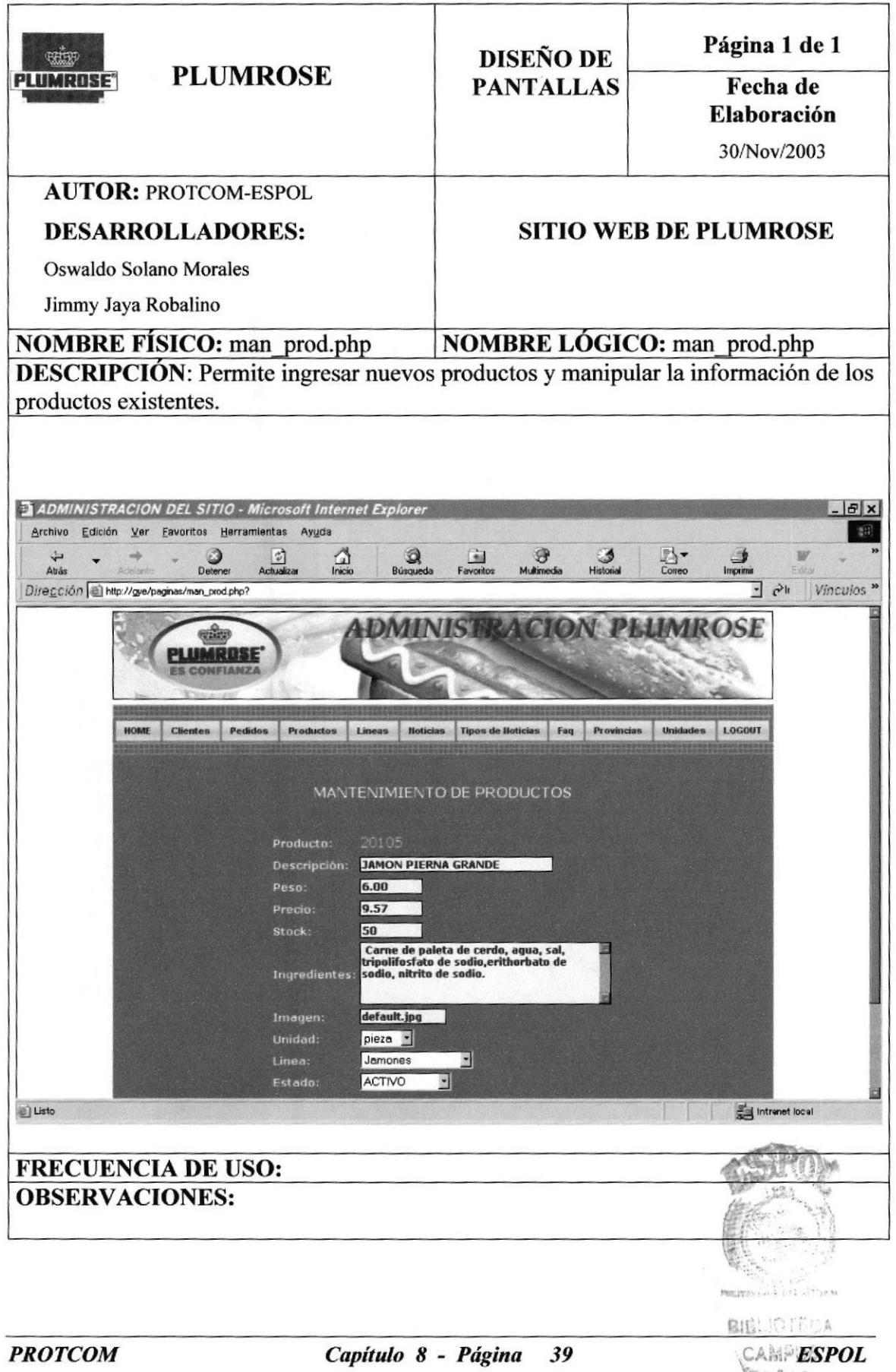

### 8.40 Página Mantenimiento de Líneas de Productos

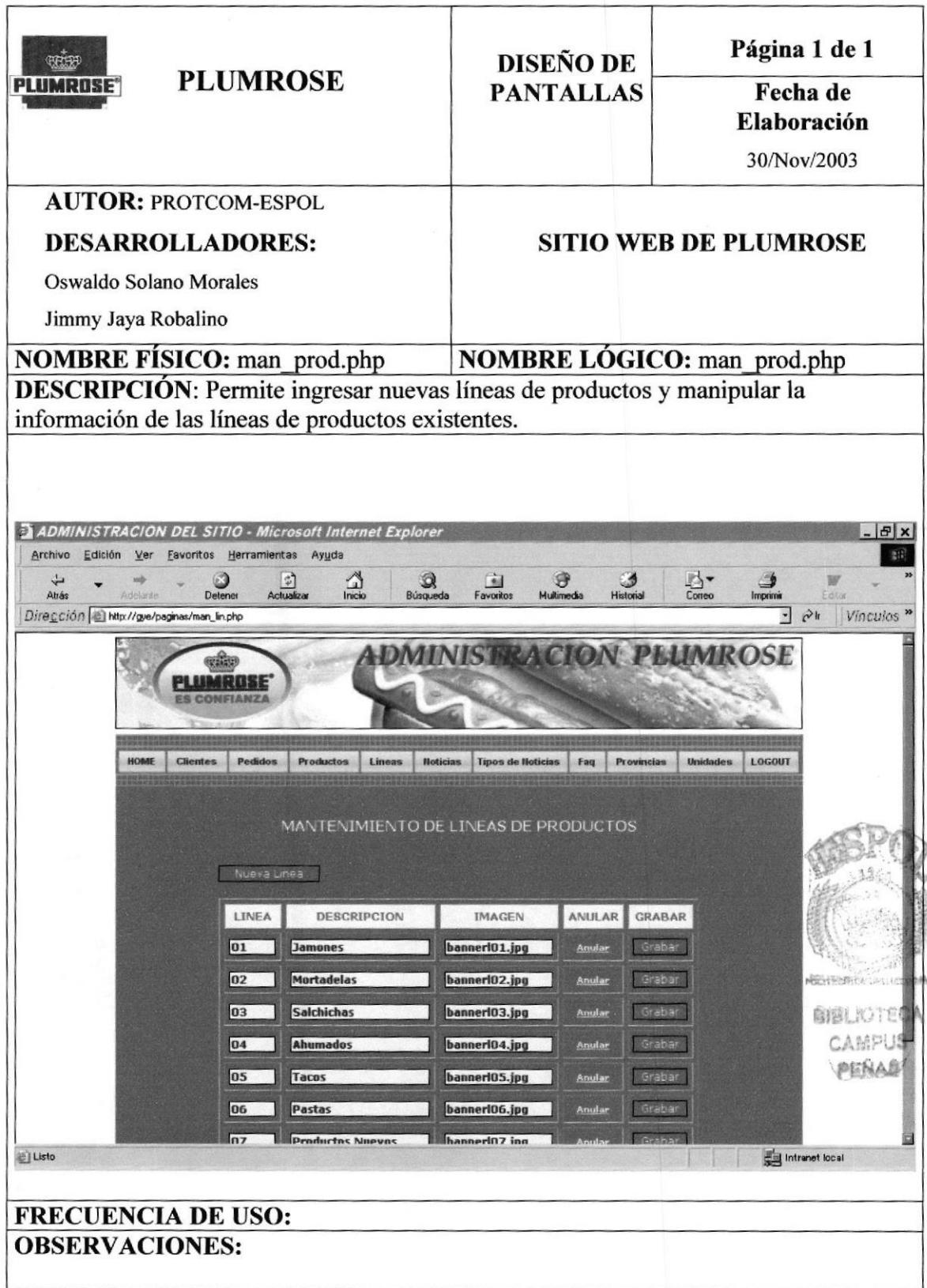

#### 8.41 Página Mantenimiento de Noticias

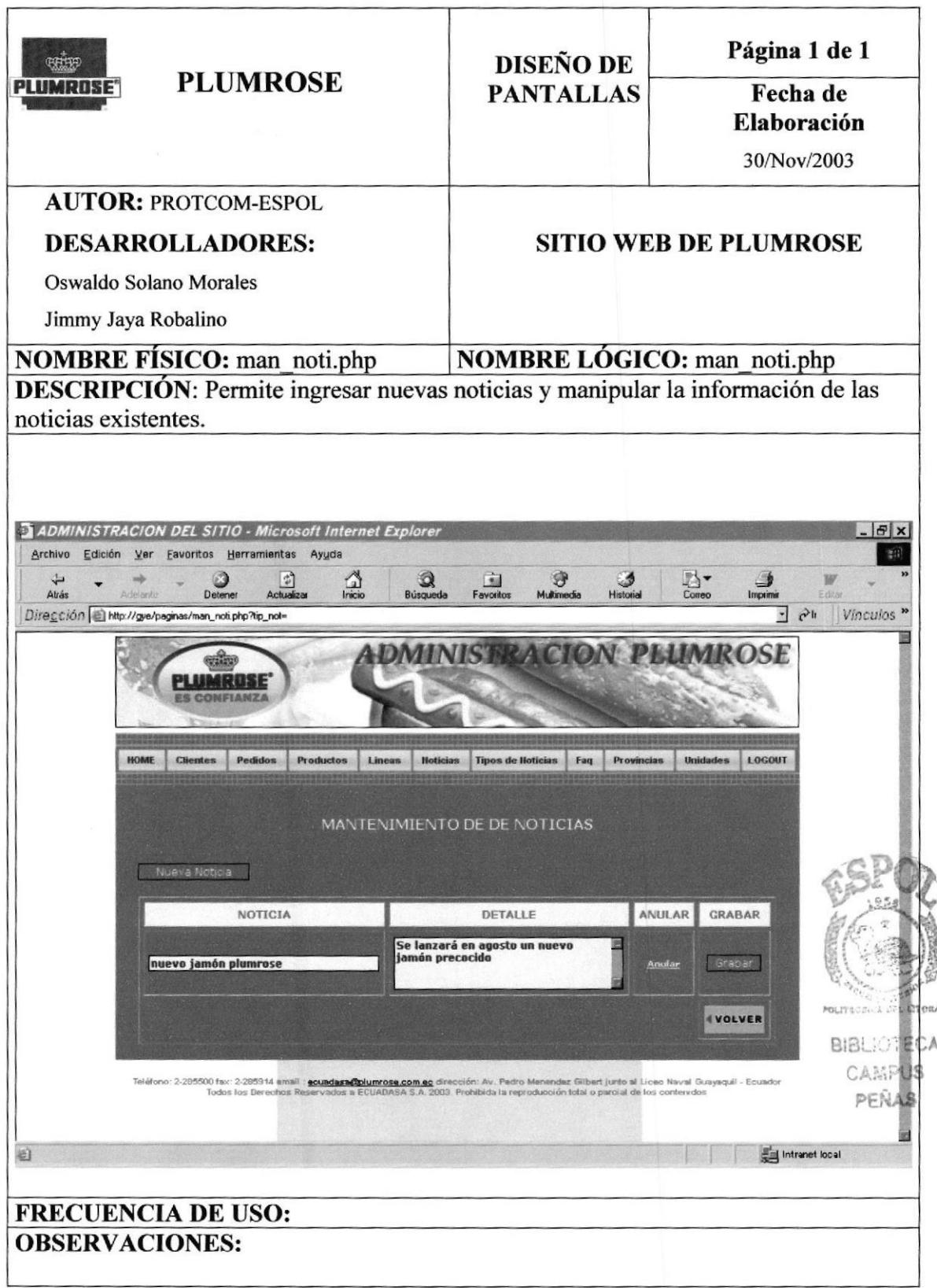

# 8.42 Página Mantenimiento de Tipos de Noticias

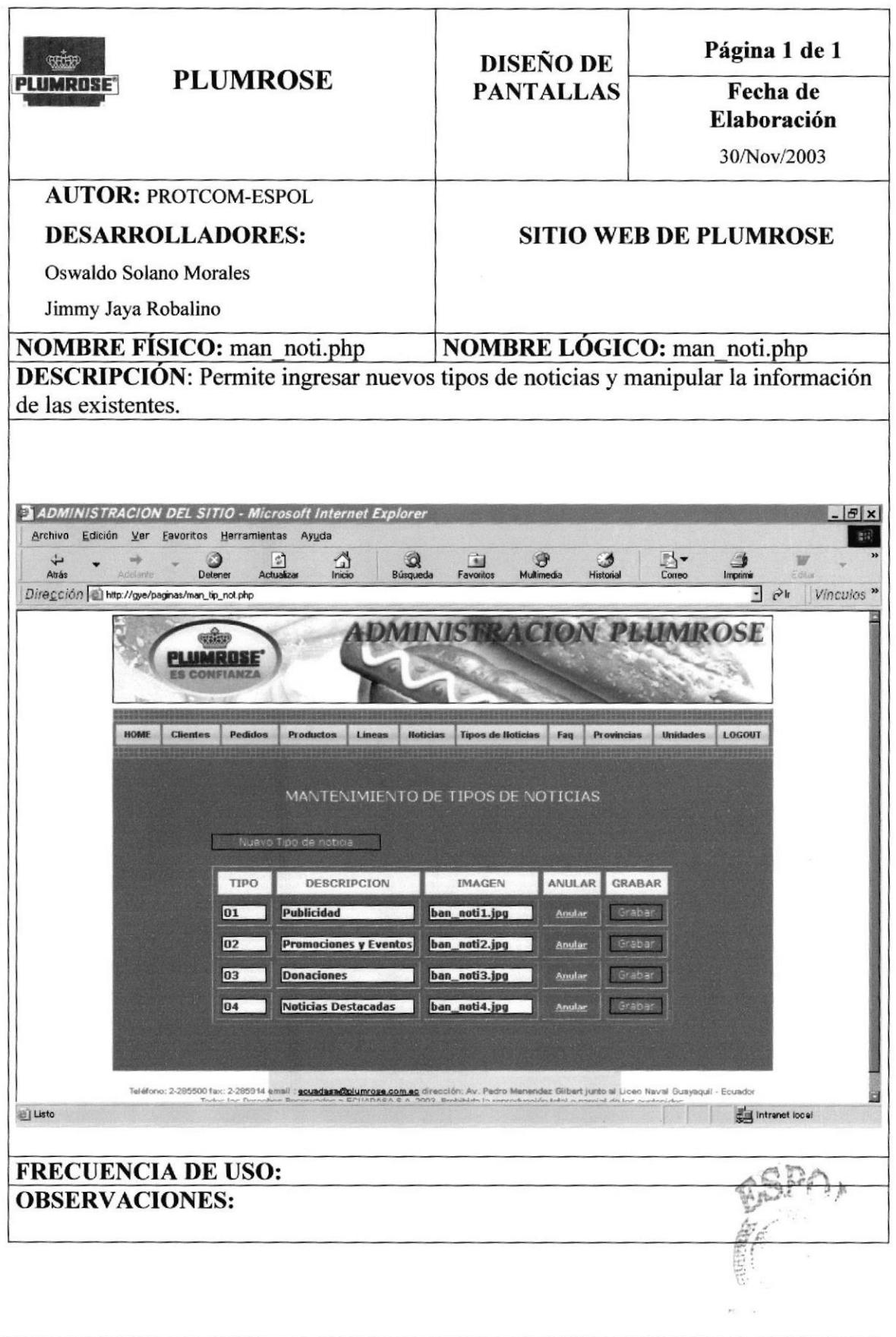

Β

### 8.44 Página Mantenimiento de Provincias

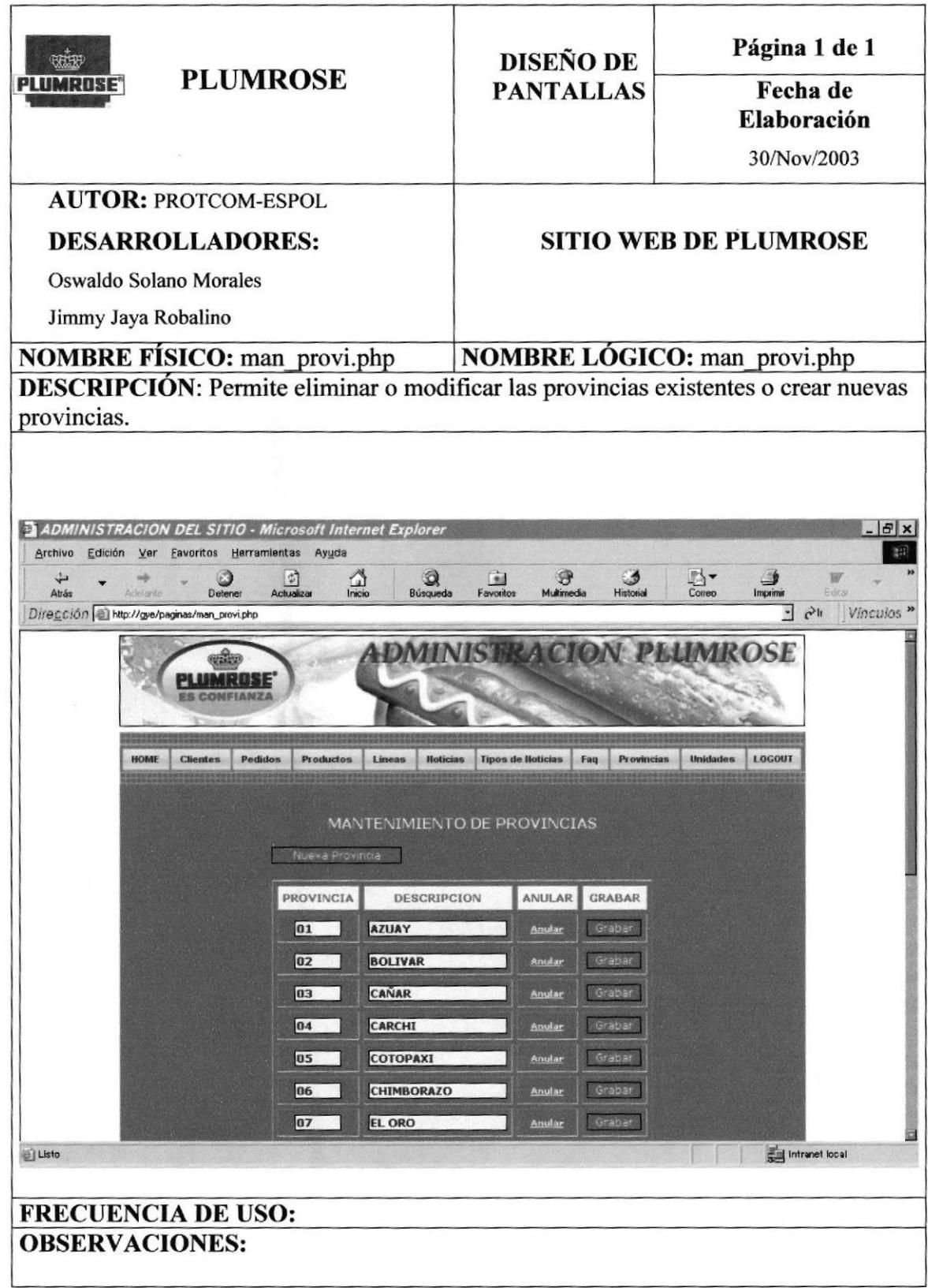

# 8.45 Página Mantenimiento de Unidades

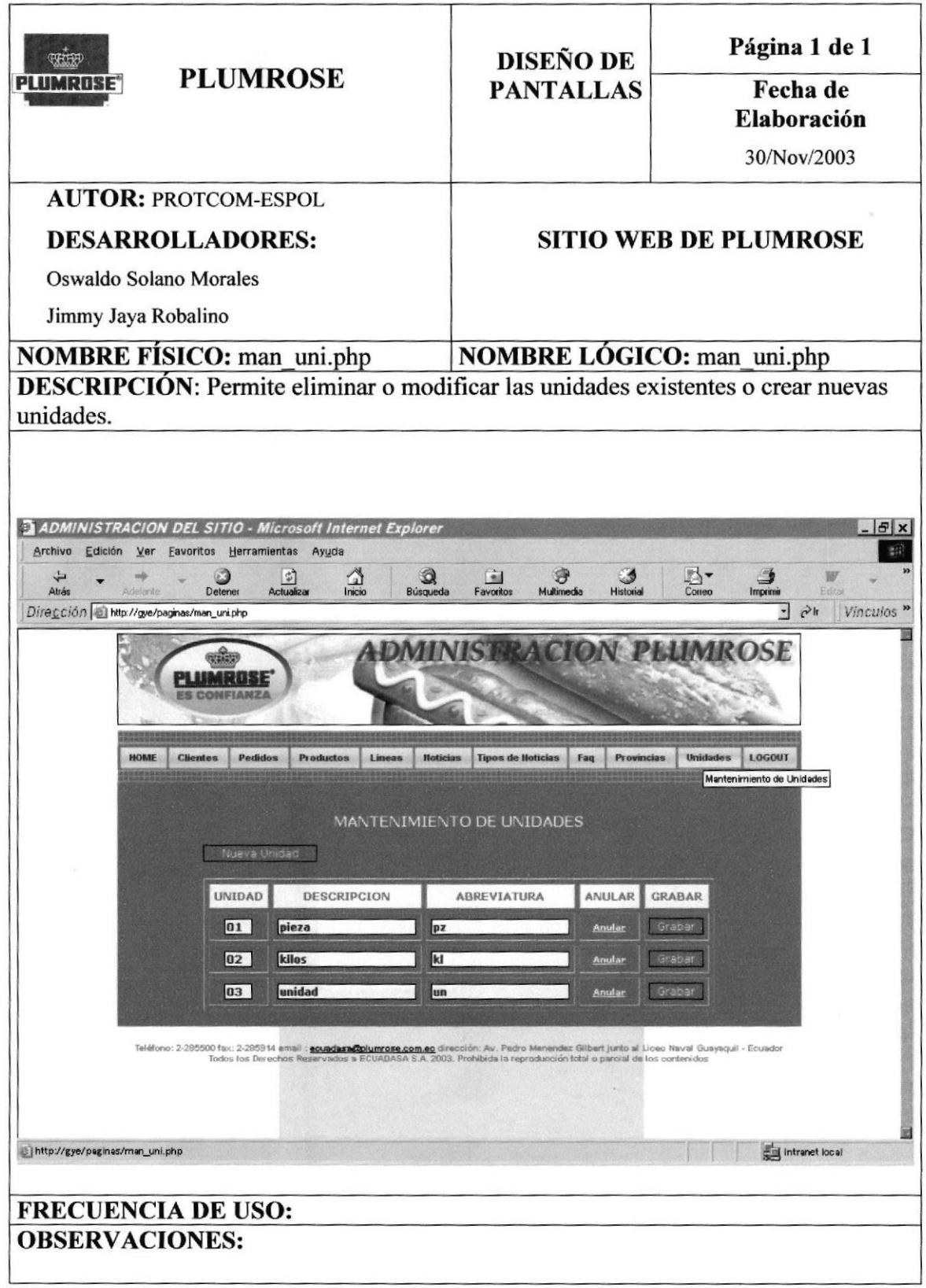